71261910 gültig ab Version V 3.06.XX (Gerätesoftware)

# Beschreibung Gerätefunktionen Proline t-mass 65 Modbus RS485

Thermisches Massedurchfluss-Messgerät

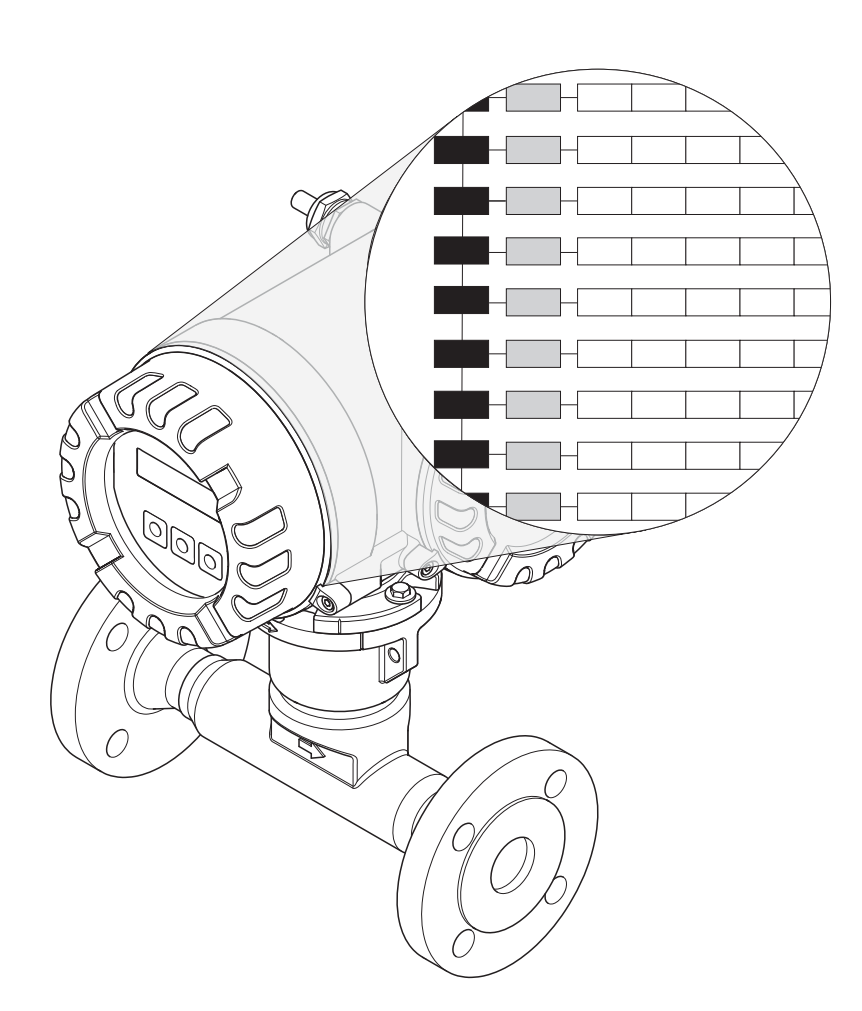

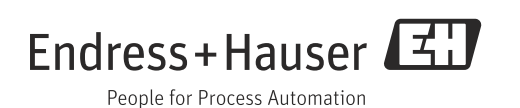

Endress+Hauser

## Inhaltverzeichnis

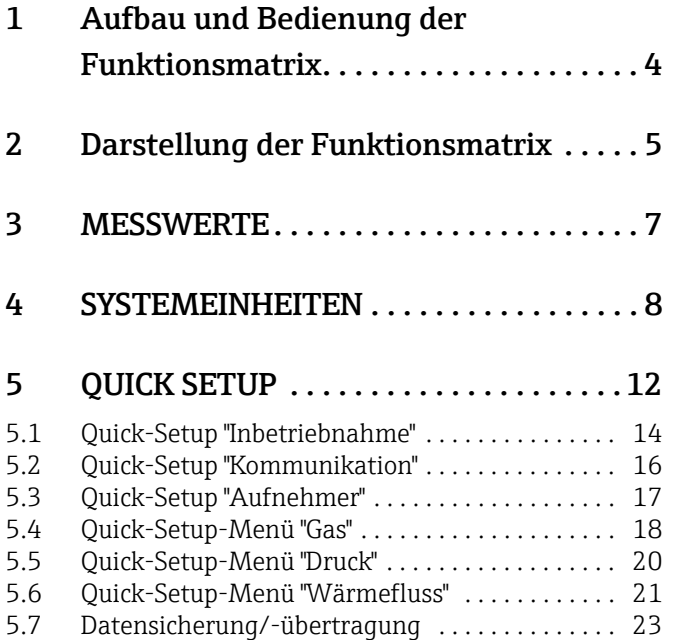

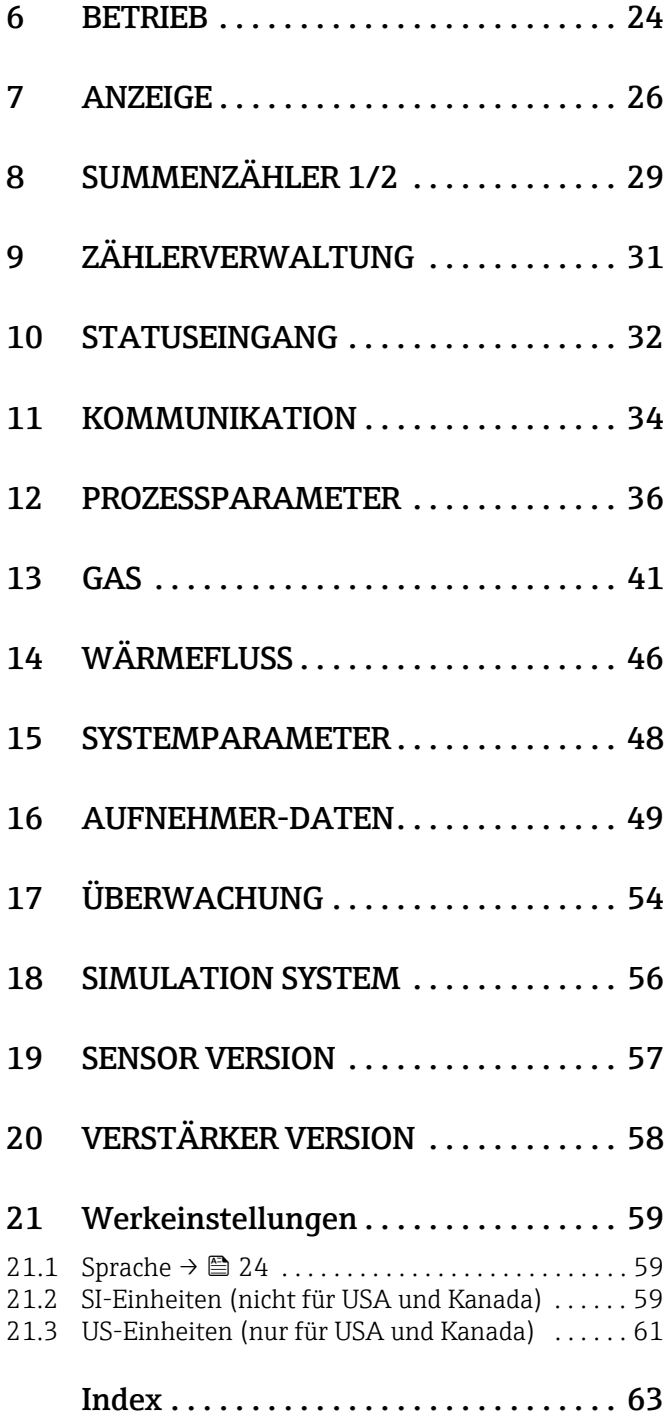

## <span id="page-3-0"></span>1 Aufbau und Bedienung der Funktionsmatrix

Die Funktionsmatrix besteht aus zwei Ebenen, den Gruppen und deren Funktionen. Die Gruppen bilden eine "Grobeinteilung" der Bedienmöglichkeiten des Messgeräts. Jeder Gruppe sind eine Anzahl von Funktionen zugeordnet. Über die Anwahl der Gruppe kann man zu den Funktionen gelangen, in der die Bedienung bzw. Parametrierung des Messgeräts erfolgt. Eine Übersicht über alle zur Verfügung stehenden Gruppen finden Sie im Inhaltsverzeichnis auf Seite 3 und in der graphischen Darstellung der Funktionsmatrix auf Seite 6. Auf Seite 6 finden Sie ebenfalls eine Übersicht aller zur Verfügung stehenden Funktionen mit den jeweiligen Seitenverweisen auf die genaue Funktionsbeschreibung. Die einzelnen Funktionen sind ab Seite 7 beschrieben.

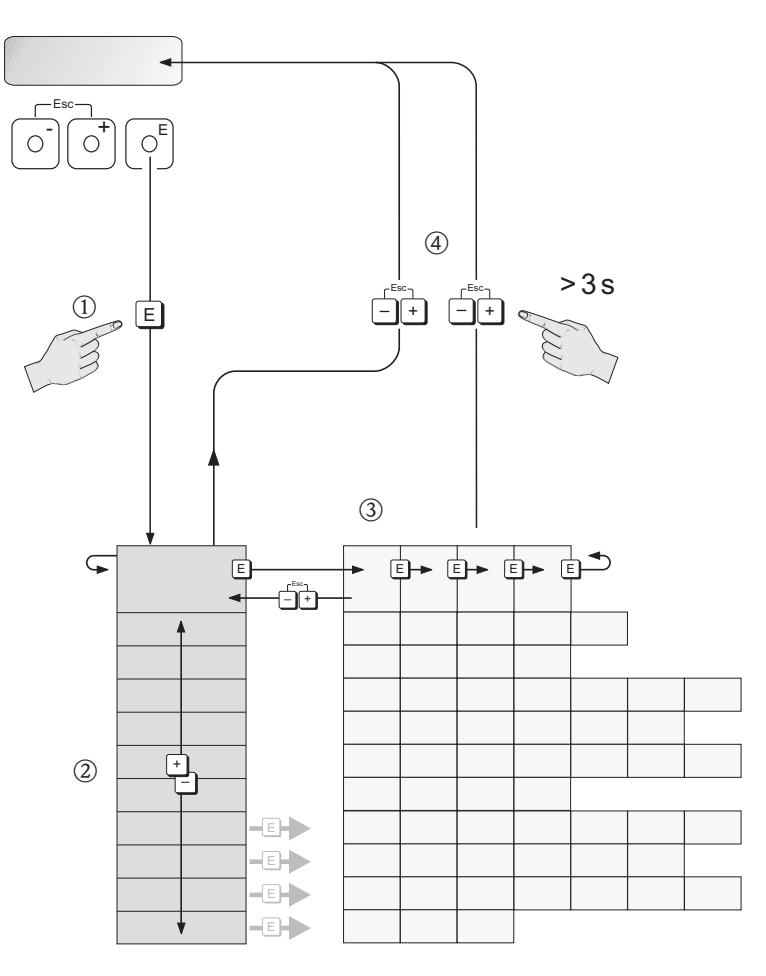

A0001142

## <span id="page-4-0"></span>2 Darstellung der Funktionsmatrix

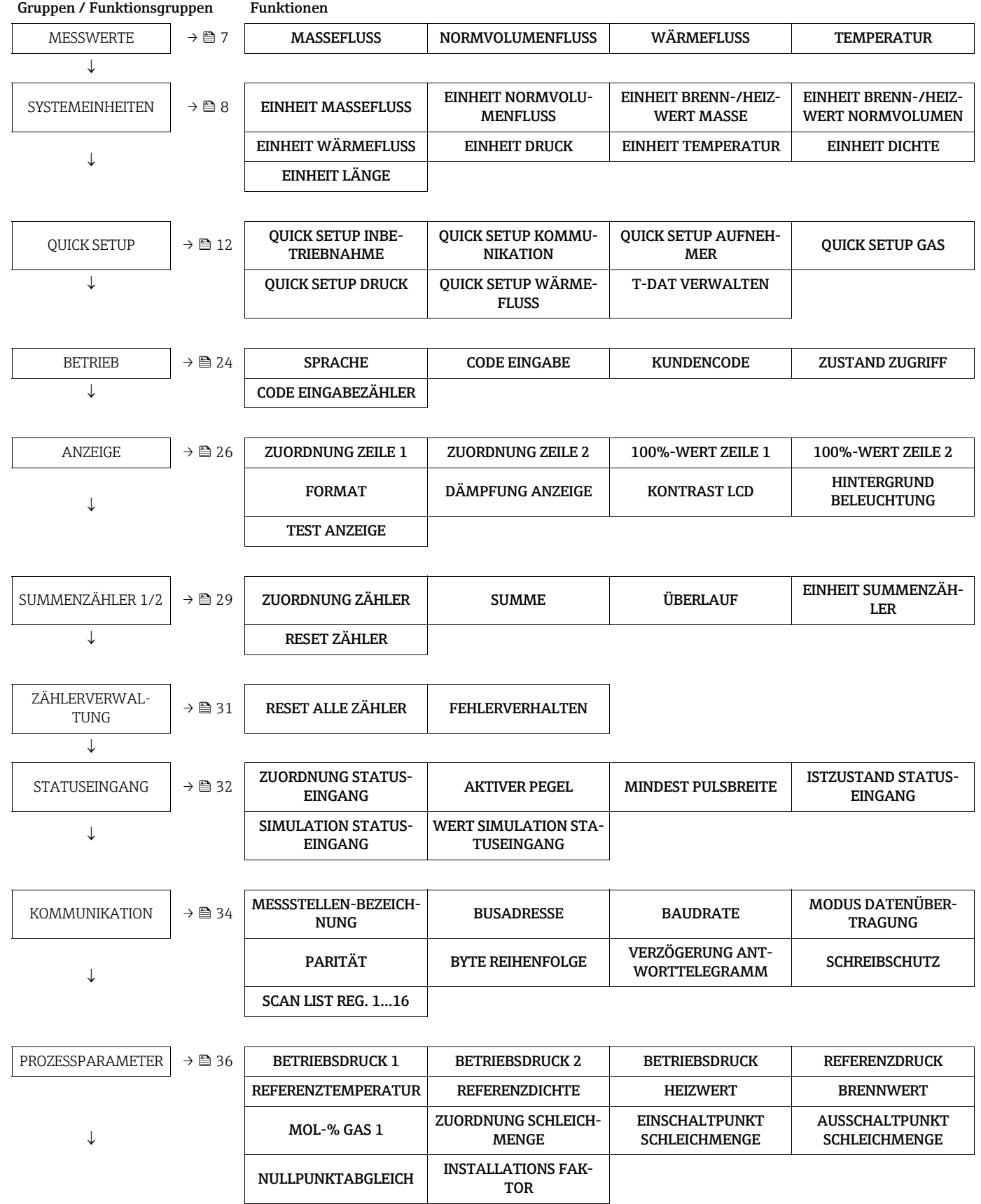

Gruppen / Funktionsgruppen Funktionen

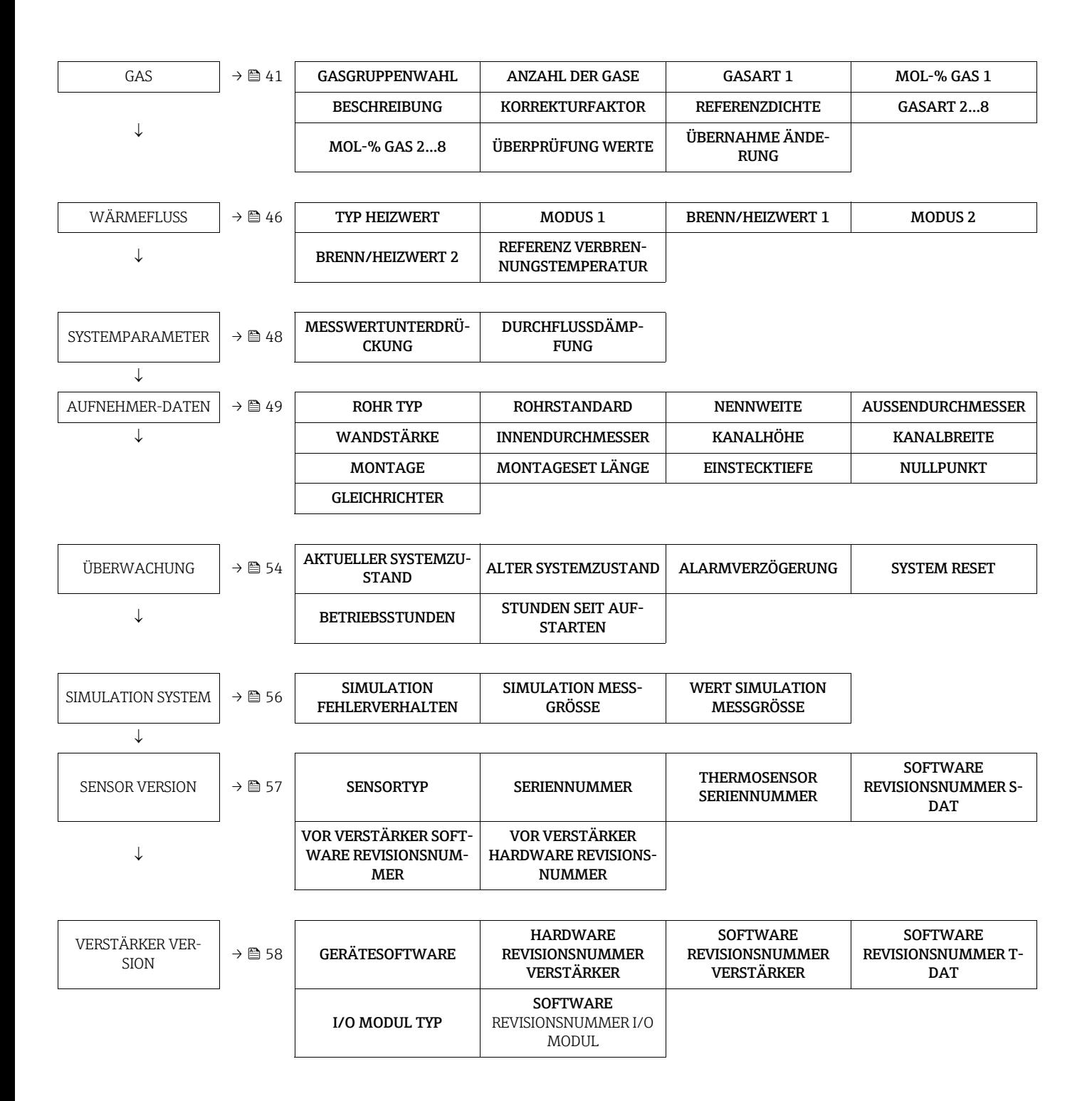

## <span id="page-6-0"></span>3 MESSWERTE

<span id="page-6-4"></span><span id="page-6-3"></span><span id="page-6-2"></span><span id="page-6-1"></span>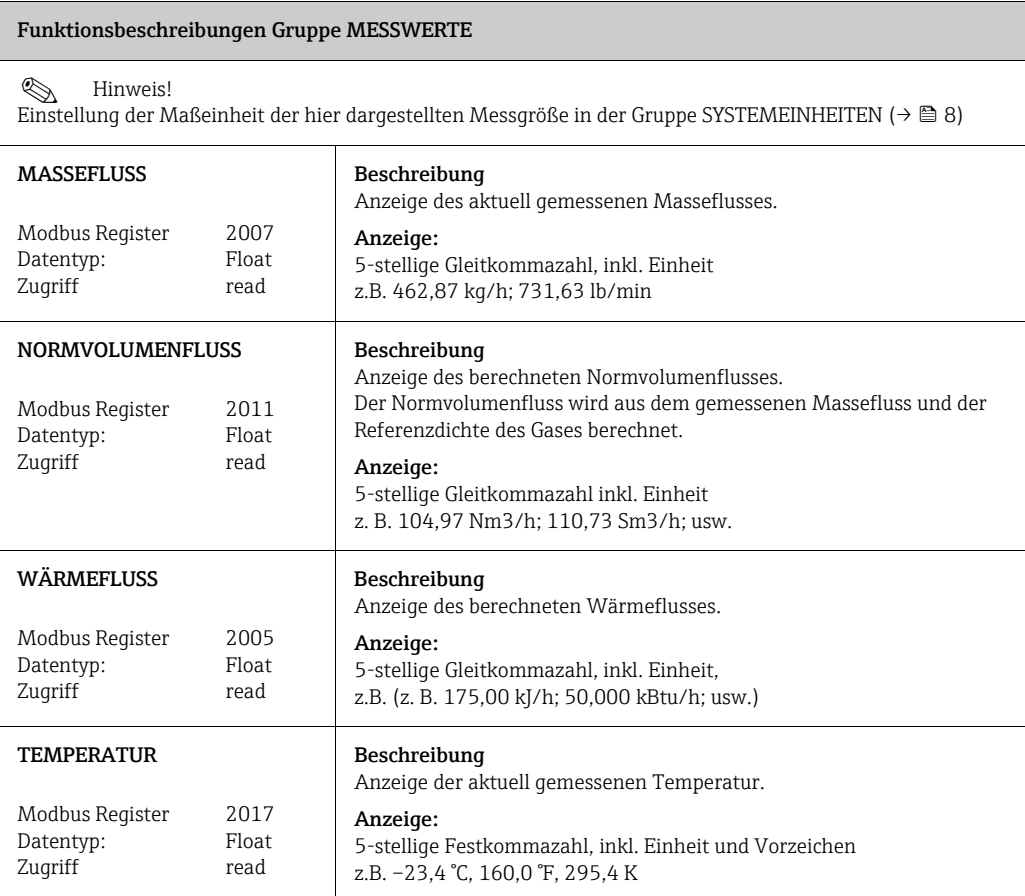

## <span id="page-7-0"></span>4 SYSTEMEINHEITEN

 $\mathbf{r}$ 

<span id="page-7-2"></span><span id="page-7-1"></span>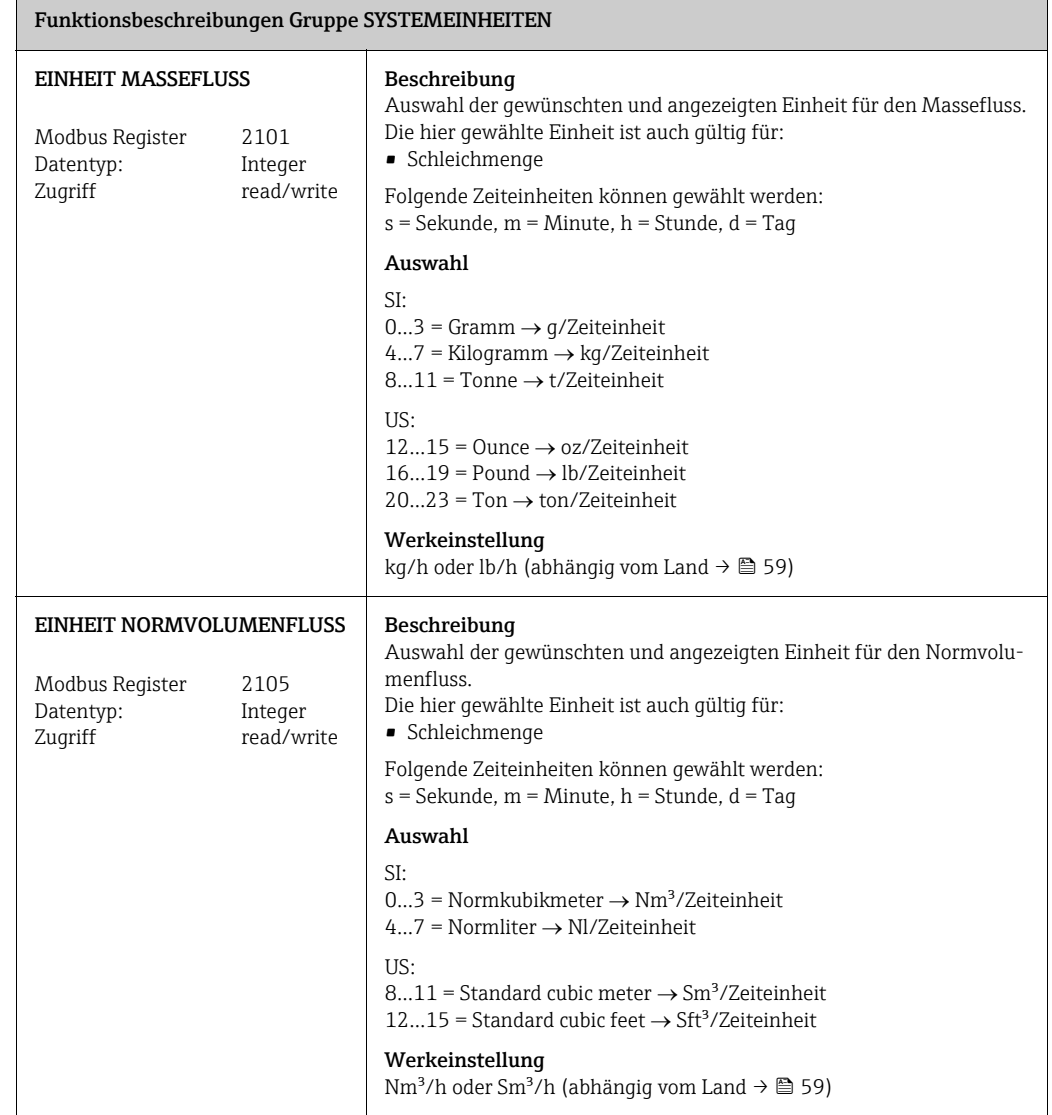

<span id="page-8-1"></span><span id="page-8-0"></span>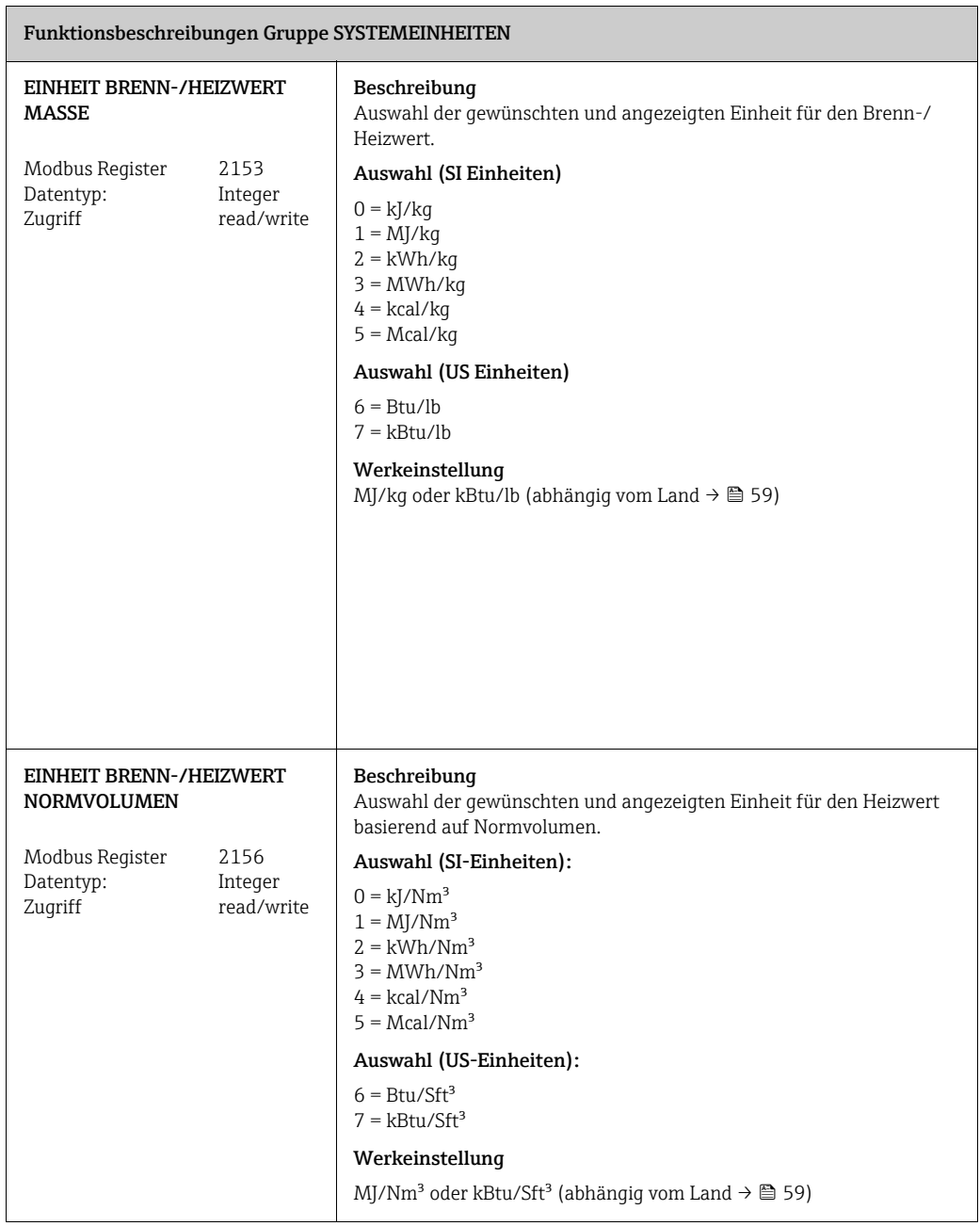

<span id="page-9-3"></span><span id="page-9-2"></span><span id="page-9-1"></span><span id="page-9-0"></span>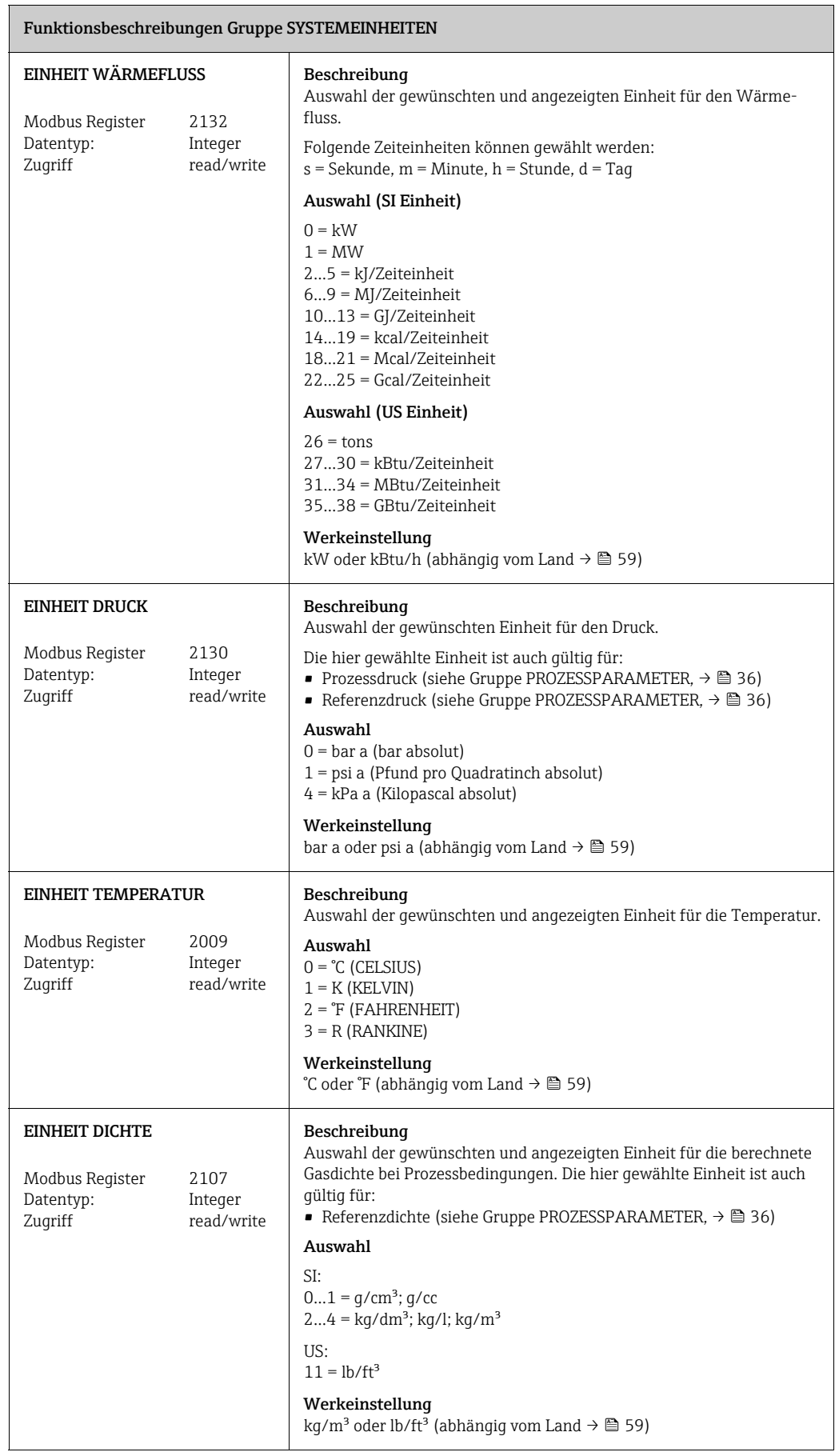

<span id="page-10-0"></span>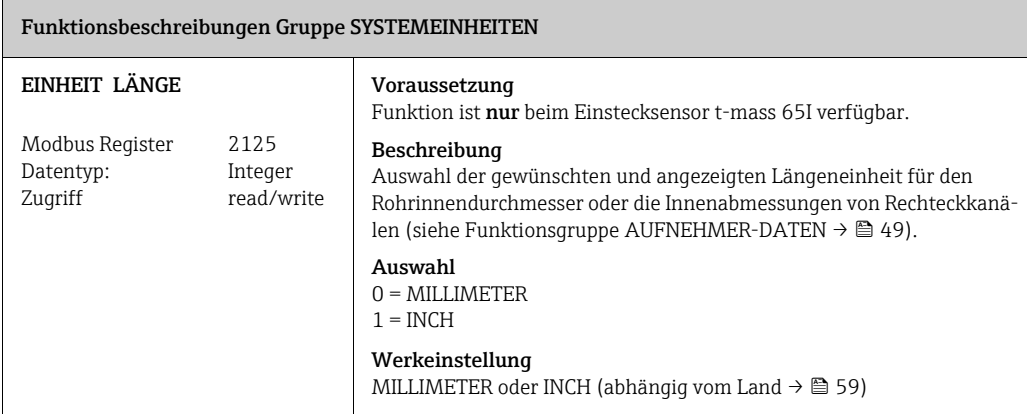

## <span id="page-11-0"></span>5 QUICK SETUP

<span id="page-11-5"></span><span id="page-11-4"></span><span id="page-11-3"></span><span id="page-11-2"></span><span id="page-11-1"></span>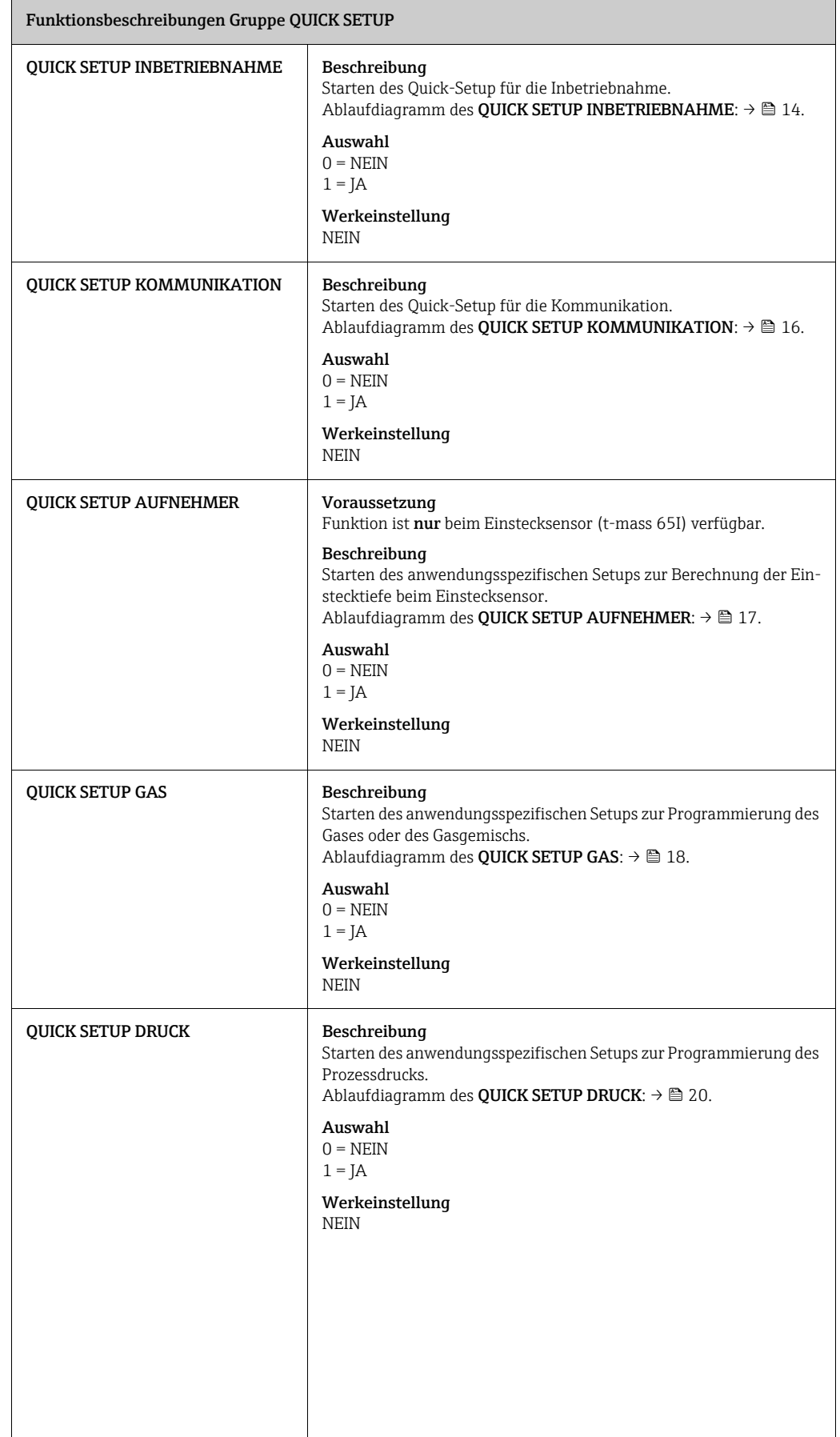

<span id="page-12-1"></span><span id="page-12-0"></span>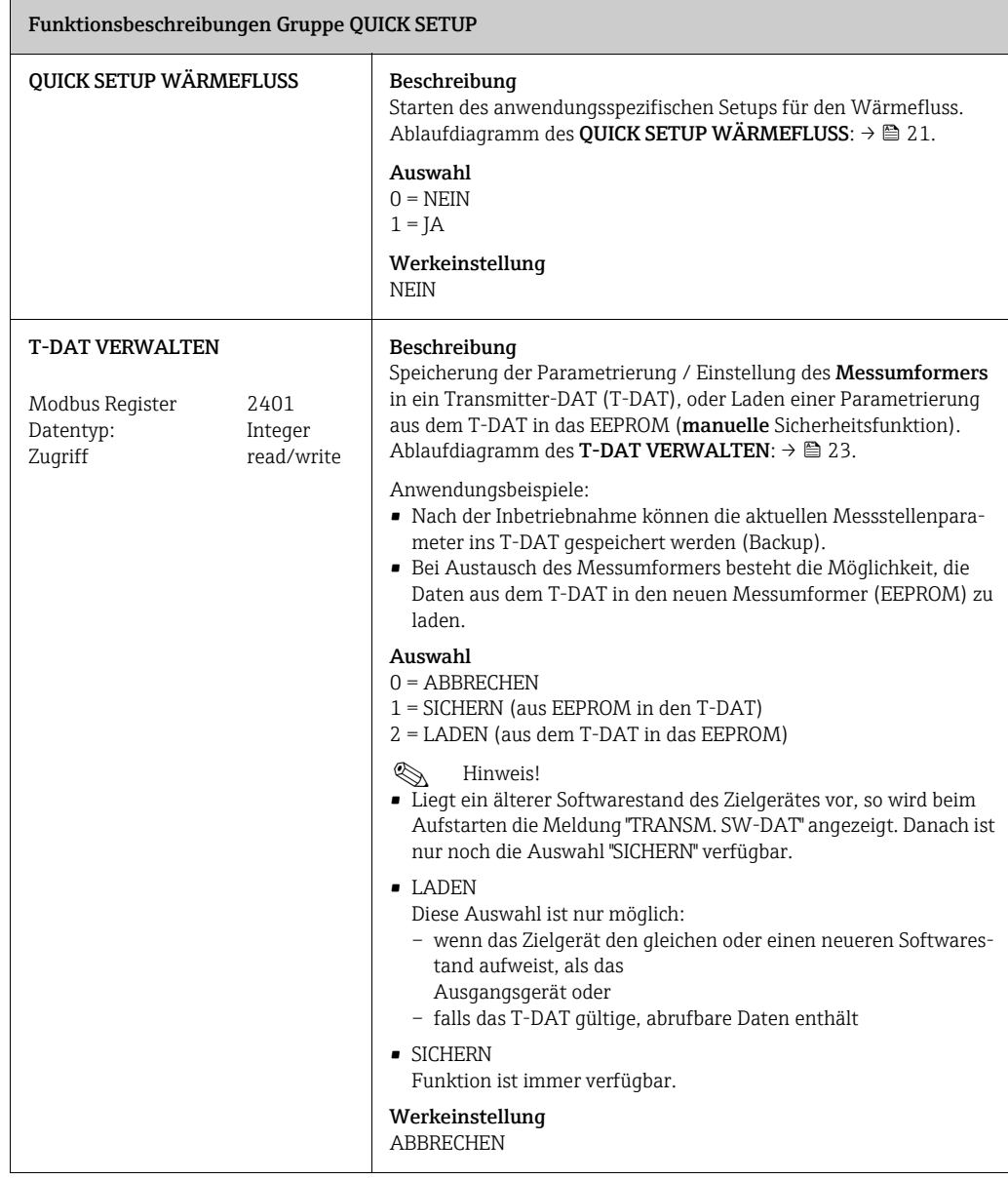

<span id="page-13-0"></span>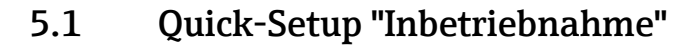

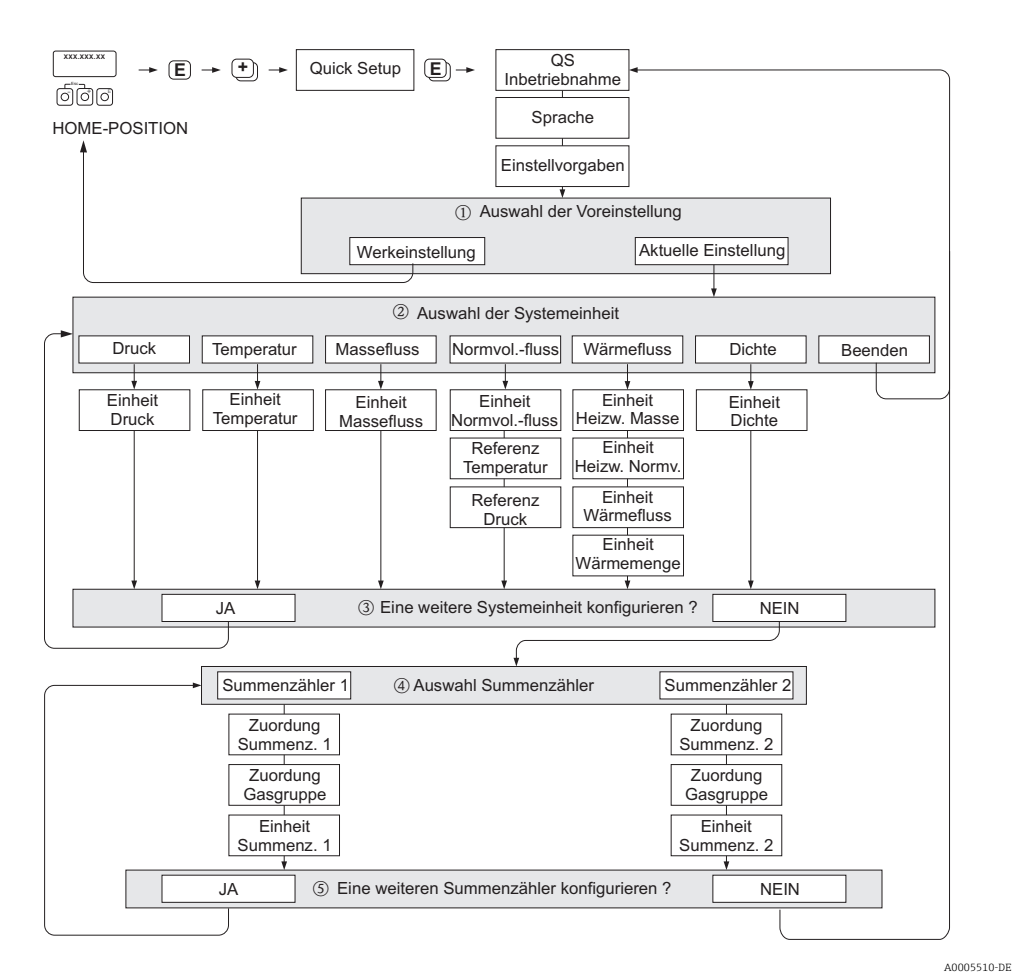

*Abb. 1: QUICK SETUP INBETRIEBNAHME - Menü für die schnelle Konfiguration wichtiger Gerätefunktionen*

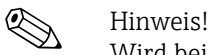

Wird bei einer Abfrage die Tastenkombination  $\mathbb{E}_{\mathbb{Z}}$  gedrückt, erfolgt ein Rücksprung in die Zelle SETUP INBETRIEBNAHME. Die bereits vorgenommene Konfiguration bleibt jedoch gültig.

#### QUICK SETUP - INBETRIEBNAHME

Bei der Eingabeaufforderung "QS-INBETRIEBNAHME NEIN" die Taste + oder - drücken. Den Eingabecode "65" eingeben und F drücken. Die Programmierung ist freigegeben. Es erscheint die Eingabeaufforderung "QS-INBETRIEB-NAHME NEIN". Mit der Taste  $\pm$  oder  $\overline{-}$  von NEIN auf JA ändern und  $\overline{\epsilon}$  drücken.

#### SPRACHE

Mit der Taste  $\pm$  oder  $\overline{-}$  die gewünschte Sprache auswählen und dann  $\overline{\epsilon}$  drücken.

#### GRUNDEINSTELLUNGEN

- m AKTUELLE EINSTELLUNG auswählen, um mit dem Programmieren des Geräts fortzufahren und zur nächsten Ebene zu wechseln, oder WERKSEINSTELLUNG auswählen, um das Gerät zurückzusetzen (das Gerät startet neu und kehrt zur HOME-Position zurück).
	- AKTUELLE EINSTELLUNG sind die aktuell programmierten Parameter im Gerät.

- WERKSEINSTELLUNG sind die programmierten Parameter (Werkseinstellungen und kundenspezifische Einstellungen), welche ursprünglich mit dem Gerät geliefert wurden.

#### SYSTEMEINHEITEN

Gewünschte Systemeinheiten-Funktion auswählen und Parametrierung durchführen oder BEENDEN auswählen, um zur Funktion QUICK SETUP zurückzukehren, wenn keine weitere Programmierung erforderlich ist.

- n Es sind bei jedem Umlauf nur noch die Einheiten anwählbar, die im laufenden Setup noch nicht konfiguriert wurden.
- o Die Auswahl "JA" erscheint bis alle Einheiten parametriert wurden. Danach erscheint nur noch die Auswahl "NEIN".

#### AUSWAHL SUMMENZÄHLER

- p Auswahl eines Summenzählers und Zuweisung einer Durchflussvariable, Gasgruppe und Einheit.
- q Zweiten Summenzähler auswählen oder "NEIN" um die Auswahl zu verlassen.

## <span id="page-15-0"></span>5.2 Quick-Setup "Kommunikation"

Zum Aufbau der seriellen Datenübertragung sind diverse Vereinbarungen zwischen dem Modbus Master und Modbus Slave notwendig, welche bei der Parametrierung verschiedener Funktionen berücksichtigt werden müssen. Über das Quick-Setup "Kommunikation" können diese Funktionen einfach und schnell parametriert werden. In der anschließenden Tabelle werden die Einstellmöglichkeit der Parameter genauer erklärt..

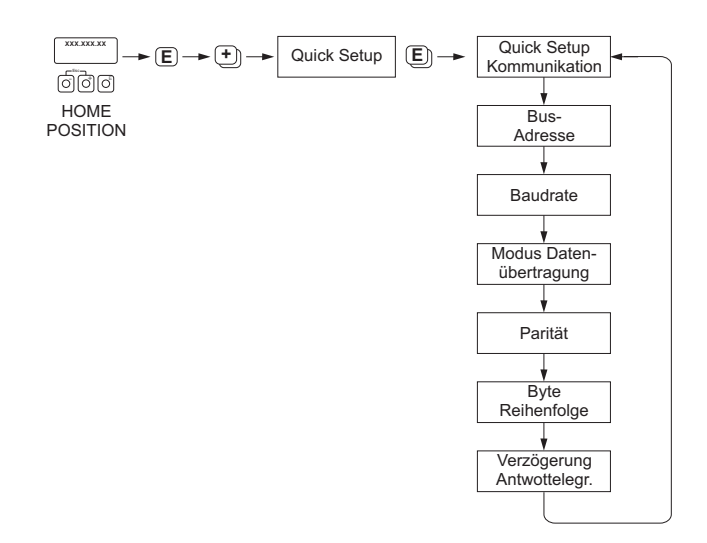

*Abb. 2: Quick-Setup Kommunikation*

A0005503-DE

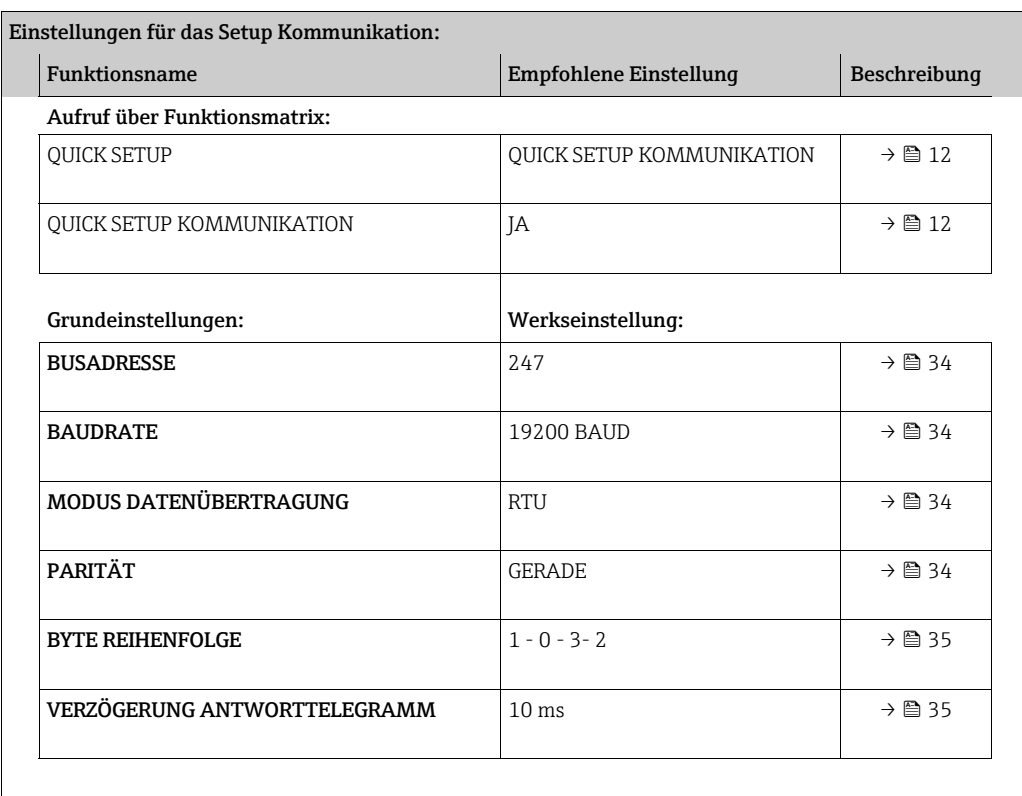

### <span id="page-16-0"></span>5.3 Quick-Setup "Aufnehmer"

Es ist sehr wichtig, dass der Einstecksensor entsprechend dem tatsächlich vorhandenen Rohr oder Kanal eingerichtet und in der berechneten Einstecktiefe installiert wird. Dieses Quick-Setup leitet Sie systematisch durch den kompletten Vorgang zum Einrichten des Sensors.

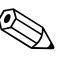

! Hinweis! Die Funktion QUICK SETUP AUFNEHMER steht nicht für Sensoren mit Flansch zur Verfügung.

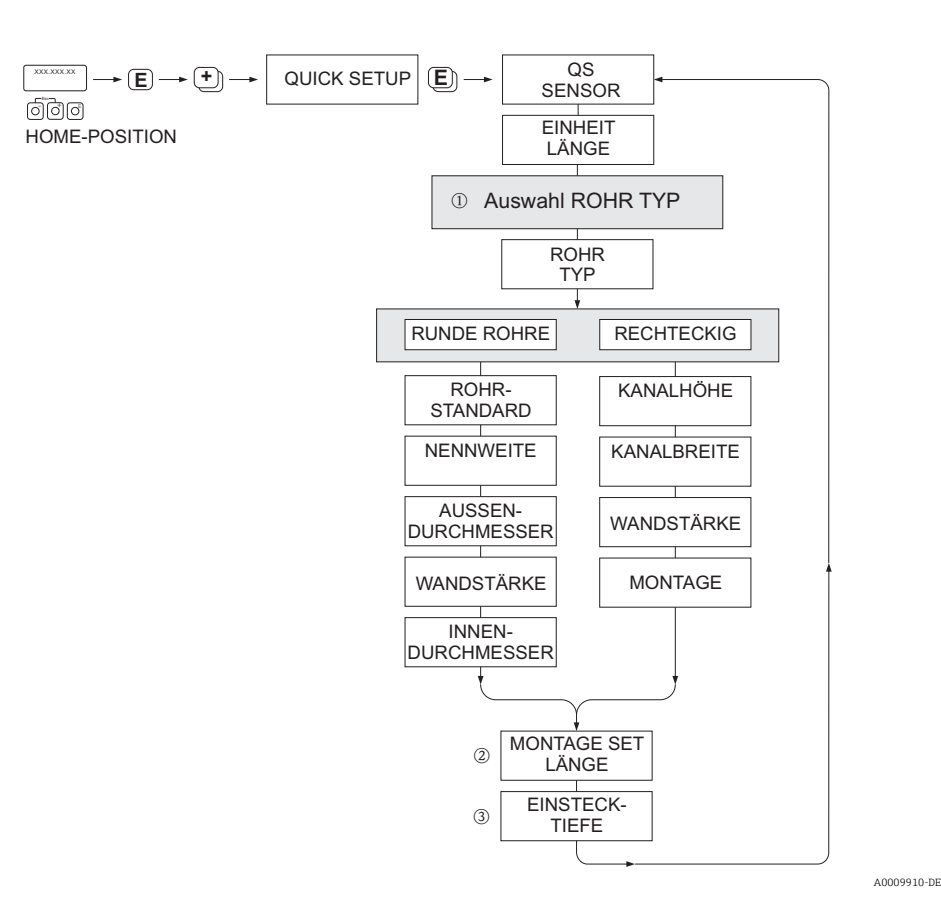

#### ROHRTYP

- $\Omega$  RUNDE ROHRE
	- Bei Standardrohren in Funktionen ROHRSTANDARD und NENNWEITE entsprechende Werte auswählen – Bei Sonderausführungen in der Funktion ROHRSTANDARD die Option ANDERE auswählen und in Funk-
	- tionen WANDSTÄRKE und ROHRAUSSENDURCHMESSER entsprechende Werte eingeben. – Die Funktion ROHRINNENDURCHMESSER zeigt den berechneten Innendurchmesser an (nur lesen).
	- RECHTECKIGE ROHRE
		- Eingabe von KANALHÖHE, KANALBREITE und WANDSTÄRKE des Kanals.
		- Unter MONTAGE die Einbaulage des Sensors auswählen: HORIZONTAL oder VERTIKAL

#### MONTAGE SET LÄNGE

n Eingabe der gemessenen Länge des Montagekits (inklusive Rohrverschraubung).

#### **EINSTECKTIEFE**

o Anzeige der berechneten Einstecktiefe zur Montage des Sensors. Diese Funktion wird nur angezeigt.

Mit Taste E Einstellungen speichern und Rückkehr zur Funktionsgruppe QUICK SETUP SENSOR.

### <span id="page-17-0"></span>5.4 Quick-Setup-Menü "Gas"

Das Messgerät kann mit ein oder zwei individuellen Gasgruppen programmiert werden. Das bedeutet, dass bis zu zwei verschiedene Gasströme (z.B. Stickstoff und Argon) in einem Rohr und mit nur einem Messgerät gemessen werden können.

Werden zwei Gasgruppen verwendet, dann kann ein digitaler Eingang für die Umschaltung zwischen den beiden Gasgruppen zugewiesen werden. Alternativ kann die Umschaltung auch manuell über eine Funktion in der Gerätesoftware erfolgen. Darüber hinaus kann ein programmiertes Gasgemisch über das Signal eines Gasanalysators fortwährend angepasst werden.

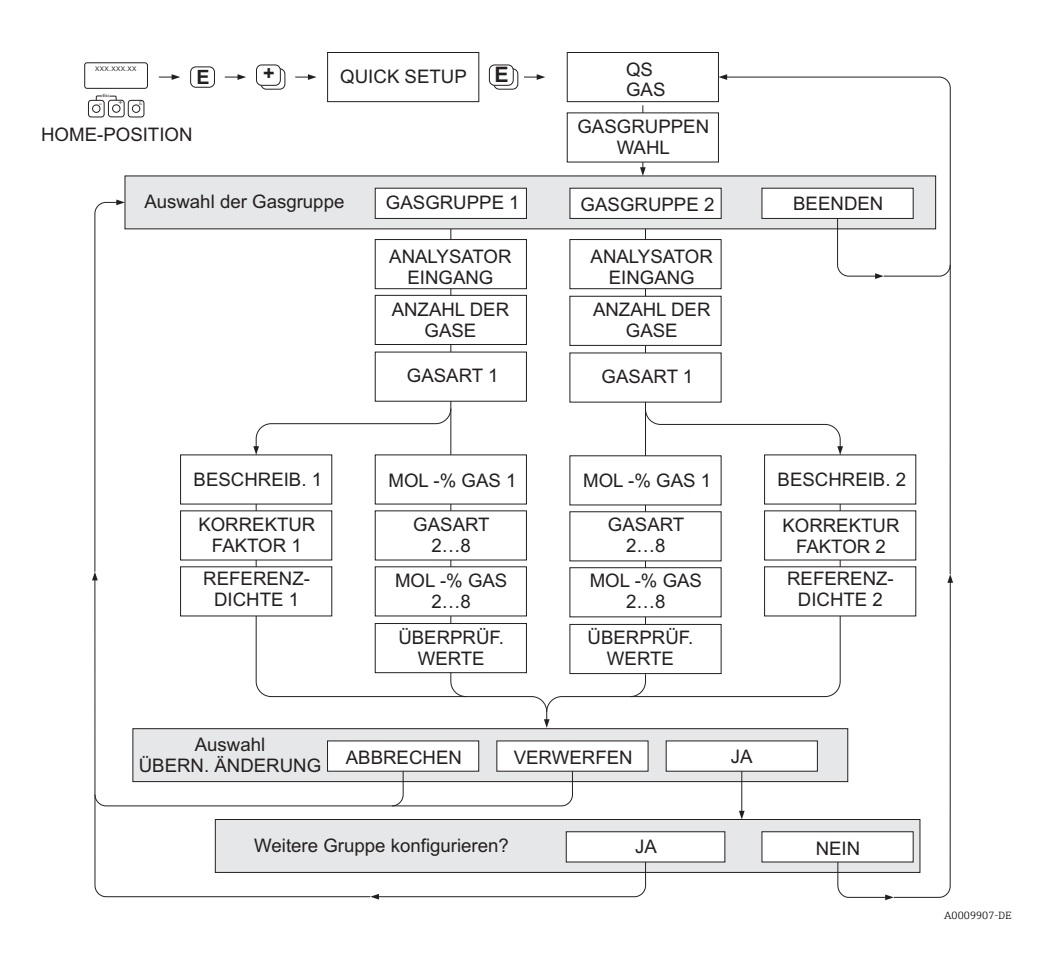

#### Programmieren einer Gasgruppe

Unabhängig von der ursprünglichen Werkseinstellung und Kalibrierung ermöglicht das Gerät eine beliebige Parametrierung der Gasgruppe.

Eine Gasgruppe kann wie folgt zusammengesetzt werden:

- bestehend aus einem Gas.
- bestehend aus einem Gasgemisch vom max. 8 Gasen

Die einzelnen Gase können:

- anhand einer Liste von Standardgasen ausgewählt werden
- als eigener Gastyp definiert werden (z.B Ozon) durch Auswahl SPECIAL GAS und unter Verwendung manueller Korrekturfaktoren. Vor der Anwendung dieser Funktion ist eine Evaluierung der Applikation notwendig. Bitte kontaktieren Sie Ihre zuständigen Endress+Hauser Vertriebszentrale.

#### Setzen oder Anzeigen der aktiven Gasgruppe

In Funktion [GASGRUPPENWAHL](#page-41-0) ( $\rightarrow \mathbb{R}$  [42](#page-41-0)) Auswahl GASGRUPPE 1 oder 2 auswählen. Die Funktion mit ESC ( $\frac{\Gamma}{\Gamma}$  Tasten gleichzeitig drücken) verlassen. Ein Speichern ist nicht erforderlich.

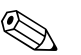

! Hinweis! Die Funktion "Quick Setup Gas" steht nicht zur Verfügung, wenn eine Vor-Ort Kalibrierung auf dem Gerät vorgenommen wurde. Weil sich die ermittelte Kalibrierkurve an der Sensorleistung am aufgezeichneten Durchflusspunkt orientiert, hätten Gaseinstellung keinen Einfluss.

#### Durchführen des Quick-Setup

- 1. GASGRUPPE
	- Mit den Tasten  $\lceil \cdot \rceil$  oder  $\lceil \cdot \rceil$  die gewünschte GASGRUPPE auszuwählen. Weiter mit  $\lceil \cdot \rceil$ .
	- Funktion ANALYSATOREINGANG auf ON setzen wenn ein Eingang zur Gaskompensation verwendet wird.
	- Funktion ANZAHL DER GASE: Gasanzahl zwischen 1 und 8 auswählen.
	- Funktion GASTYP: aus der Auswahlliste ein Gas auswählen.
	- Wenn die Gasanzahl mehr als 2 ist, Eingabe des "MOL-%"-Wert für jeden GASTYP.
	- Fehlermeldung GEMISCH NICHT 100%: Prozentangaben der Mischung ergeben nicht zusammen 100 %  $\rightarrow$  eingegebene Werte überprüfen.
- 2. ÄNDERUNGEN ÜBERNEHMEN?
	- JA auswählen um die Einstellungen in der GASGRUPPE 1 oder 2 zu speichern und die zuletzt angewählte Gasgruppe zu aktivieren. E drücken um fortzufahren.
	- ABBRECHEN wählen um die Einstellungen im Zwischenspeicher zu setzen, aber nicht für die Messung zu aktivieren. Wird diese Funktion ausgewählt, muss in die Gasgruppe zu einem späteren Zeitpunkt zurückgekehrt werden um sie dann dauerhaft zu speichern.
	- VERWERFEN wählen um die letzten Änderungen zu löschen und zur Funktion GASGRUPPENWAHL zurückzukehren, um neue Einstellungen vorzunehmen.
- 3. ANDERE GASGRUPPE?
	- JA auswählen um in der Funktion GASGRUPPENWAHL fortzufahren. Die Tasten  $\overline{f}$ oder  $\exists$  verwenden um die gewünschte GASGRUPPE auszuwählen und wie oben beschrieben fortzufahren.
	- NEIN auswählen, um das Quick-Setup zu verlassen.

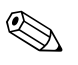

(Staate)<br>Nähere Informationen zur Programmierung der GASGRUPPE im Kapitel GAS → △ 1.

### <span id="page-19-0"></span>5.5 Quick-Setup-Menü "Druck"

Verwenden Sie dieses Quick-Setup, um den individuellen Prozessdruck für jede Gasgruppe zu programmieren. Wenn nur eine Gasgruppe verwendet wird, dann ist nur die Programmierung der Funktion BETRIEBSDRUCK 1 erforderlich. Für BETRIEBSDRUCK 2 können die Standardeinstellungen bestehen bleiben.

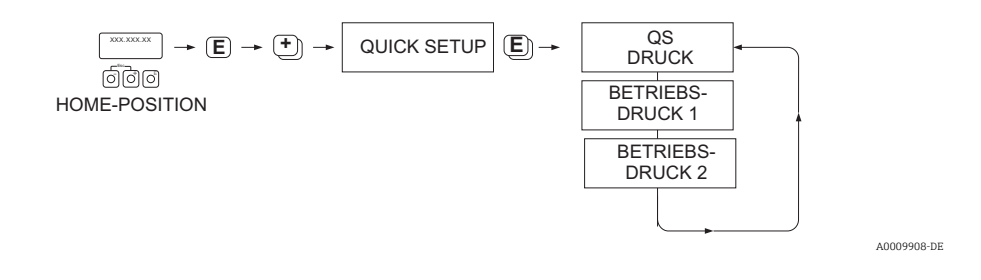

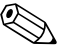

## **EX** Hinweis!

- Das Gerät arbeitet nur mit Absolutdruck. Konvertieren Sie jeden Relativdruck in Absolutdruck.
- Wenn ein Eingang zur Druckkompensation verwendet wird, dann wird der manuell programmierte Wert durch den Wert des Eingangssignals überschrieben. Der Wert des Druckeingangs gilt für beide Gasgruppen. Das bedeutet, dass 2 unabhängige Druckwerte nicht länger möglich sind.
- Die Funktion "Quick Setup Druck" steht nicht zur Verfügung, wenn eine Vor-Ort-Kalibrierung auf dem Gerät vorgenommen wurde, da sich die Kalibrierkurve auf die Sensorleistung an jedem aufgezeichneten Durchflusspunkt bezieht. Aus diesem Grund werden die programmierten Druckeinstellungen redundant.

## <span id="page-20-0"></span>5.6 Quick-Setup-Menü "Wärmefluss"

Das Gerät kann die Verbrennungswärme herkömmlicher Brenngase wie Methan, Erdgas, Propan, Butan, Ethan und Wasserstoff berechnen und ausgeben.

Verwenden Sie dieses Quick-Setup-Menü, um zu programmieren, mit welcher Methode der Heizwert oder Brennwert berechnet werden soll. Das Gerät kann dafür konfiguriert werden, zwei unabhängige Heizwerte und die Gesamtwerte auszugeben. Ein Beispiel: Das Rohr wird entweder von Erdgas oder von Propan durchströmt und zwar zu unterschiedlichen Zeiten. Nun muss für beide Gase der Heizwert ermittelt werden.

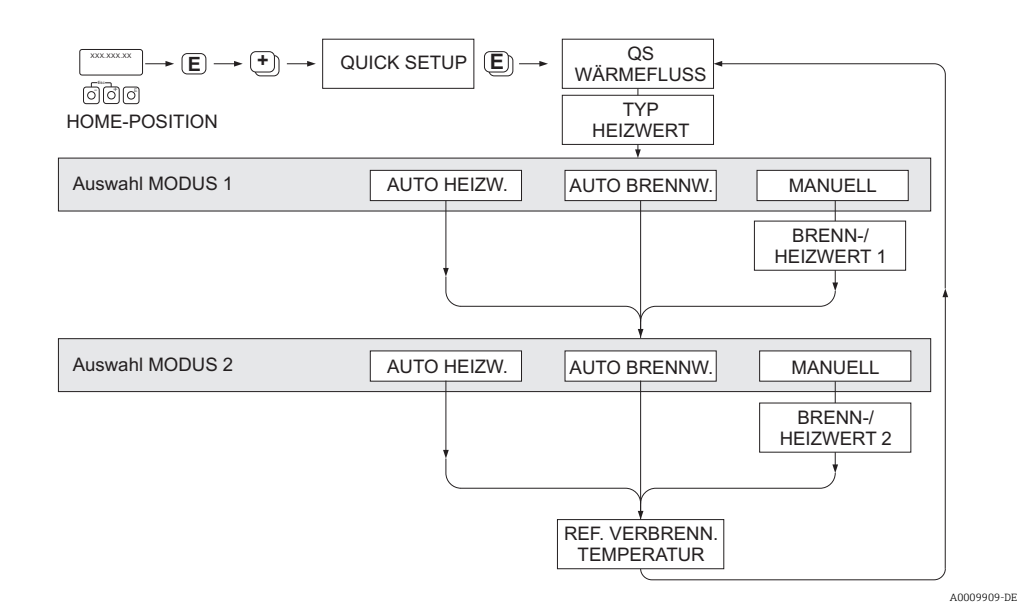

#### Berechnungsart 1 und 2

- Der Heiz-/Brennwert für MODUS 1 entspricht den Einstellungen in der Funktion GAS GRUPPE 1.
- Der Heiz-/Brennwert für MODUS 2 entspricht den Einstellungen in der Funktion GAS GRUPPE 2.

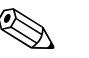

- ! Hinweis! Wird nur eine Gruppe verwendet, kann Berechnungsart 2 auf Standardvorgaben belassen
	- werden. • Die Maßeinheiten werden in der Funktionsgruppe [SYSTEMEINHEITEN](#page-7-0) ausgewählt → [8](#page-7-0).

#### Automatischer Brennwert

Der Brennwert ist die Gesamtwärmemenge, die sich aus der vollständigen Verbrennung eines Brennstoffs bei konstantem Druck eines Gasvolumens in Luft und der vom Wasserdampf abgegebenen Wärme ergibt (Gas, Luft und Brennstoffe mit Referenz-Verbrennungstemperatur und Standardtemperatur).

#### Automatischer Heizwert

Der Heizwert ergibt sich, indem die Verdampfungswärme des Wasserdampfs vom Brennwert abgezogen wird. Dadurch wird der Wasseranteil, der sich bildet, als Wasserdampf behandelt. Die Energie, die zur Verdampfung des Wassers erforderlich ist, wird daher nicht als Wärme realisiert.

### Manuell

Diese Funktion ermöglicht die Eingabe eines benutzerspezifischen Heizwerts, falls der benötigte Wert sich vom Wert in der Tabelle unterscheiden.

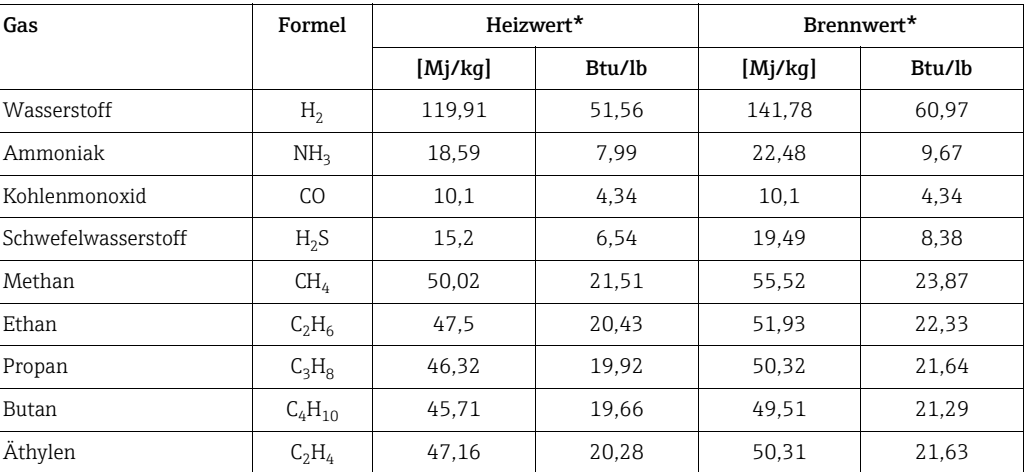

\* In Anlehnung an ISO 6976:1995(E) und GPA Standard 2172-96

#### Referenz-Verbrennungstemperatur

Die folgenden Referenztemperaturen werden verwendet:

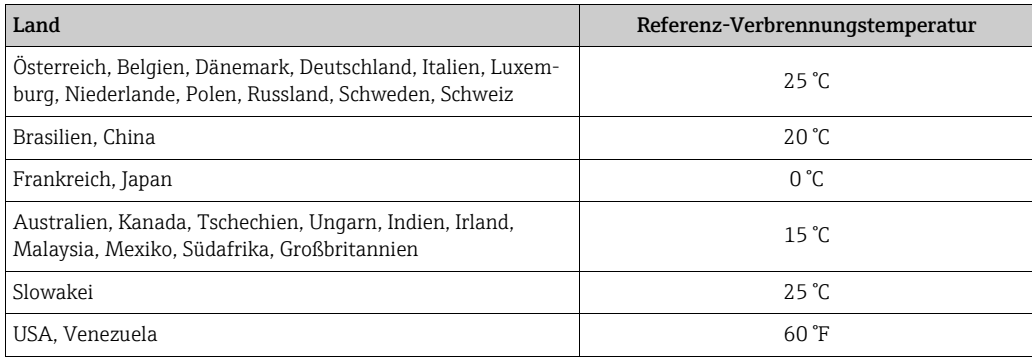

### <span id="page-22-0"></span>5.7 Datensicherung/-übertragung

Mit der Funktion T-DAT VERWALTEN können Daten (Geräteparameter und -einstellungen) zwischen dem T-DAT (auswechselbarer Datenspeicher) und dem EEPROM (Gerätespeicher) übertragen werden.

Für folgende Anwendungsfälle ist dies notwendig:

- Backup erstellen: aktuelle Daten werden von einem EEPROM in den T-DAT übertragen.
- Messumformer austauschen: aktuelle Daten werden von einem EEPROM in den T-DAT kopiert und anschließend in das EEPROM des neuen Messumformers übertragen.
- Daten duplizieren: aktuelle Daten werden von einem EEPROM in den T-DAT kopiert und anschließend in EEPROMs identischer Messstellen übertragen.

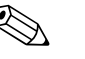

! Hinweis! T-DAT ein- und ausbauen siehe Betriebsanleitung BA00115D/06

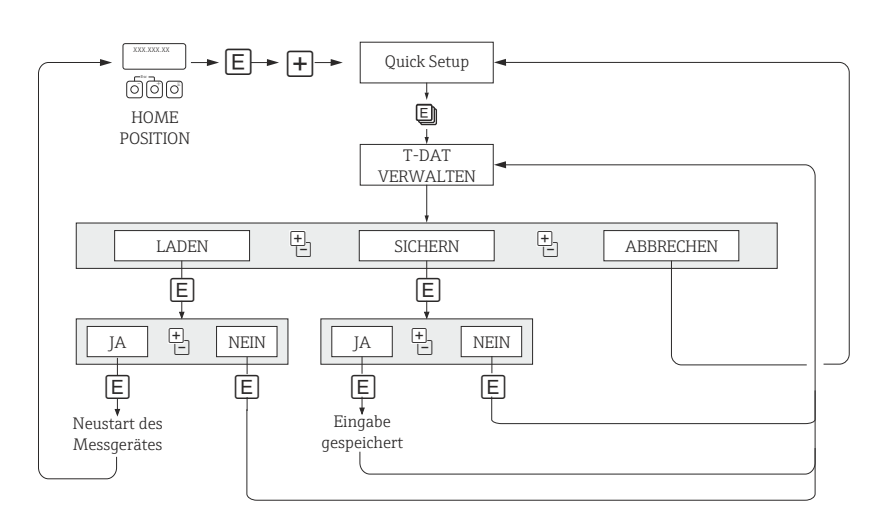

*Abb. 3: Datensicherung/-übertragung mit der Funktion T-DAT VERWALTEN*

A0001221-DE

#### Anmerkungen zu den Auswahlmöglichkeiten LADEN und SICHERN:

#### LADEN

Daten werden vom T-DAT in das EEPROM übertragen.

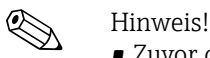

- Zuvor gespeicherte Einstellungen auf dem EEPROM werden gelöscht.
- Diese Auswahl ist nur verfügbar, wenn der T-DAT gültige Daten enthält.
- Diese Auswahl kann nur durchgeführt werden, wenn der T-DAT einen gleichen oder einen neueren Softwarestand aufweist, als das EEPROM. Andernfalls erscheint nach dem Neustart die Fehlermeldung "TRANSM. SW-DAT" und die Funktion LADEN ist danach nicht mehr verfügbar.

#### **SICHERN**

Daten werden vom EEPROM in den T-DAT übertragen.

## <span id="page-23-0"></span>6 BETRIEB

<span id="page-23-2"></span><span id="page-23-1"></span>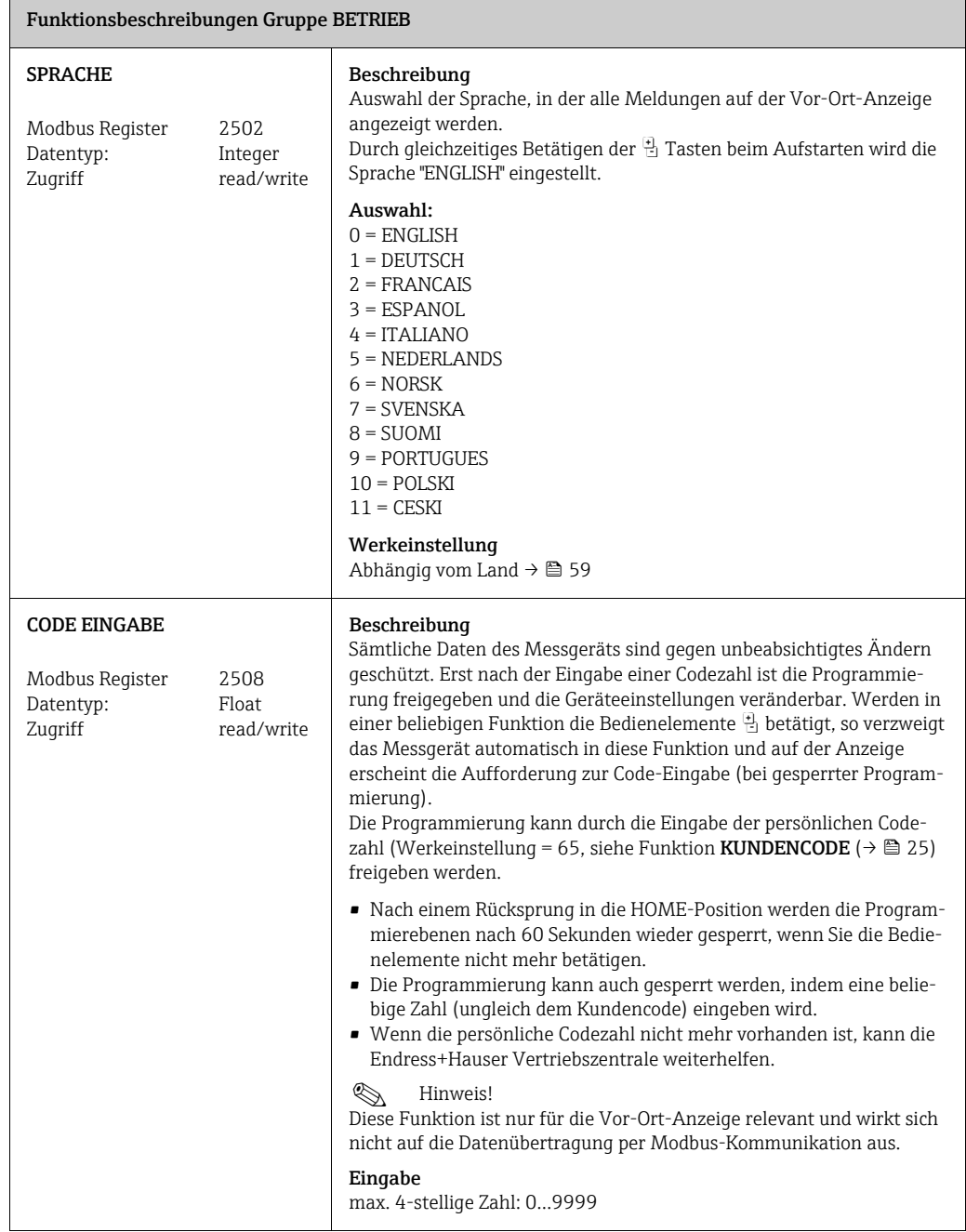

<span id="page-24-2"></span><span id="page-24-1"></span><span id="page-24-0"></span>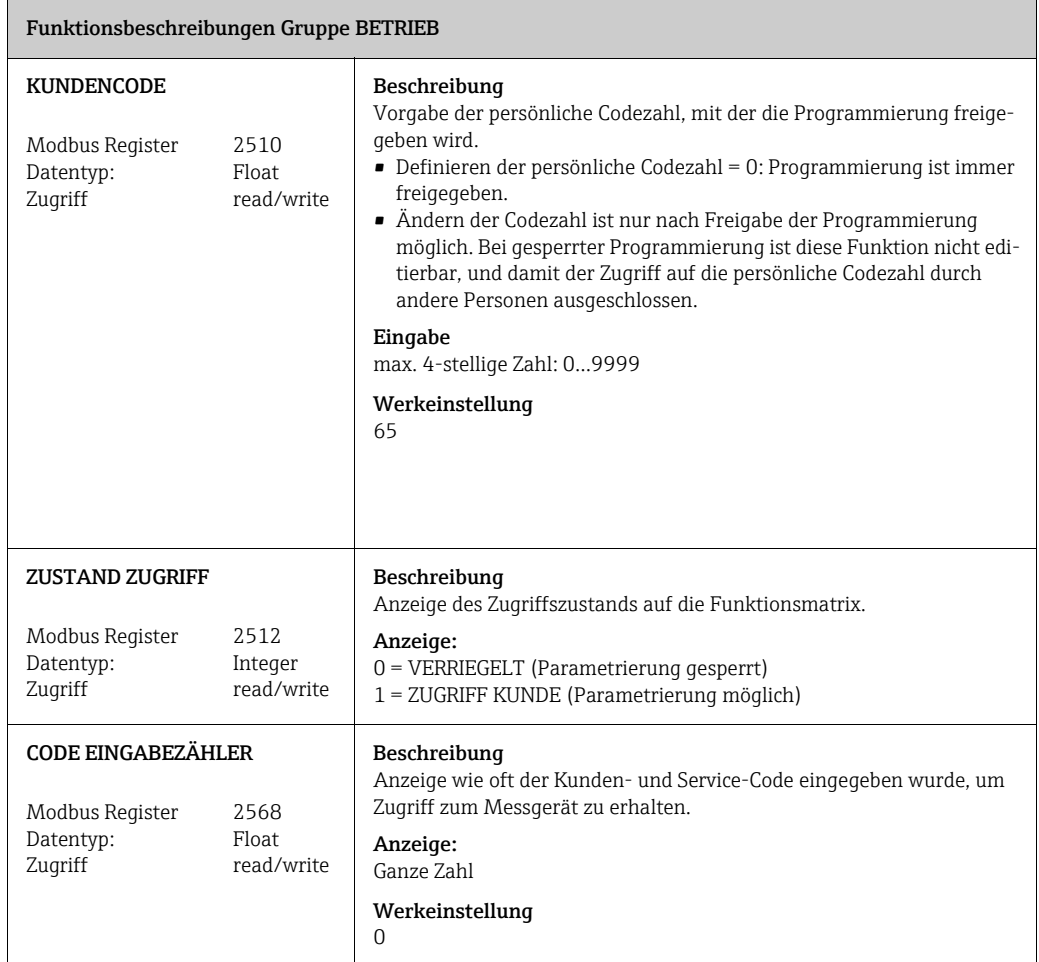

## <span id="page-25-0"></span>7 ANZEIGE

<span id="page-25-3"></span><span id="page-25-2"></span><span id="page-25-1"></span>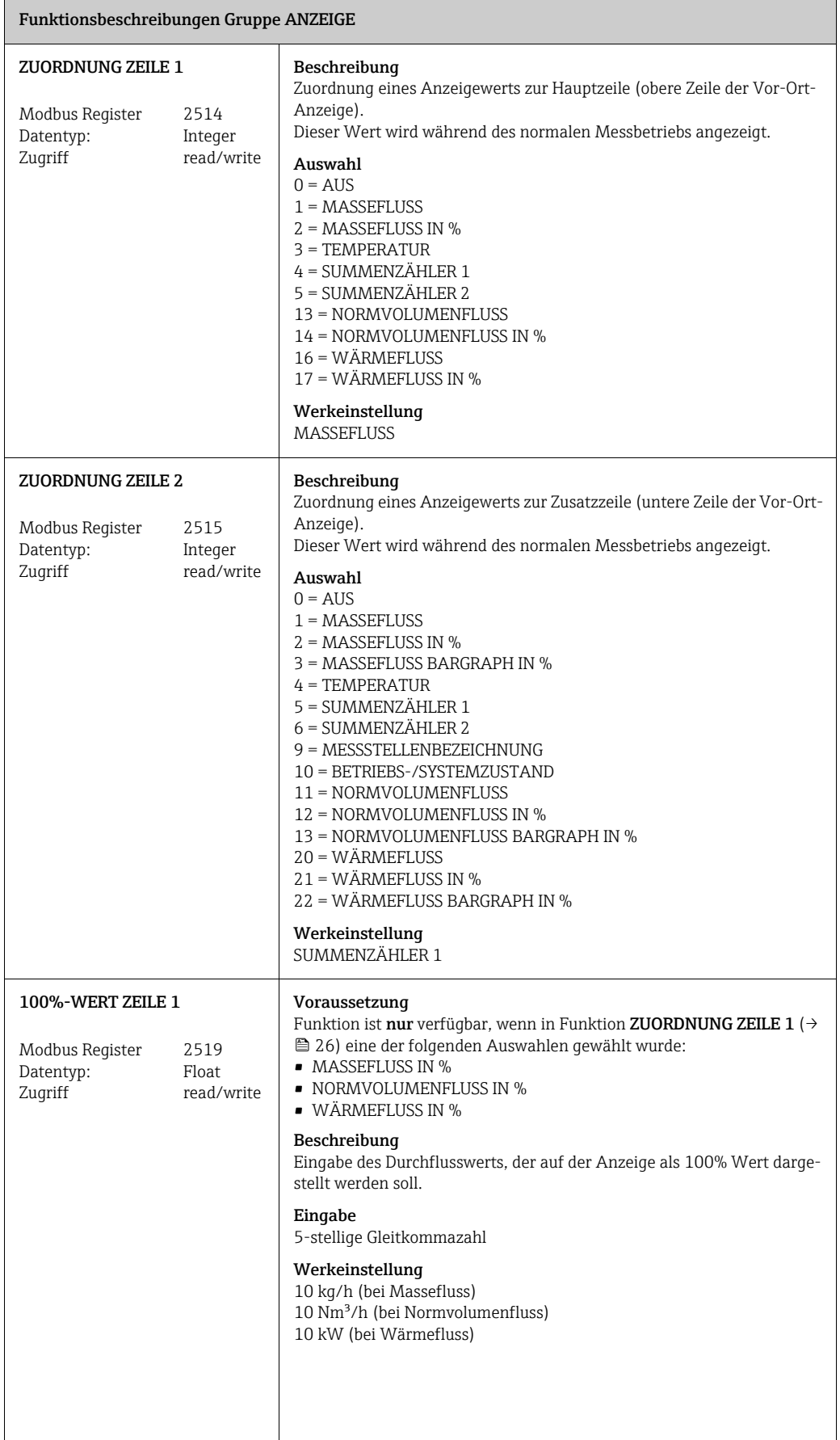

<span id="page-26-3"></span><span id="page-26-2"></span><span id="page-26-1"></span><span id="page-26-0"></span>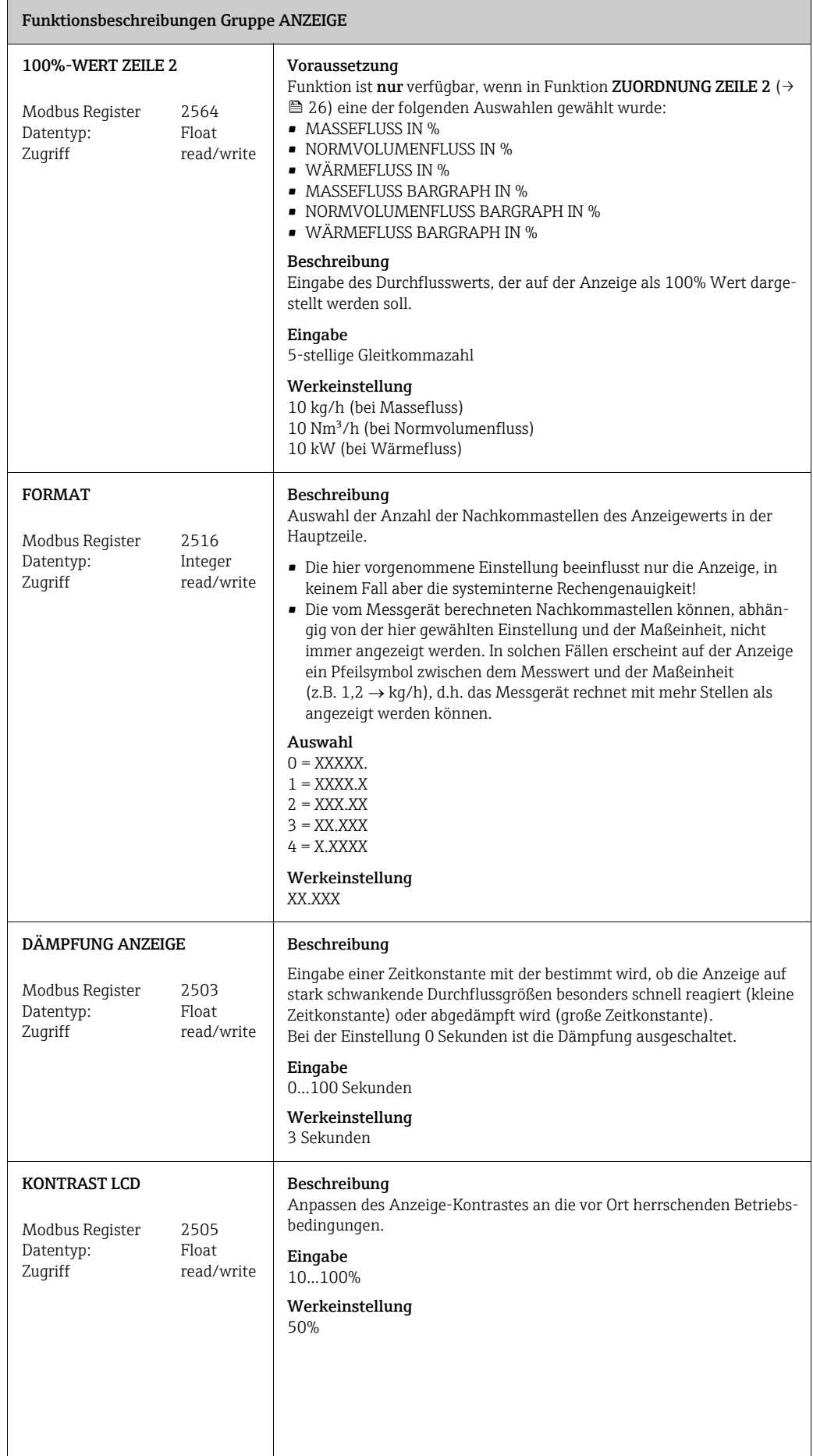

<span id="page-27-1"></span><span id="page-27-0"></span>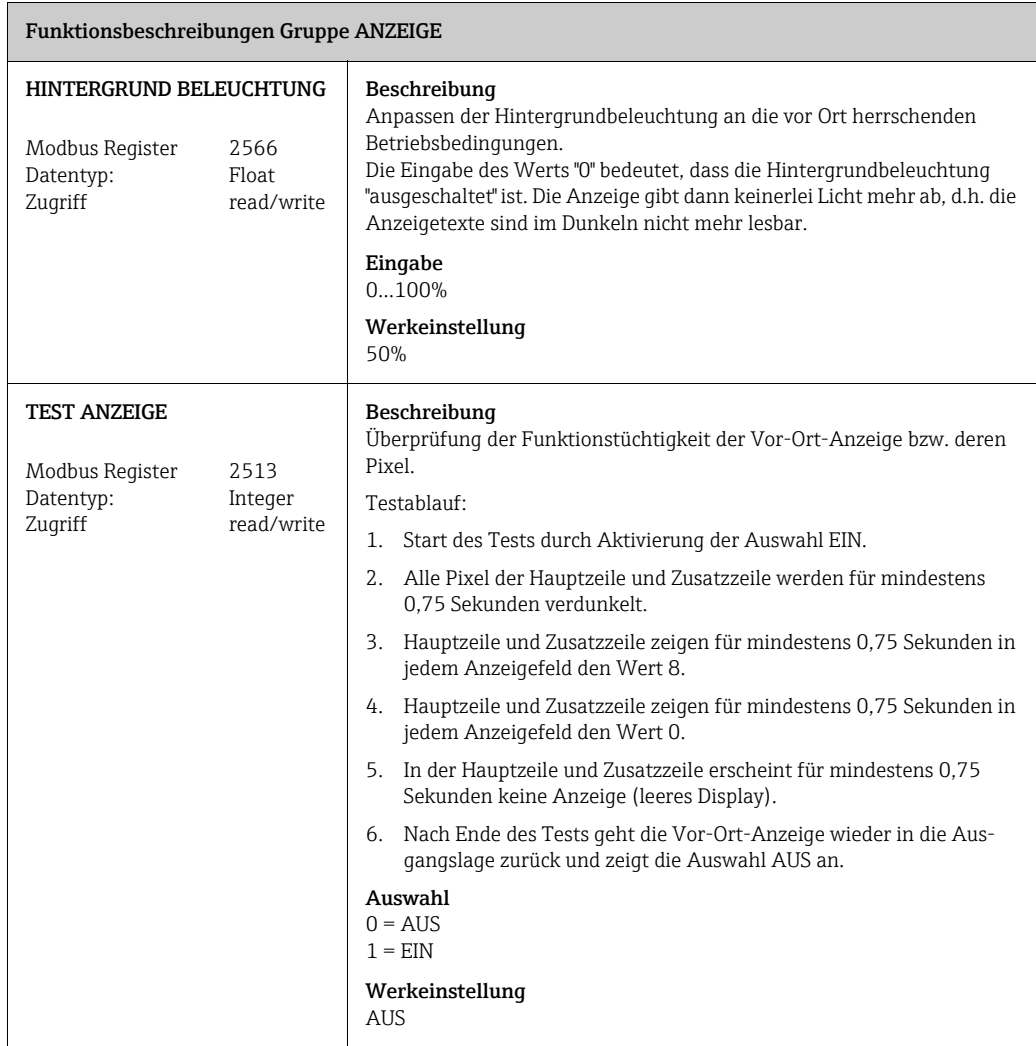

# <span id="page-28-0"></span>8 SUMMENZÄHLER 1/2

<span id="page-28-3"></span><span id="page-28-2"></span><span id="page-28-1"></span>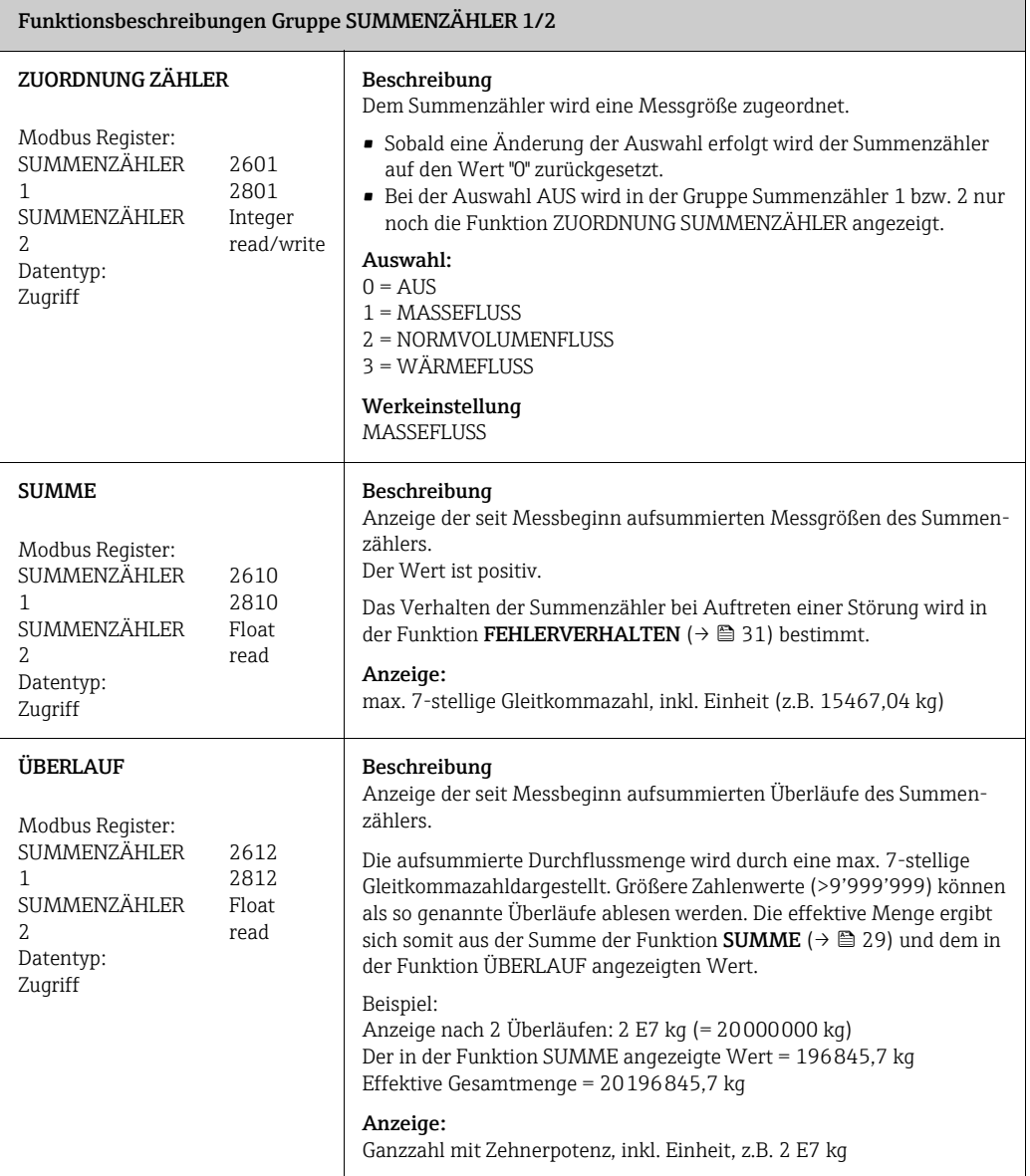

<span id="page-29-1"></span><span id="page-29-0"></span>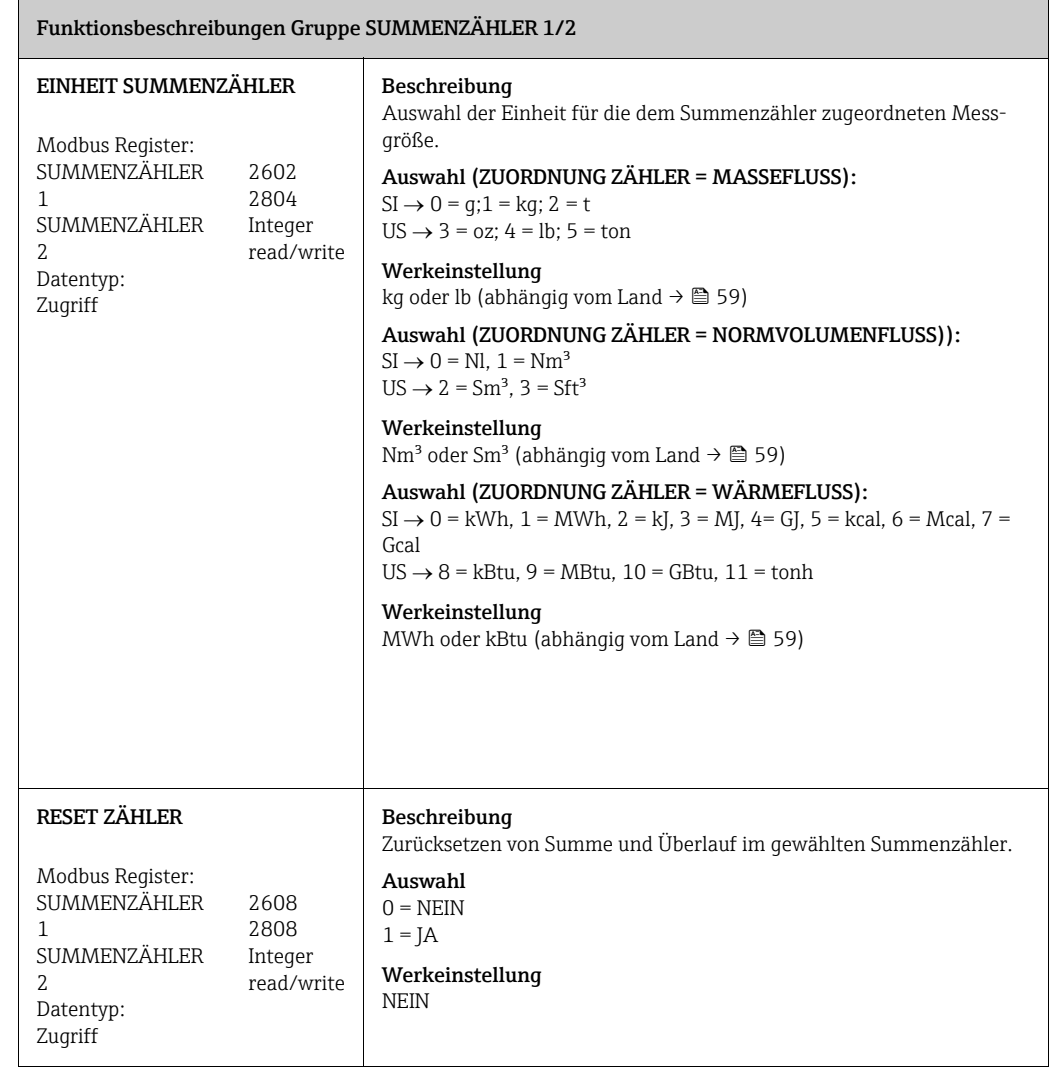

# <span id="page-30-0"></span>9 ZÄHLERVERWALTUNG

<span id="page-30-2"></span><span id="page-30-1"></span>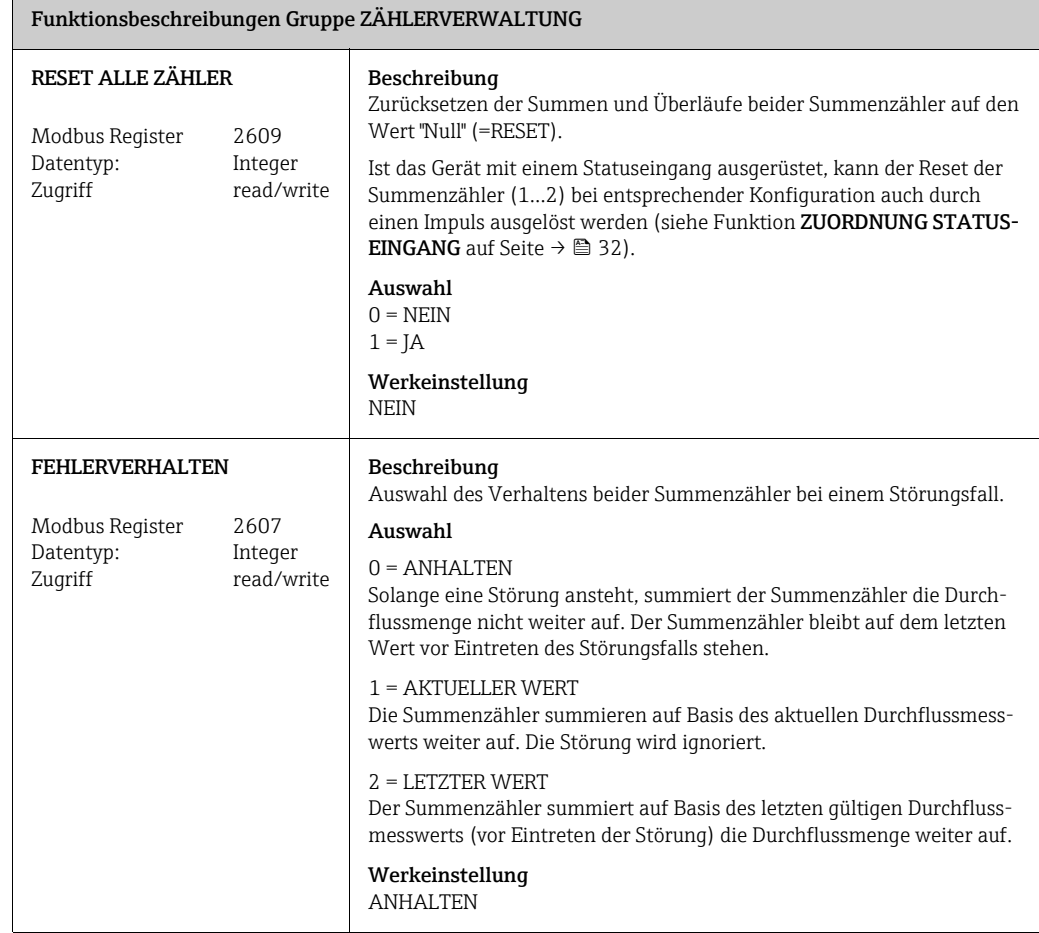

## <span id="page-31-0"></span>10 STATUSEINGANG

<span id="page-31-4"></span><span id="page-31-3"></span><span id="page-31-2"></span><span id="page-31-1"></span>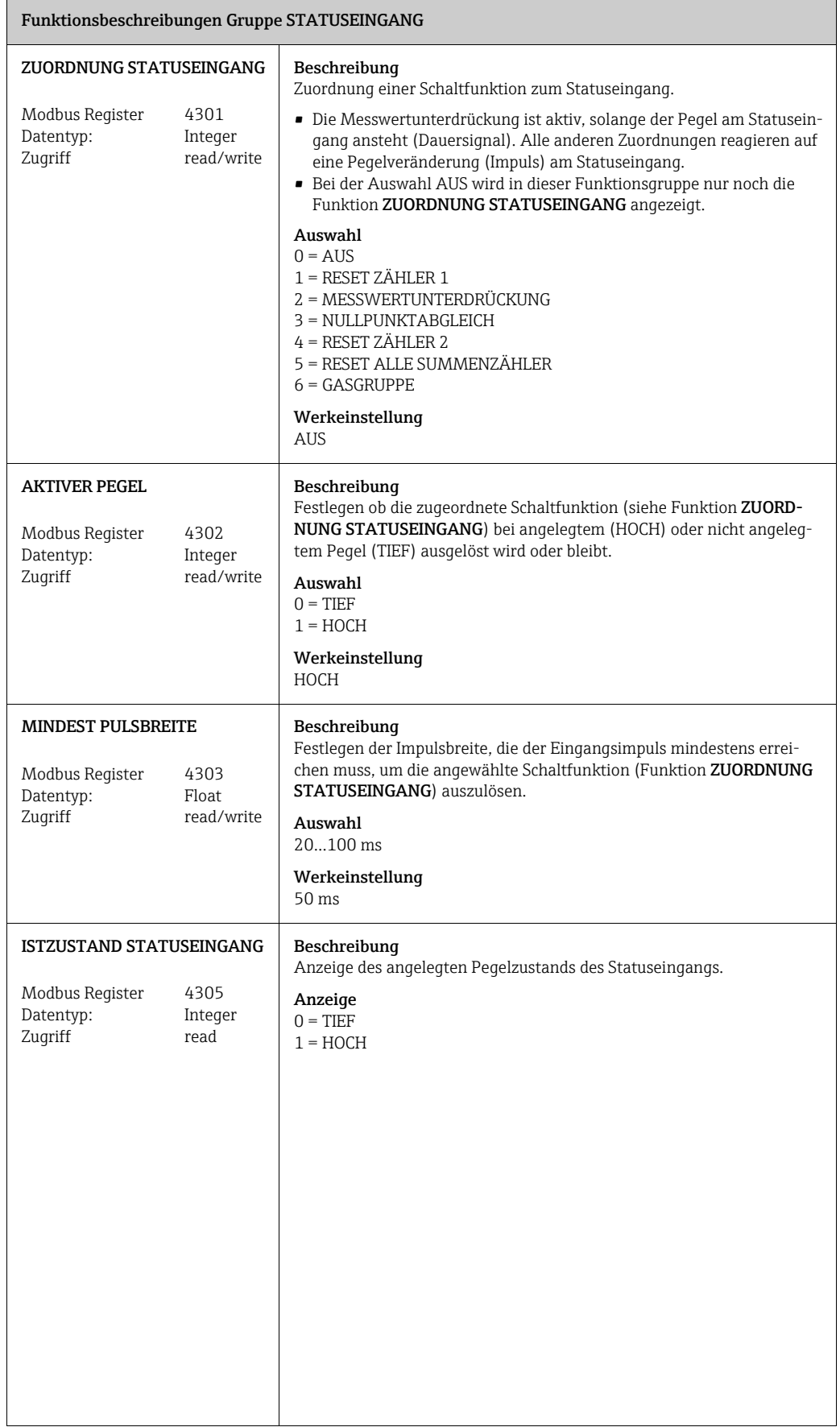

<span id="page-32-1"></span><span id="page-32-0"></span>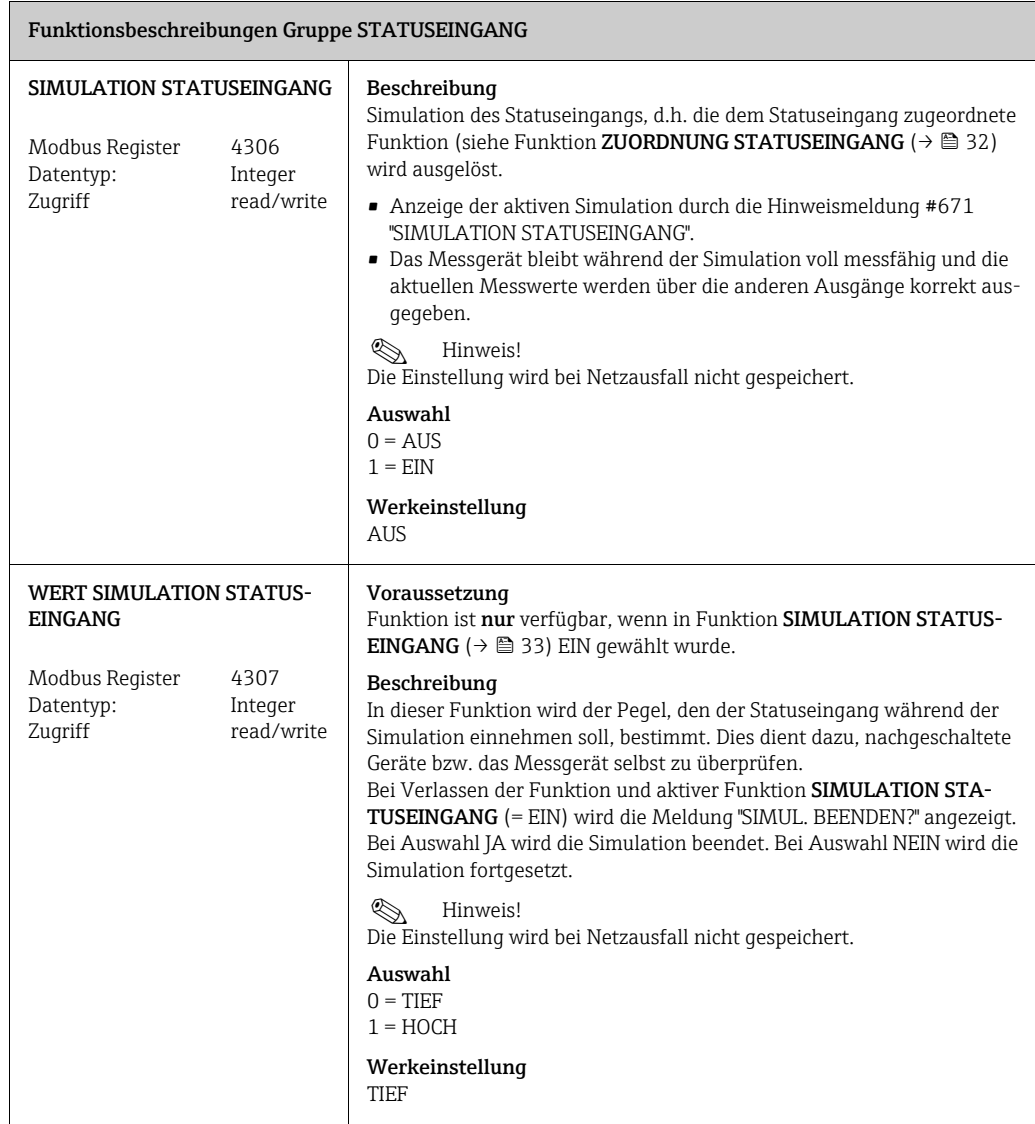

## <span id="page-33-0"></span>11 KOMMUNIKATION

<span id="page-33-5"></span><span id="page-33-4"></span><span id="page-33-3"></span><span id="page-33-2"></span><span id="page-33-1"></span>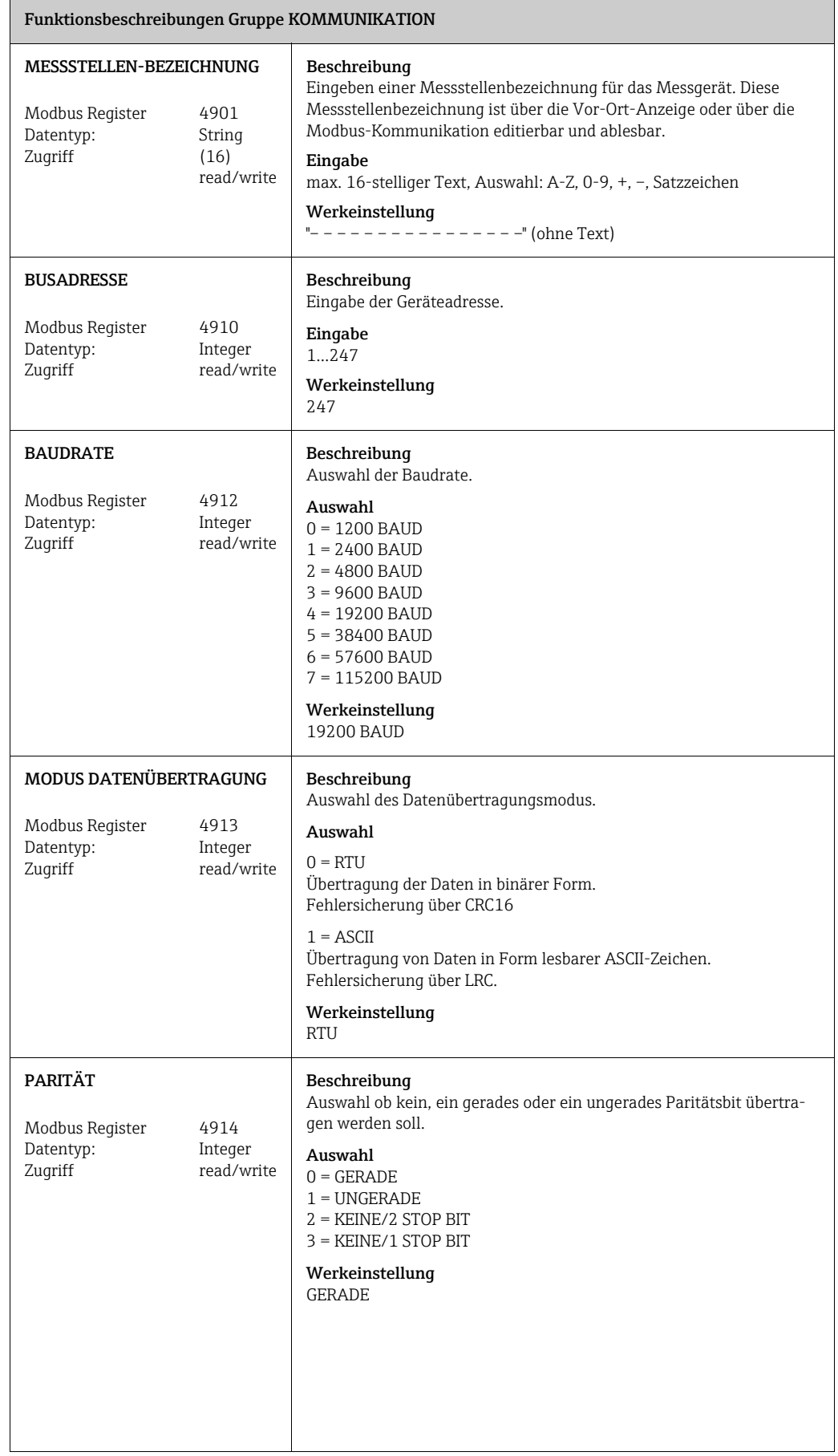

<span id="page-34-3"></span><span id="page-34-2"></span><span id="page-34-1"></span><span id="page-34-0"></span>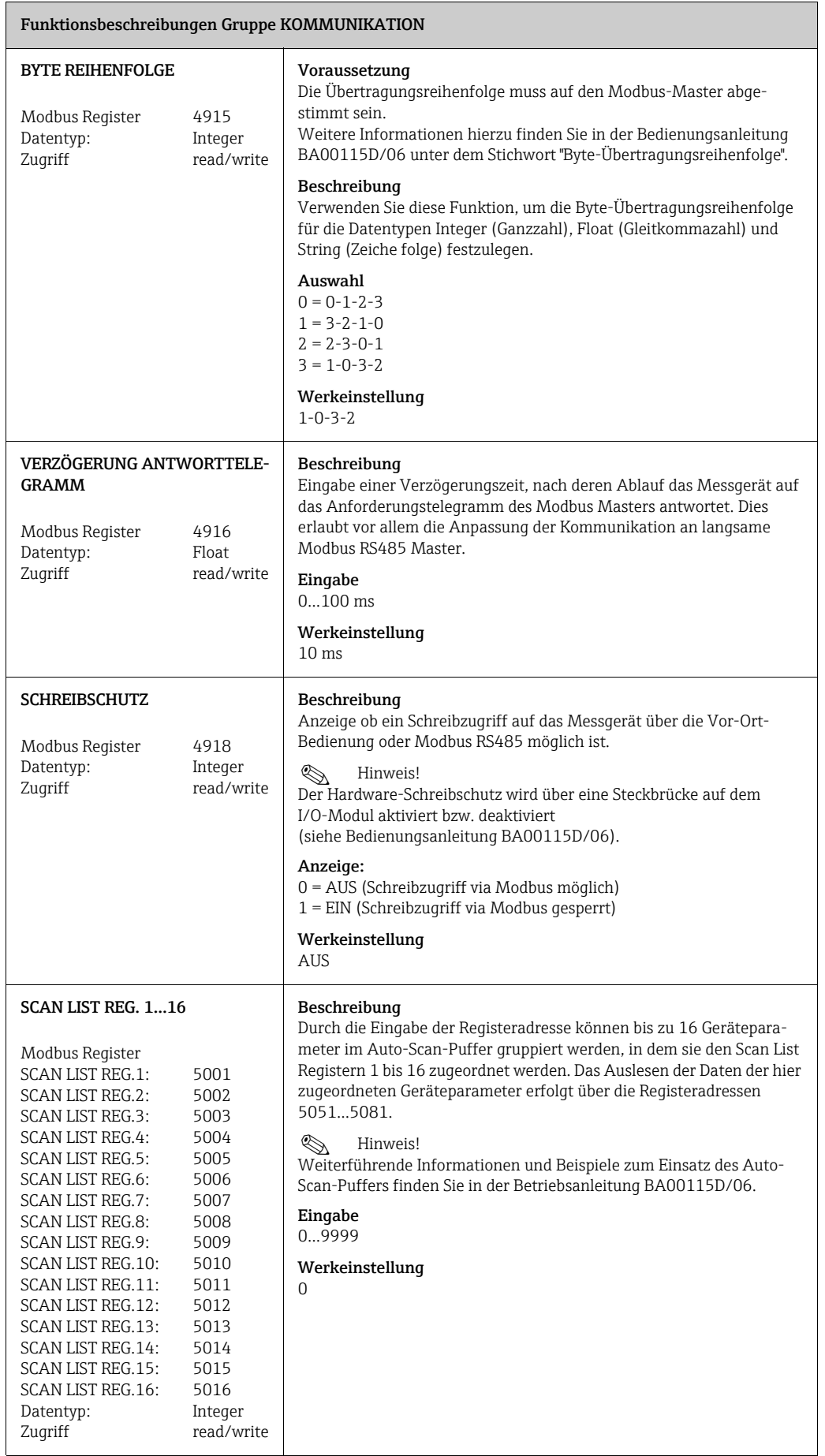

## <span id="page-35-0"></span>12 PROZESSPARAMETER

<span id="page-35-4"></span><span id="page-35-3"></span><span id="page-35-2"></span><span id="page-35-1"></span>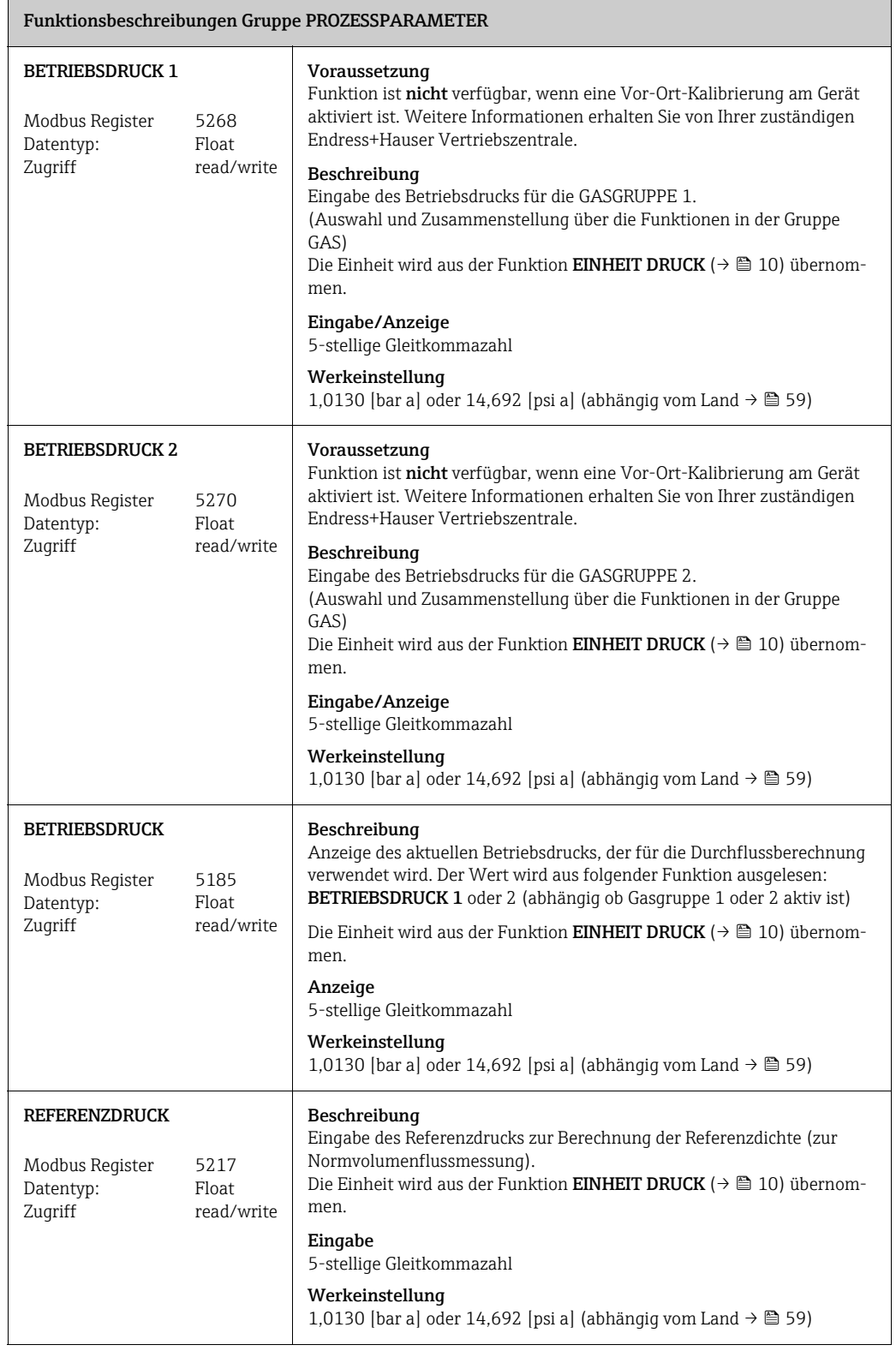

<span id="page-36-4"></span><span id="page-36-3"></span><span id="page-36-2"></span><span id="page-36-1"></span><span id="page-36-0"></span>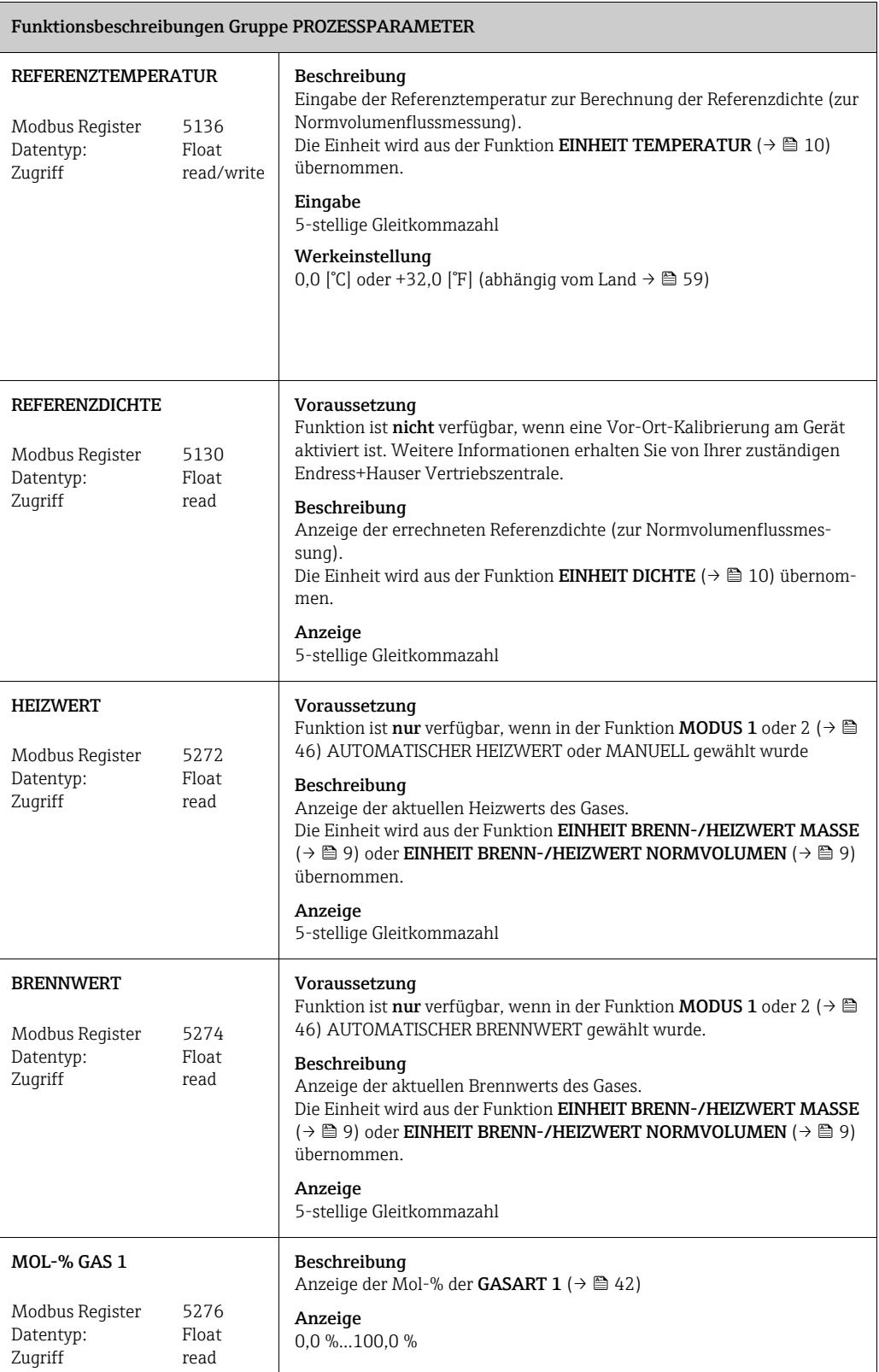

<span id="page-37-1"></span><span id="page-37-0"></span>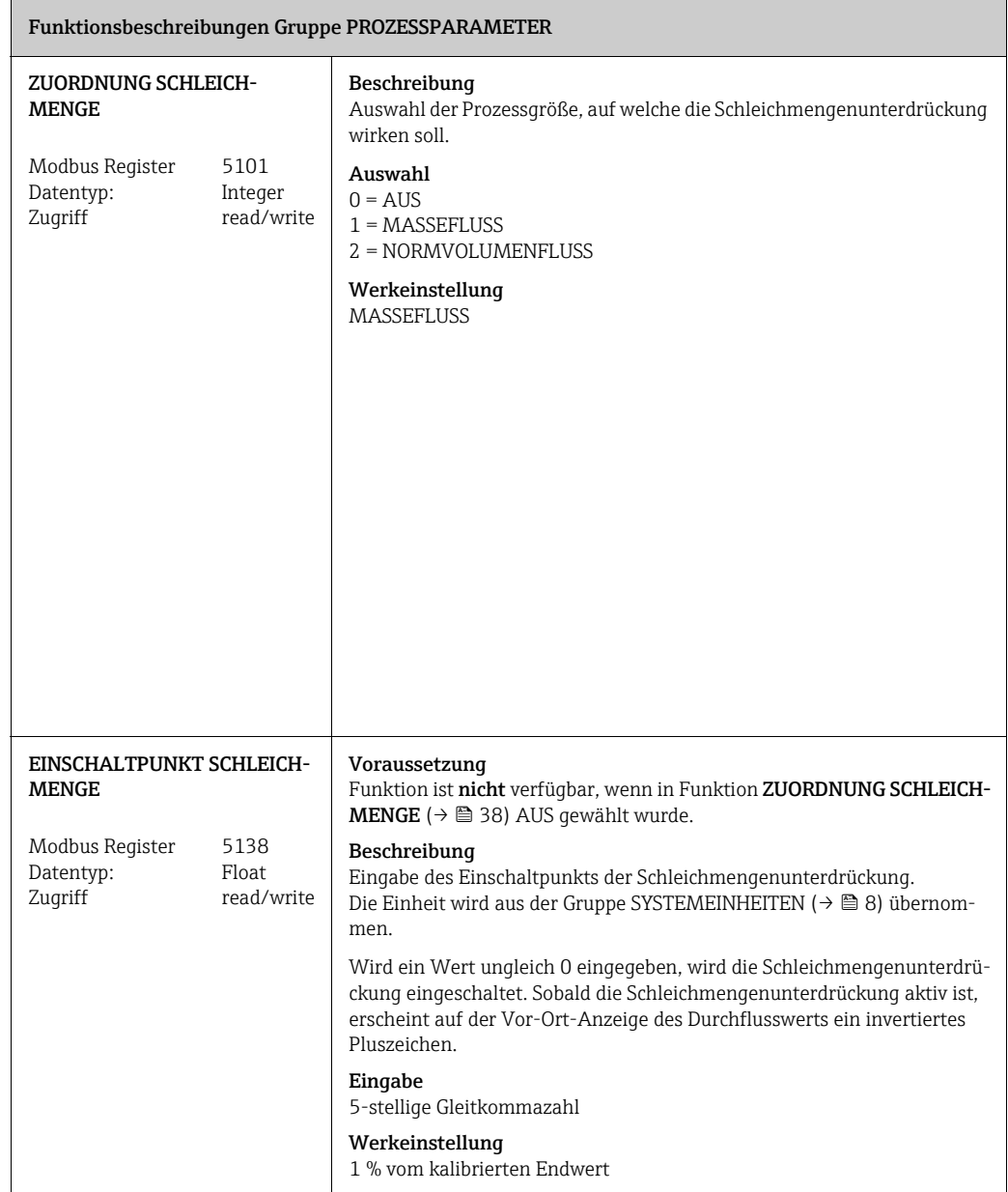

<span id="page-38-0"></span>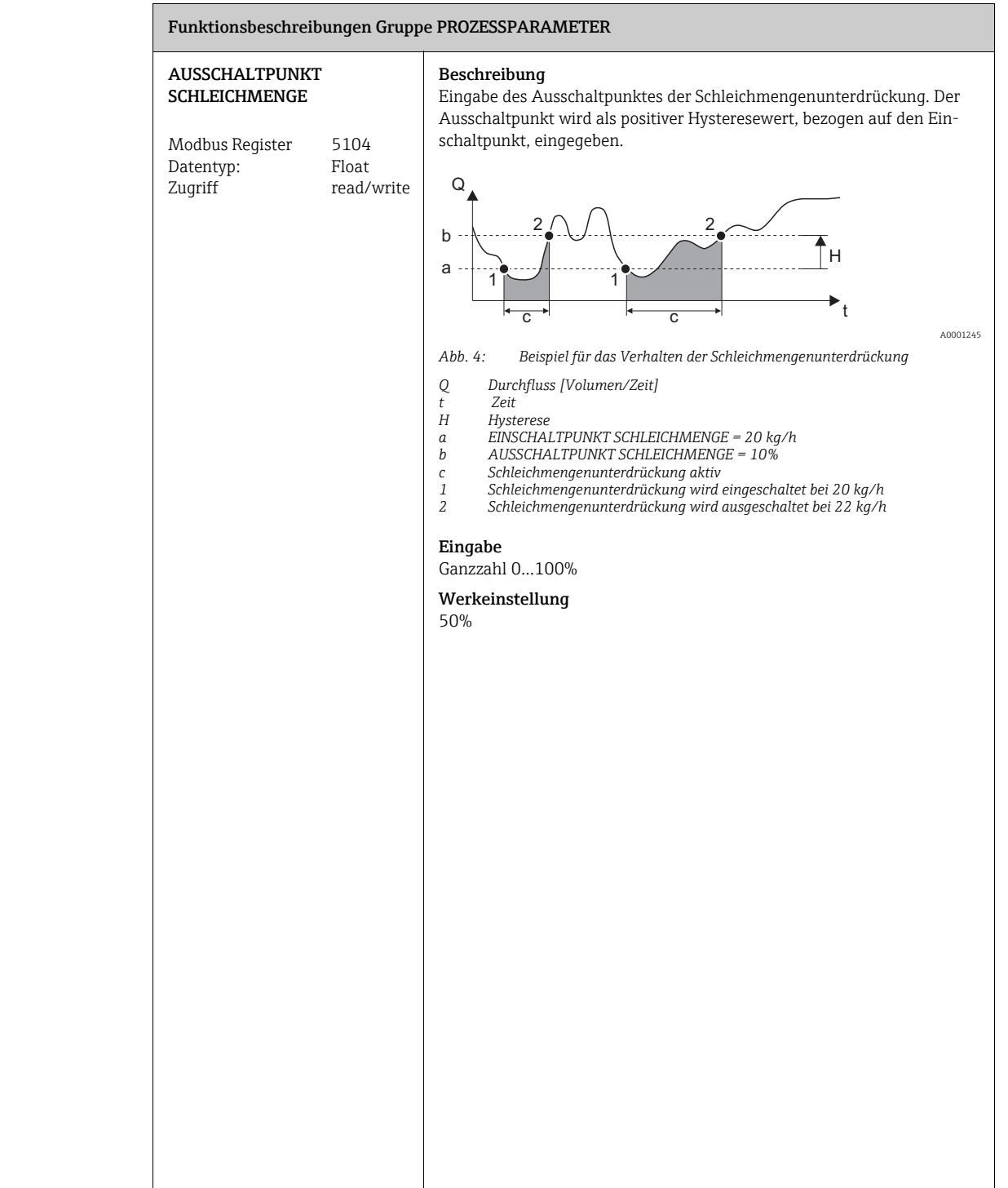

 $\mathbf{r}$ 

<span id="page-39-1"></span><span id="page-39-0"></span>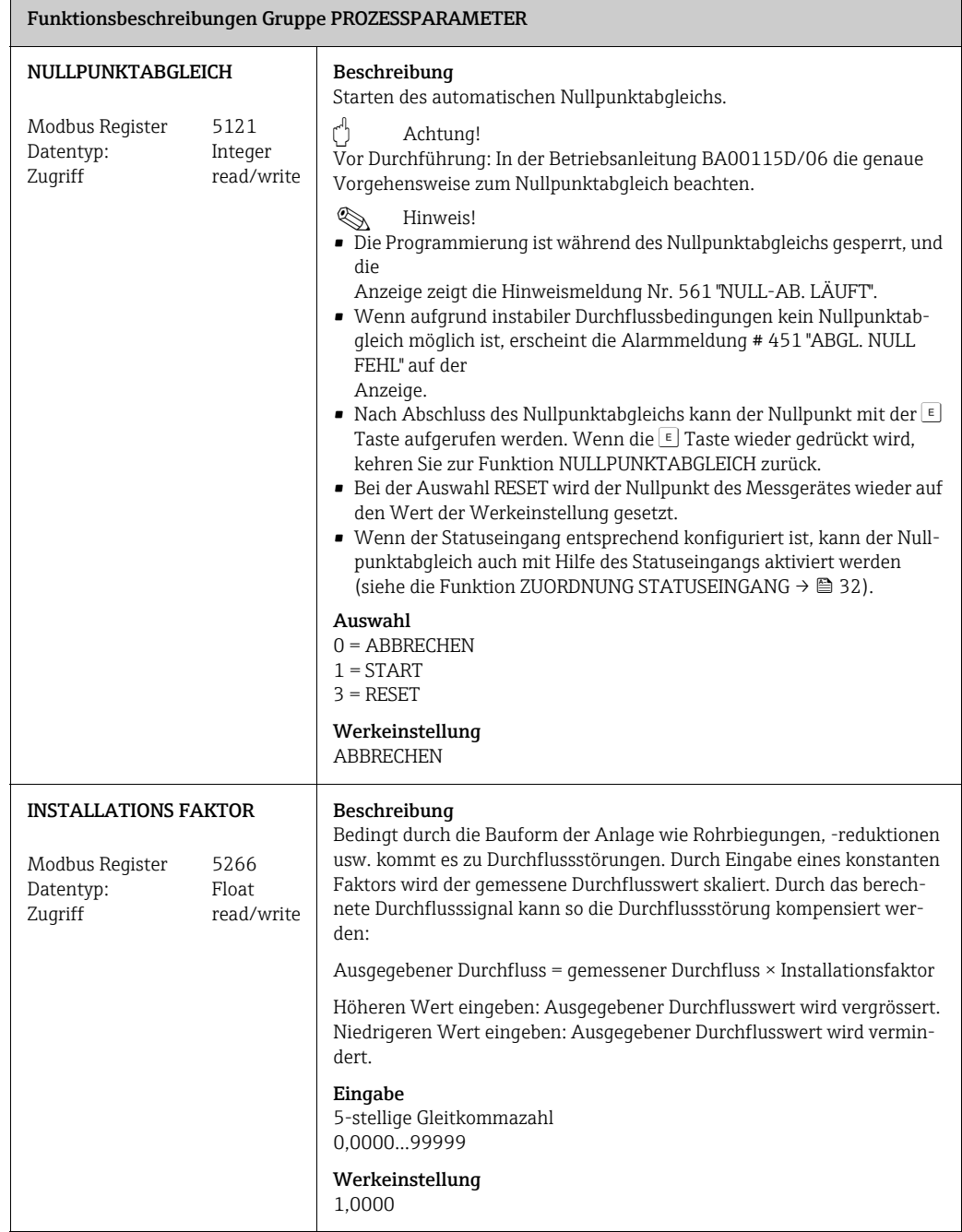

## <span id="page-40-0"></span>13 GAS

#### Funktionsbeschreibungen Gruppe [GAS](#page-40-0)

#### Voraussetzung

Funktion ist nicht verfügbar, wenn die Vor-Ort-Kalibrierung aktiviert ist. Funktion ist wieder verfügbar, wenn die Vor-Ort-Kalibrierung auf Werkeinstellung zurückgesetzt wird. Weitere Informationen: E+H- Serviceorganisation.

#### Beschreibung

Anzeige oder Änderung der Gaskonfiguration.

- Gerätekonfiguration mit ein oder zwei unabhängigen Gasgruppen.
- Der Wechsel zwischen den Gasgruppen kann Manuell ([GASGRUPPENWAHL](#page-41-0) →  [42\)](#page-41-0) erfolgen.

Allgemeine Programmierregeln:

- Eine Gasgruppe kann aus einem Gas bestehen oder einem Gasgemisch (max. 8 Gasbestandteile).
- Die Summe der Bestandteile des Gasgemisches muss zusammen 100,0 Mol % ergeben.
- Die Gasbestandteile und die zugehörigen Mol % Anteile können in beliebiger Reihenfolge eingegeben werden.
- Das einzelne Gas kann innerhalb eines Gemisches einen 0,0 Mol % Anteil haben.
- Die Auswahl NICHT BENUTZT in den Funktionen [GASART 1](#page-41-2) und [GASART 2…8](#page-43-1) ist ein Platzhalter für nicht angegebene Gase. Diese Auswahl wird nicht für Berechnungen verwendet.
- Die Auswahl SPEZIALGAS ist ein Ersatz für andere Gase. Der Mol % Anteil beträgt immer 100,0%.

#### **&** Hinweis!

Ablaufdiagramm des QUICK SETUP GAS siehe Betriebsanleitung BA00115D/06.

#### Programmierbeispiele

a. 1 Gasgruppe: 1 Standardgas

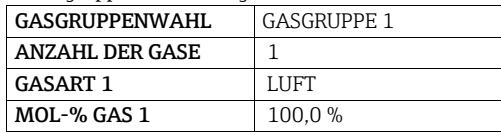

b. 2 Gasgruppen: 2 Standardgase

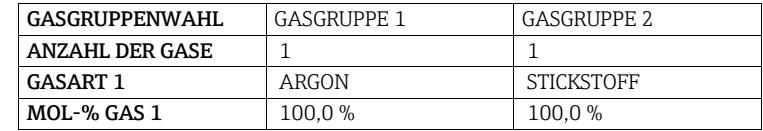

c. 2 Gasgruppen: 1 Standardgas, 1 Spezialgas

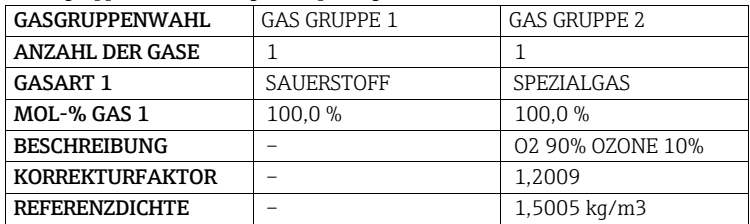

<span id="page-41-2"></span><span id="page-41-1"></span><span id="page-41-0"></span>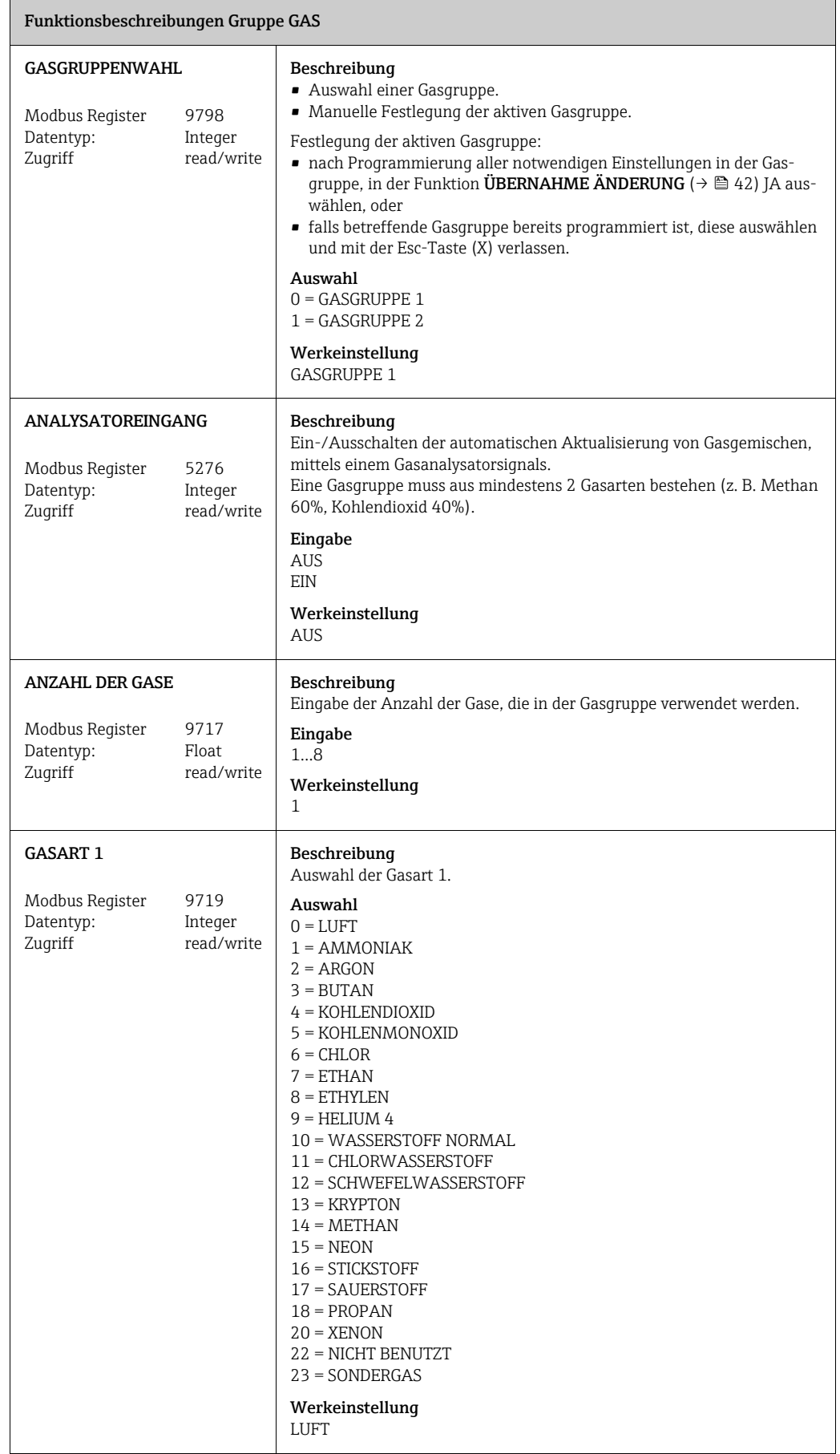

<span id="page-42-2"></span><span id="page-42-1"></span><span id="page-42-0"></span>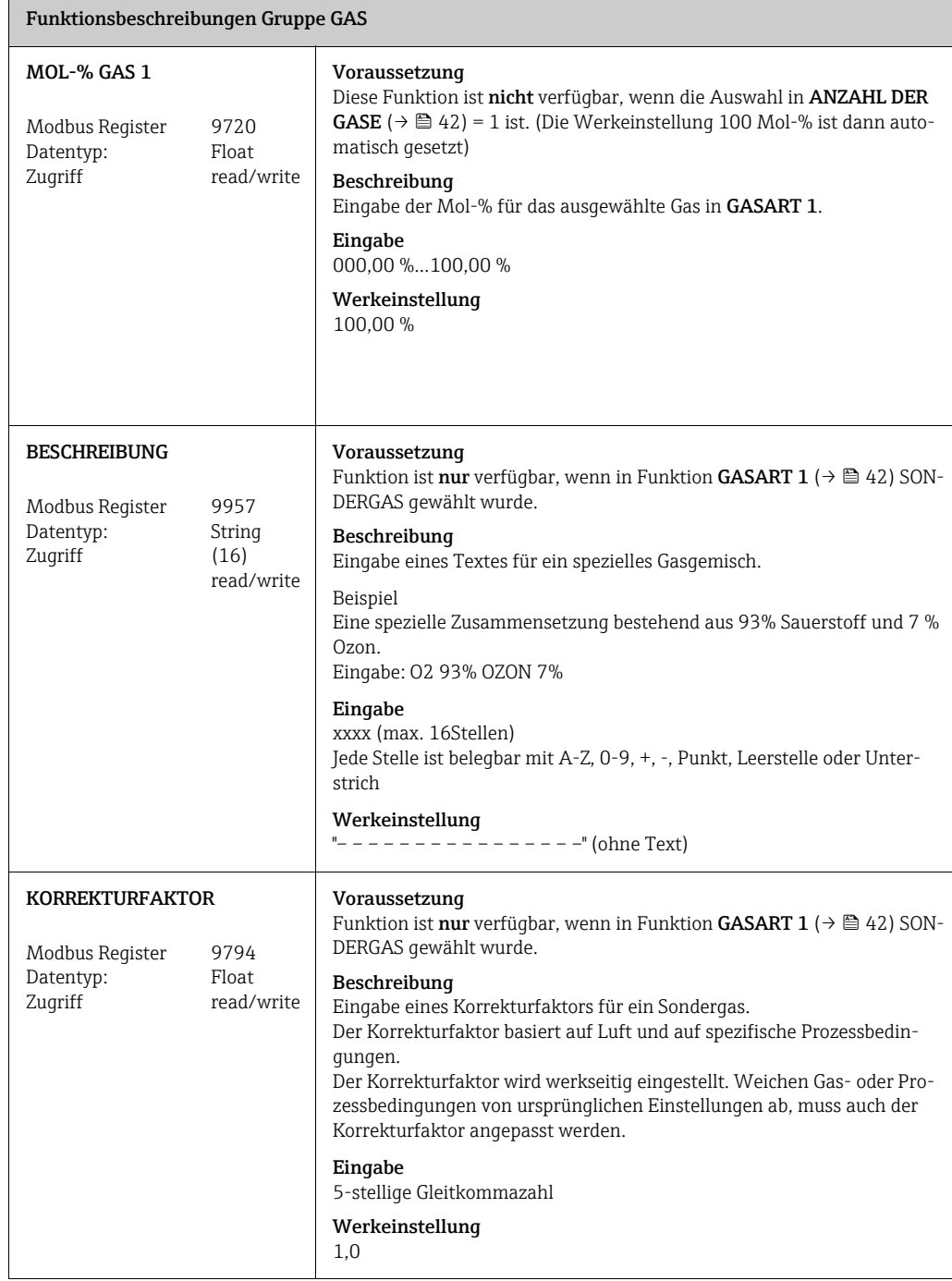

<span id="page-43-1"></span><span id="page-43-0"></span>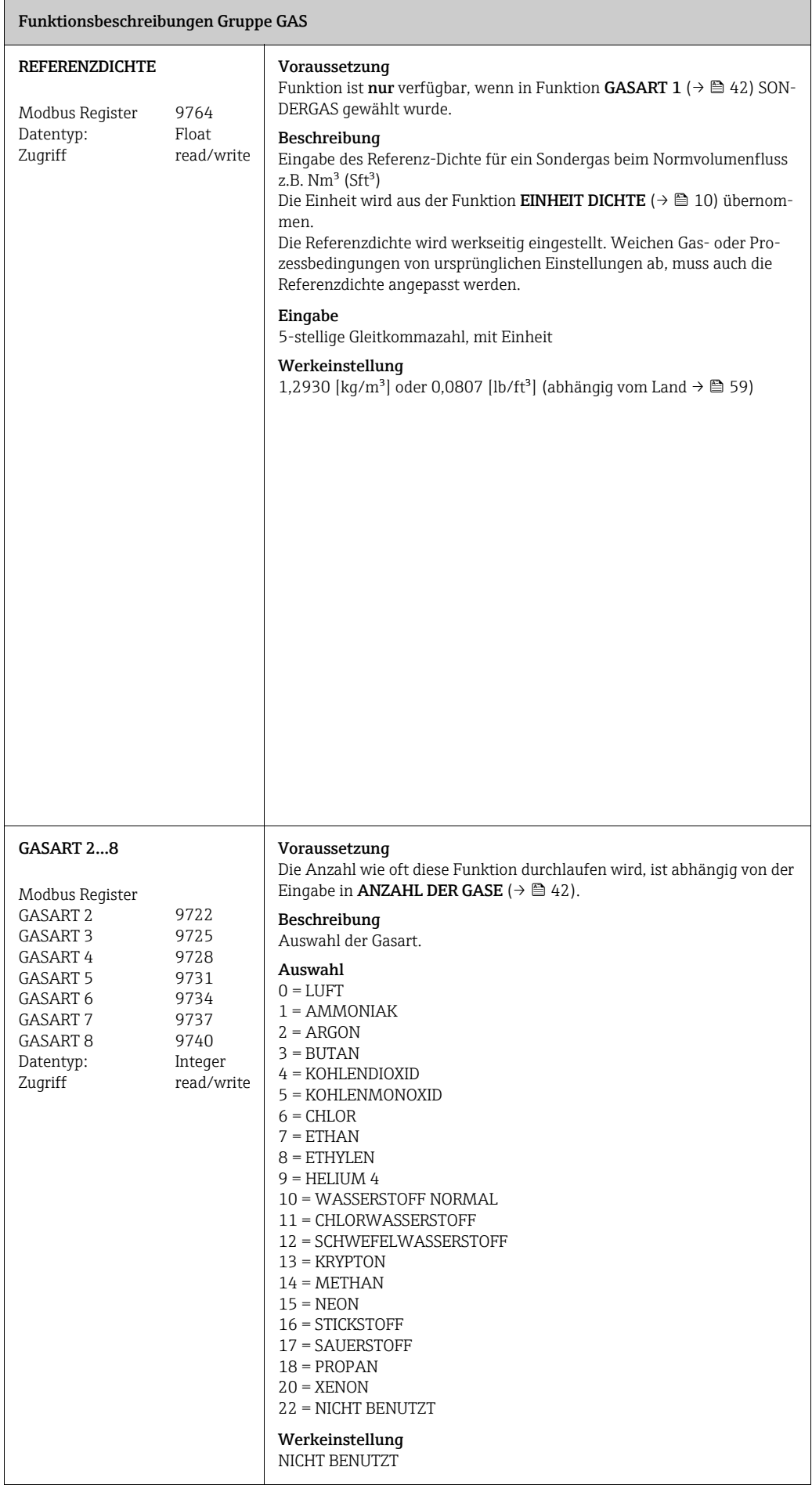

<span id="page-44-2"></span><span id="page-44-1"></span><span id="page-44-0"></span>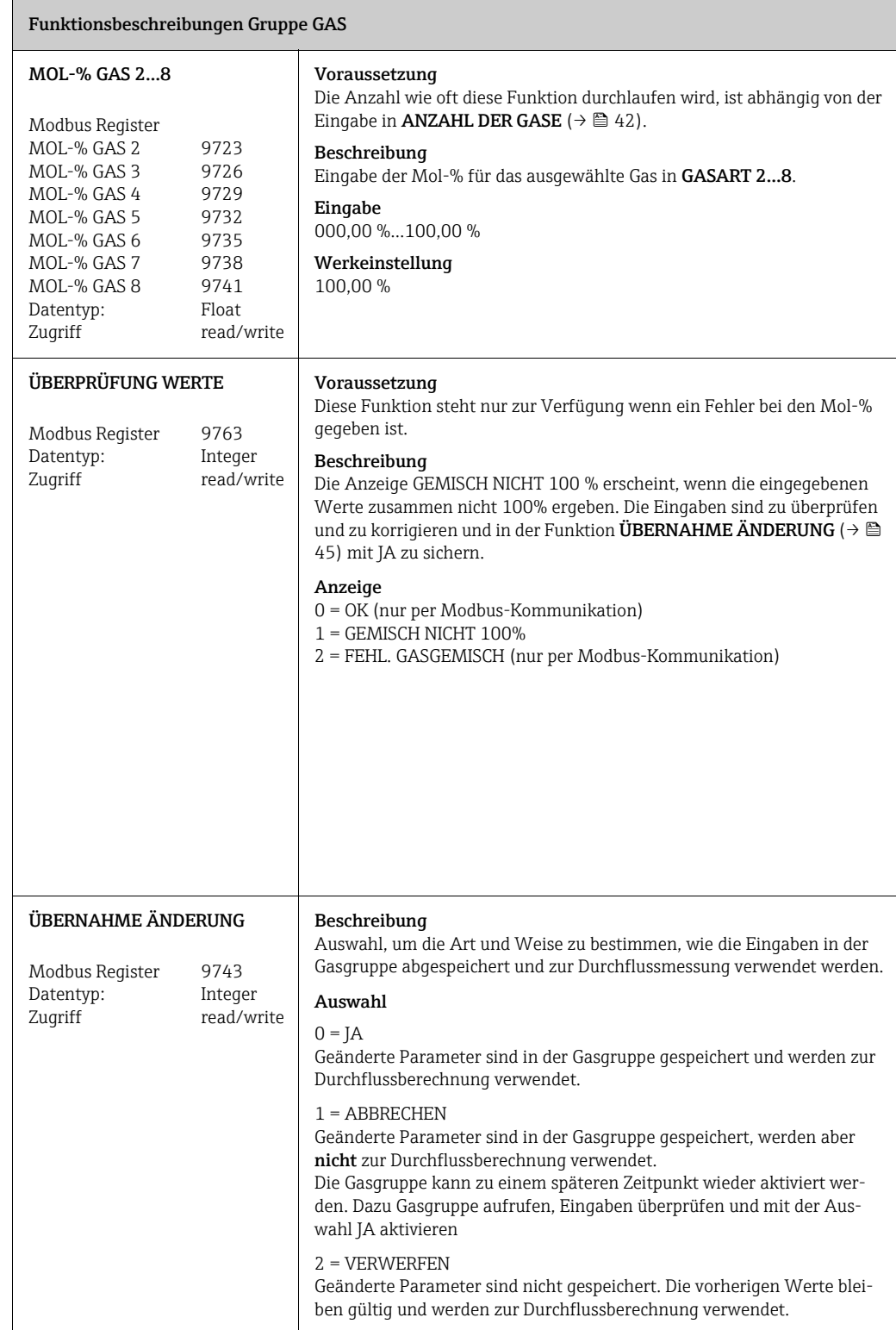

# <span id="page-45-0"></span>14 WÄRMEFLUSS

<span id="page-45-5"></span><span id="page-45-4"></span><span id="page-45-3"></span><span id="page-45-2"></span><span id="page-45-1"></span>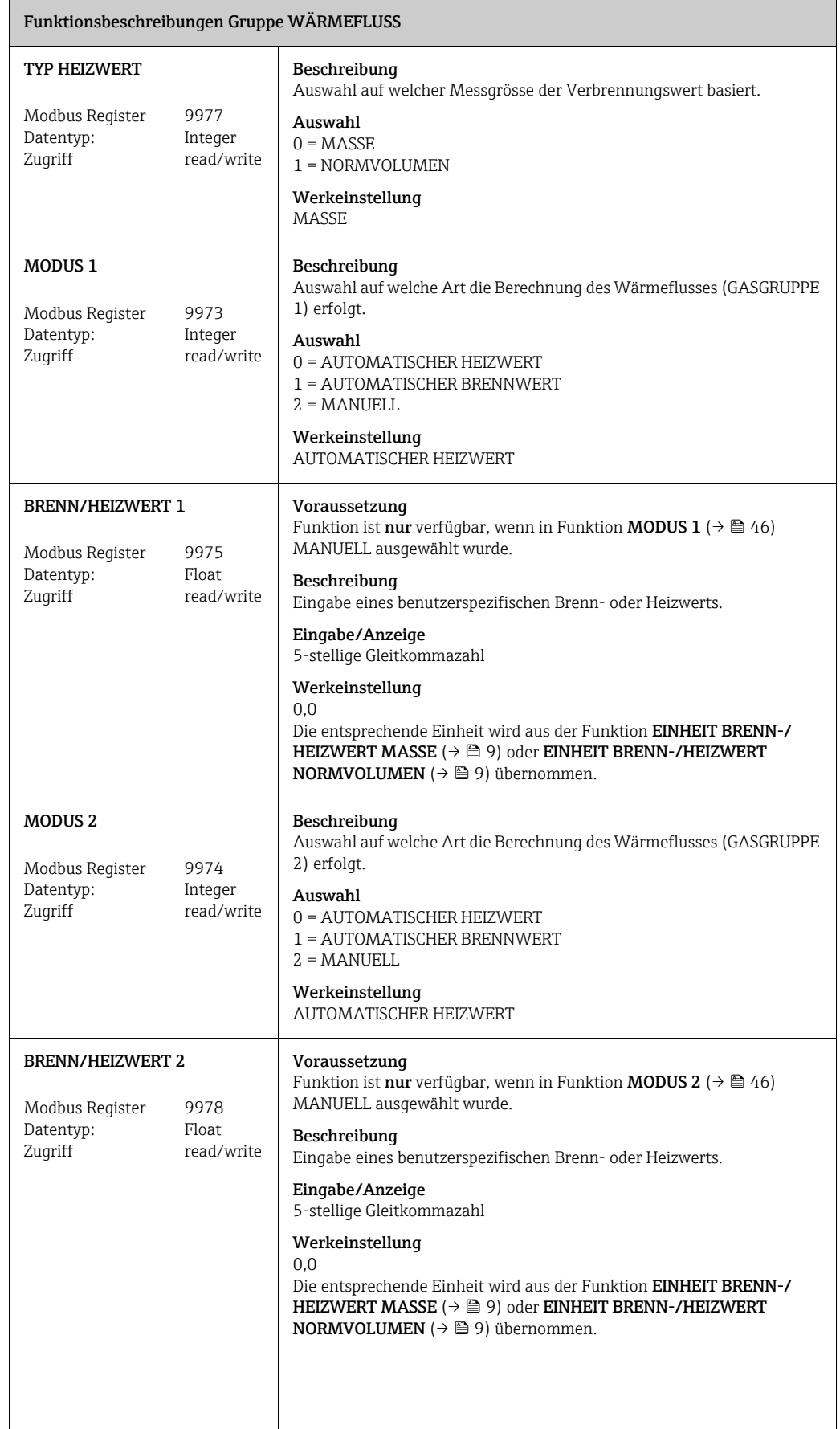

<span id="page-46-0"></span>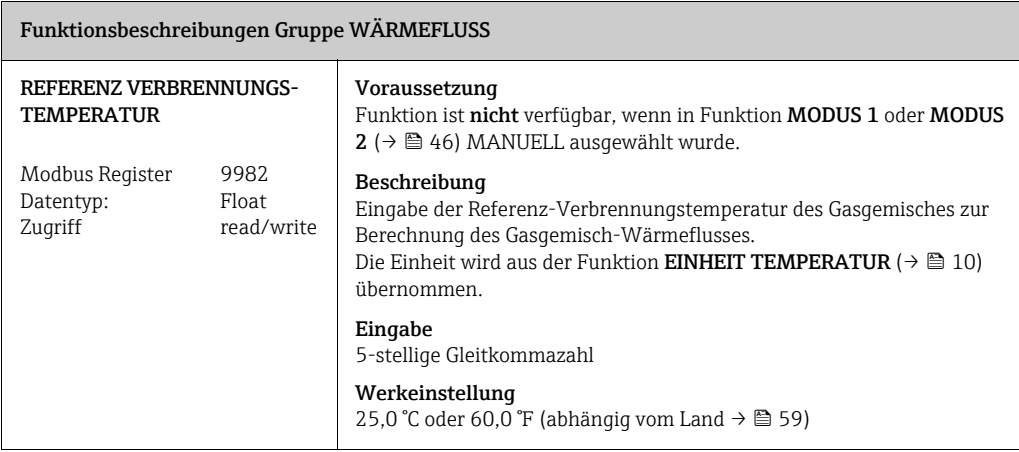

## <span id="page-47-0"></span>15 SYSTEMPARAMETER

<span id="page-47-2"></span><span id="page-47-1"></span>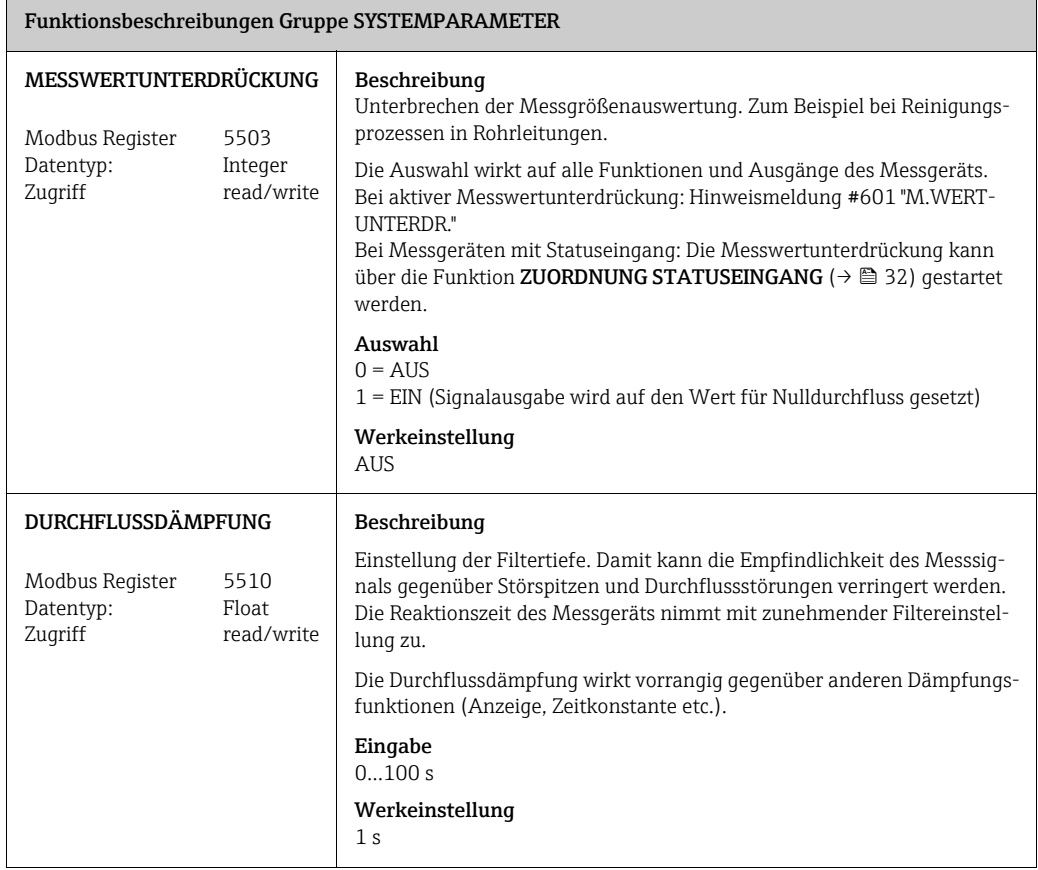

## <span id="page-48-0"></span>16 AUFNEHMER-DATEN

#### Funktionsbeschreibungen Gruppe [AUFNEHMER-DATEN](#page-48-0)

Diese Funktionsgruppe beinhaltet wesentliche Messaufnehmerdaten zur Sensorgeometrie und Kalibrierung.

Flanschsensor (t-mass 65F): Sensordaten können nur gelesen werden, Änderungen sind nicht möglich. Einstecksensor (t-mass 65I): Sensordaten können geändert werden um sie der Rohranwendungen anzupassen.

Rohr- oder Kanalabmessungen sind insbesondere zur Berechnung der korrekten Einstecktiefe notwendig.

Alle Parametereinstellungen des Aufnehmers werden auf dem HistoROM/S-DAT-Speicherchip gespeichert.

**Solution** Hinweis!

Zur Aufnahme der Aufnehmerdaten für den Einstecksensor (t-mass 65I) siehe Ablaufdiagramm des [QUICK](#page-11-3)  [SETUP AUFNEHMER](#page-11-3)  $\rightarrow \blacksquare$  [12.](#page-11-3)

<span id="page-48-2"></span><span id="page-48-1"></span>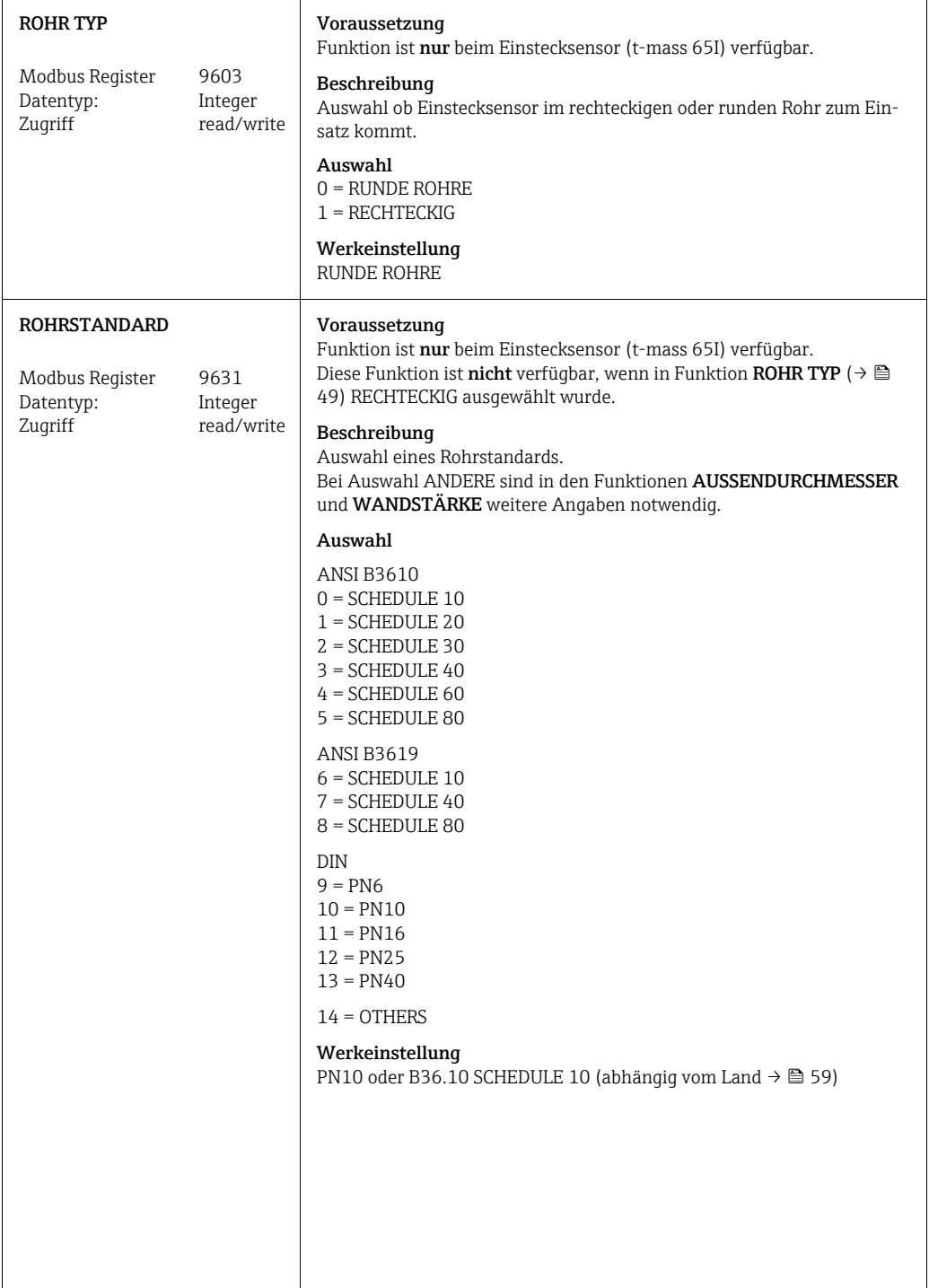

<span id="page-49-1"></span><span id="page-49-0"></span>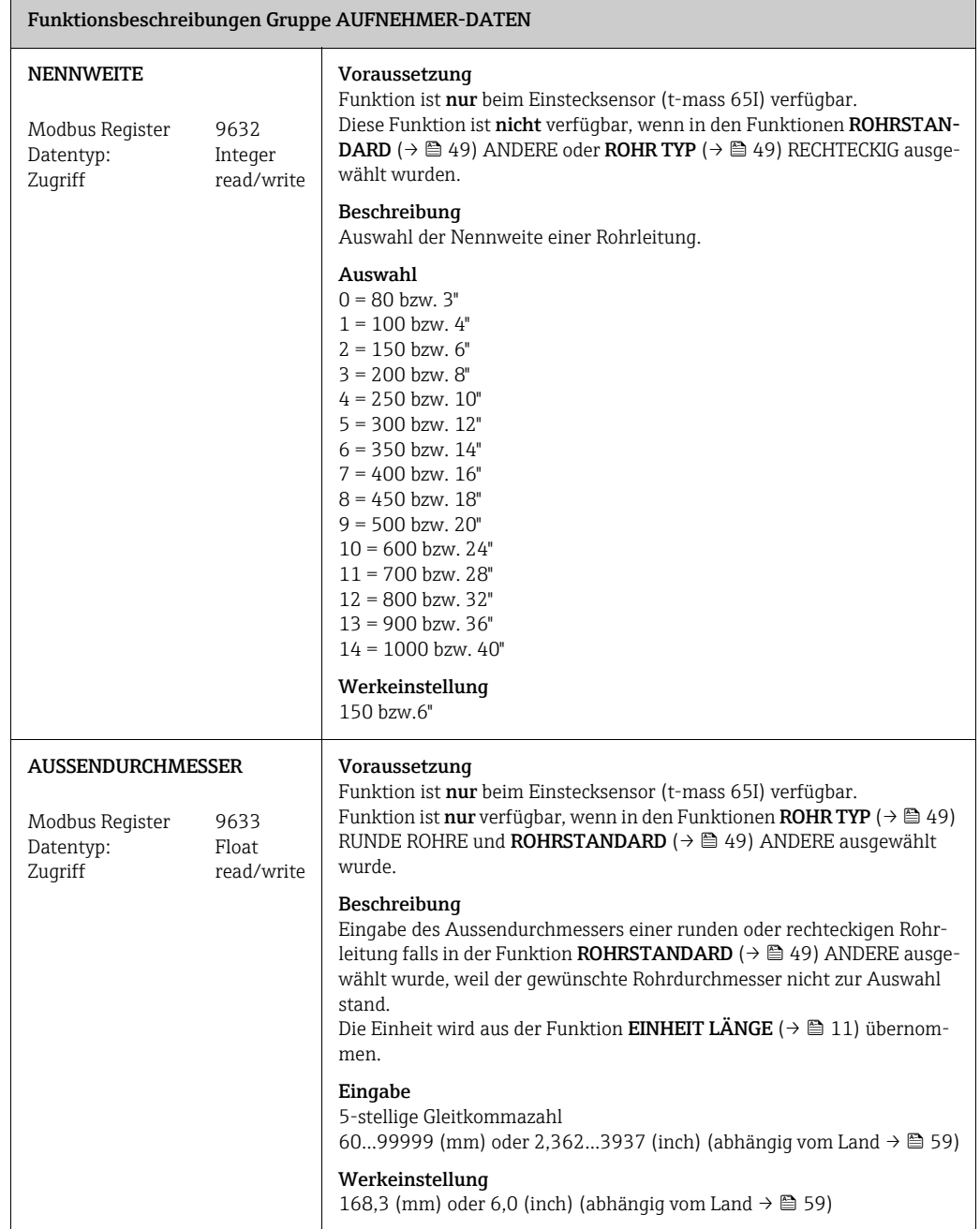

<span id="page-50-2"></span><span id="page-50-1"></span><span id="page-50-0"></span>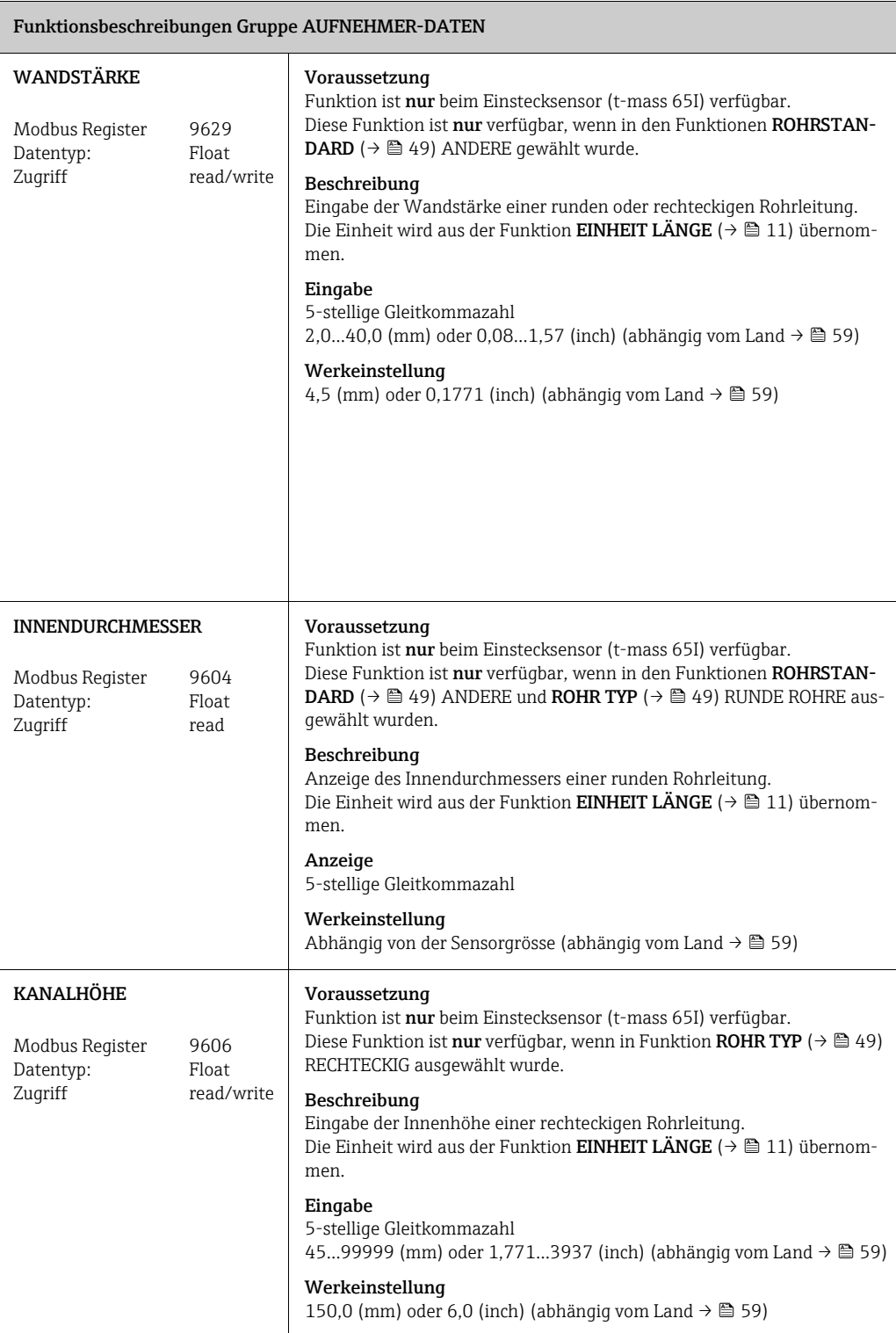

<span id="page-51-3"></span><span id="page-51-2"></span><span id="page-51-1"></span><span id="page-51-0"></span>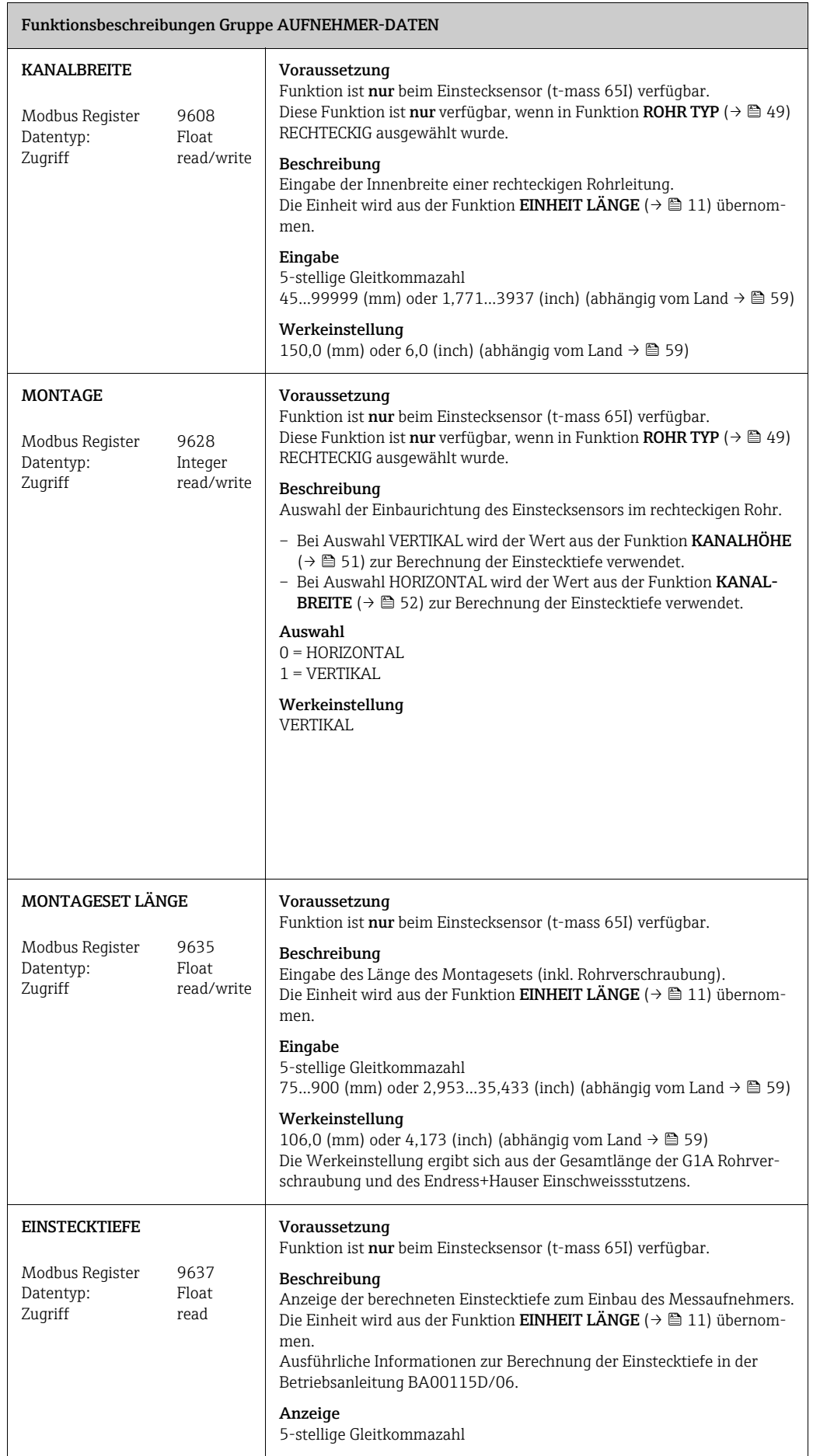

<span id="page-52-2"></span><span id="page-52-1"></span><span id="page-52-0"></span>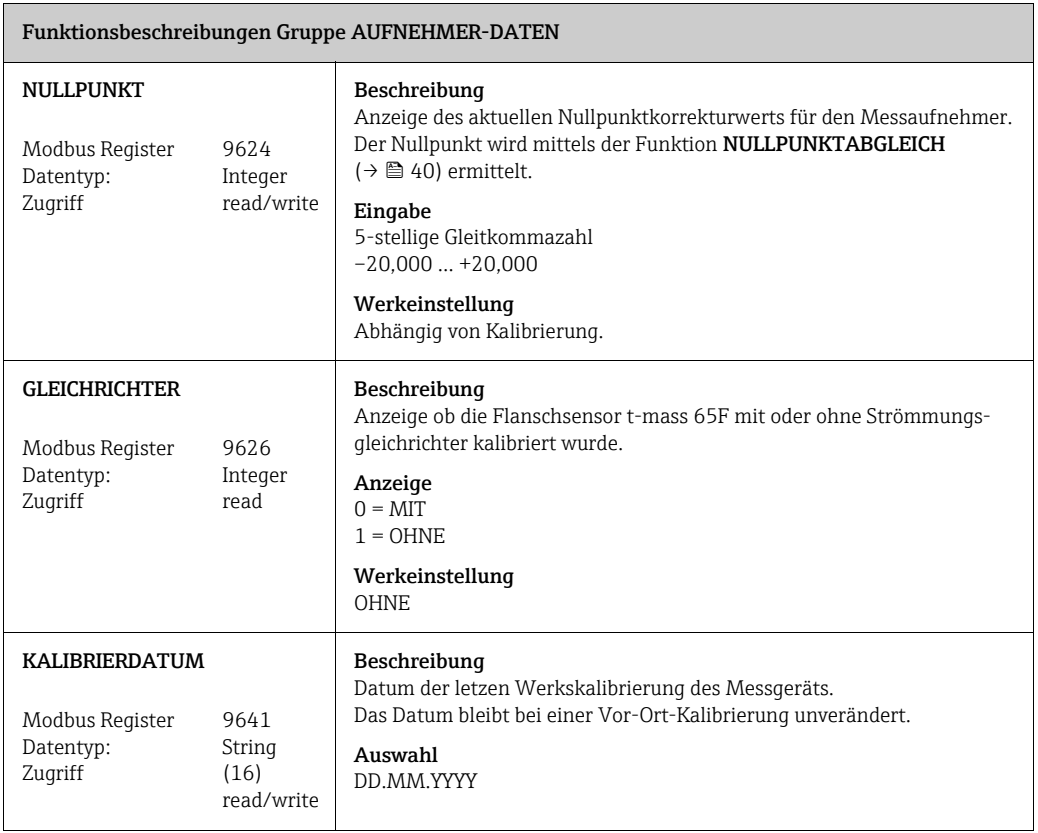

# <span id="page-53-0"></span>17 ÜBERWACHUNG

<span id="page-53-5"></span><span id="page-53-4"></span><span id="page-53-3"></span><span id="page-53-2"></span><span id="page-53-1"></span>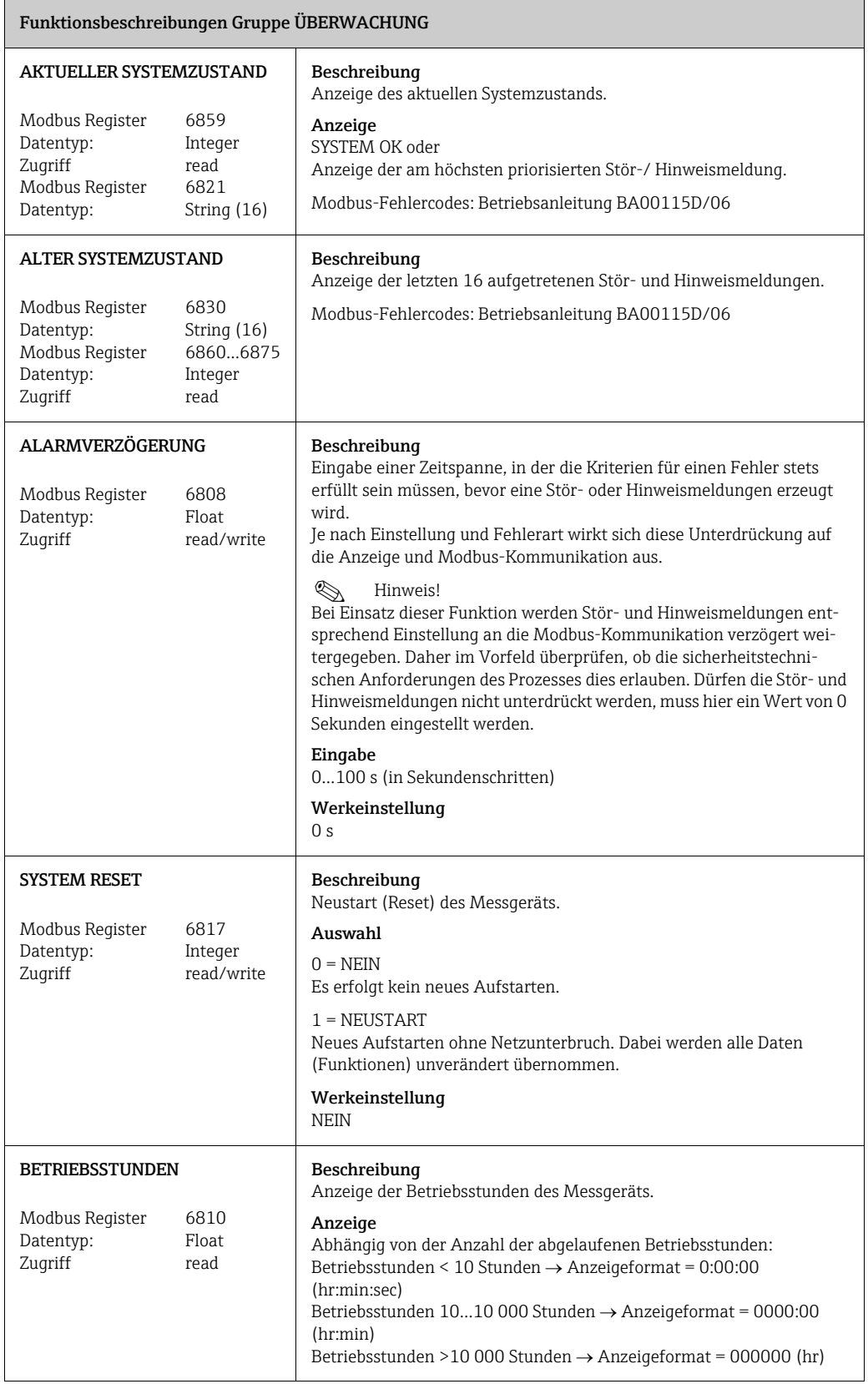

<span id="page-54-0"></span>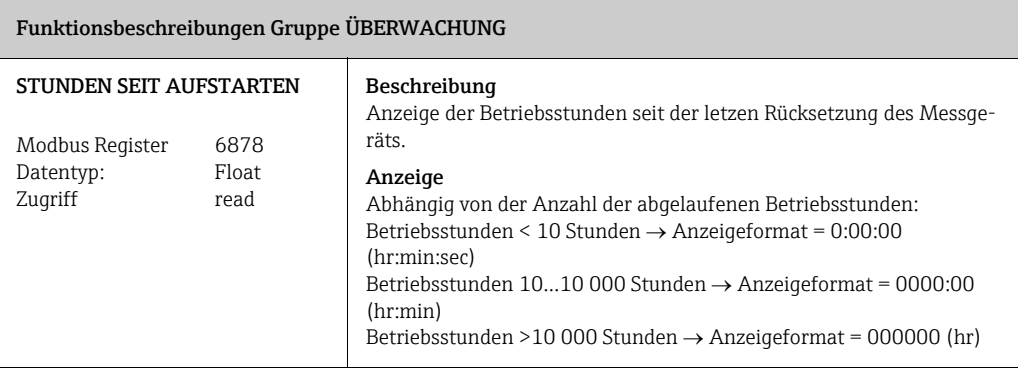

## <span id="page-55-0"></span>18 SIMULATION SYSTEM

<span id="page-55-3"></span><span id="page-55-2"></span><span id="page-55-1"></span>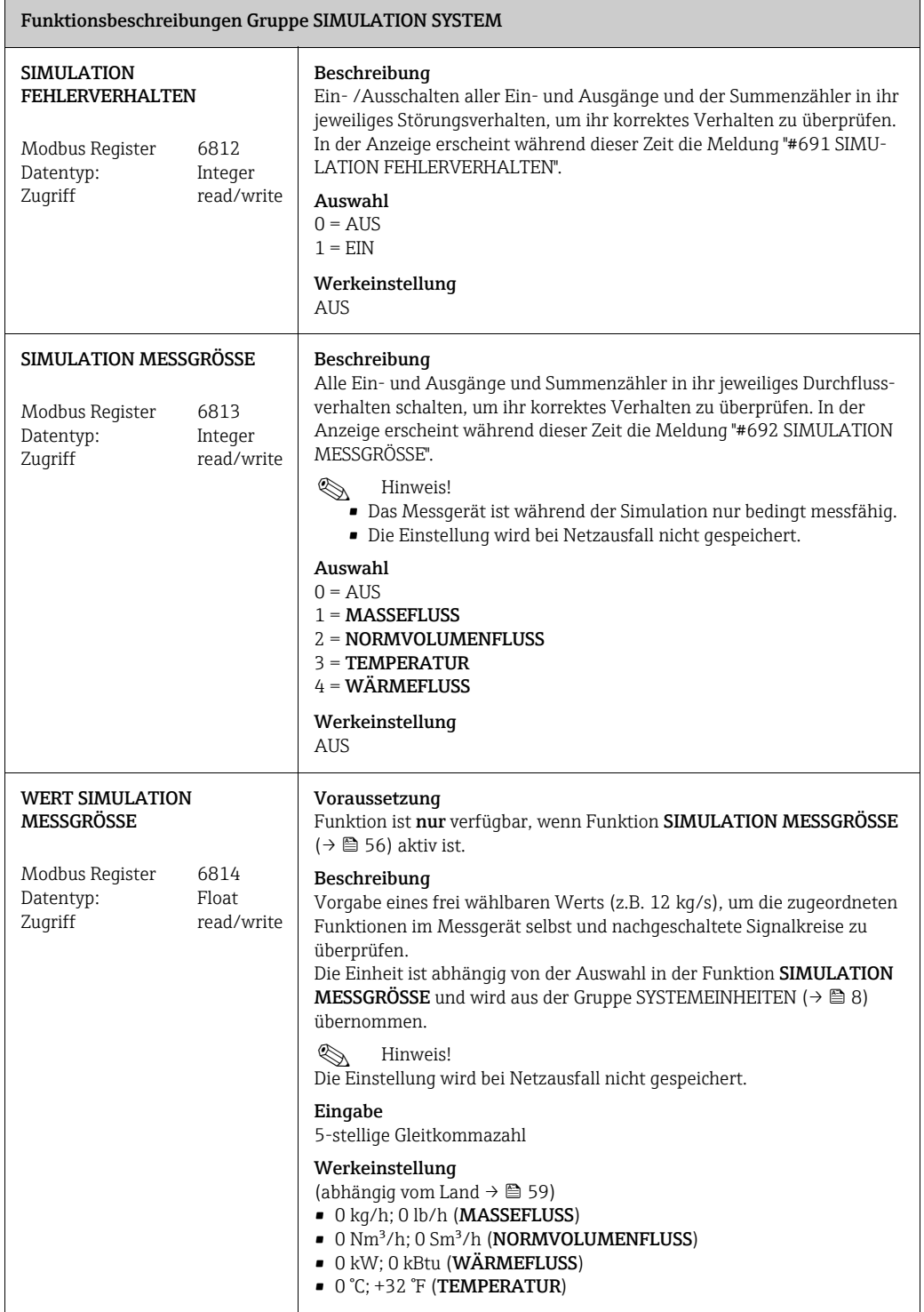

## <span id="page-56-0"></span>19 SENSOR VERSION

<span id="page-56-6"></span><span id="page-56-5"></span><span id="page-56-4"></span><span id="page-56-3"></span><span id="page-56-2"></span><span id="page-56-1"></span>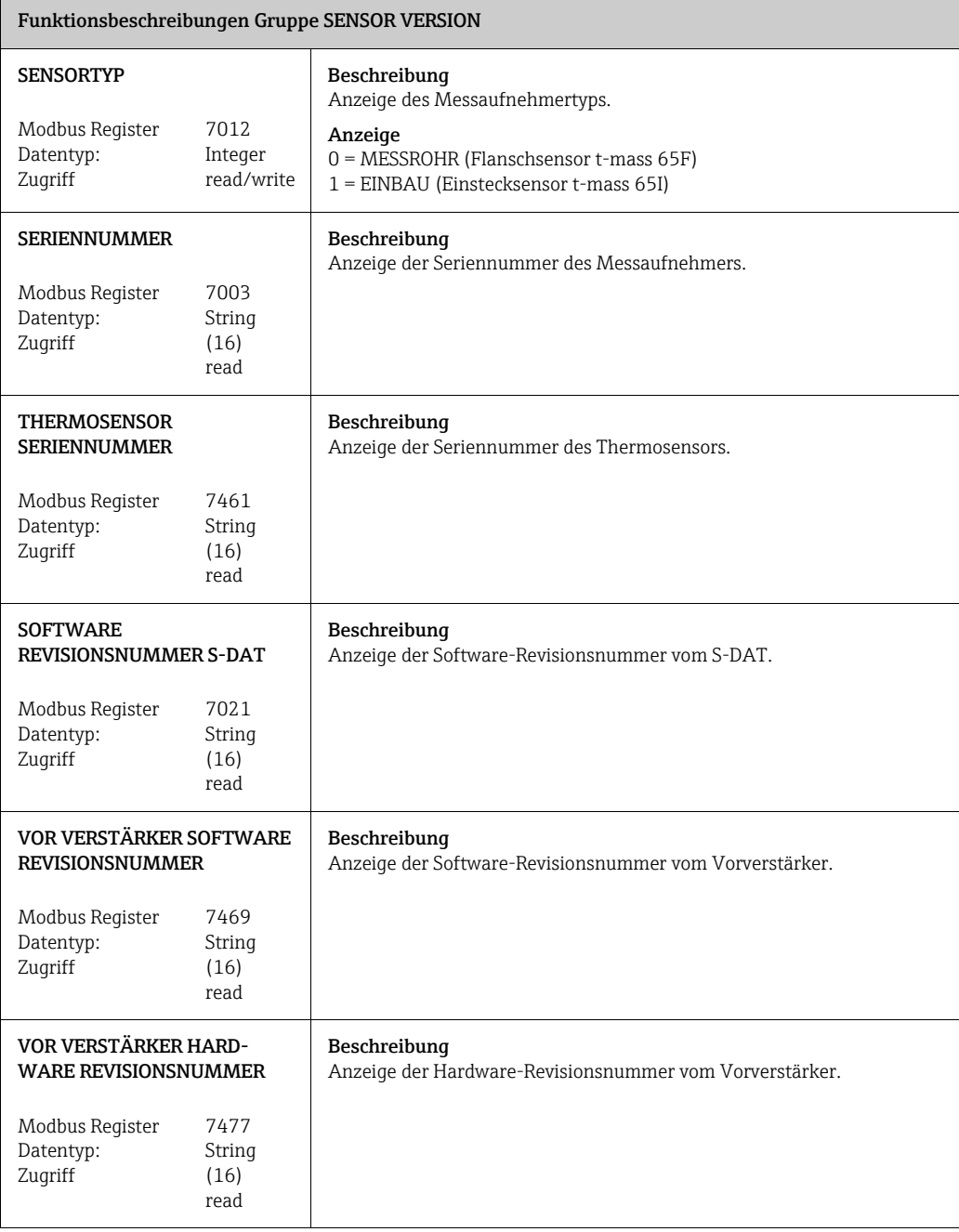

# <span id="page-57-0"></span>20 VERSTÄRKER VERSION

<span id="page-57-6"></span><span id="page-57-5"></span><span id="page-57-4"></span><span id="page-57-3"></span><span id="page-57-2"></span><span id="page-57-1"></span>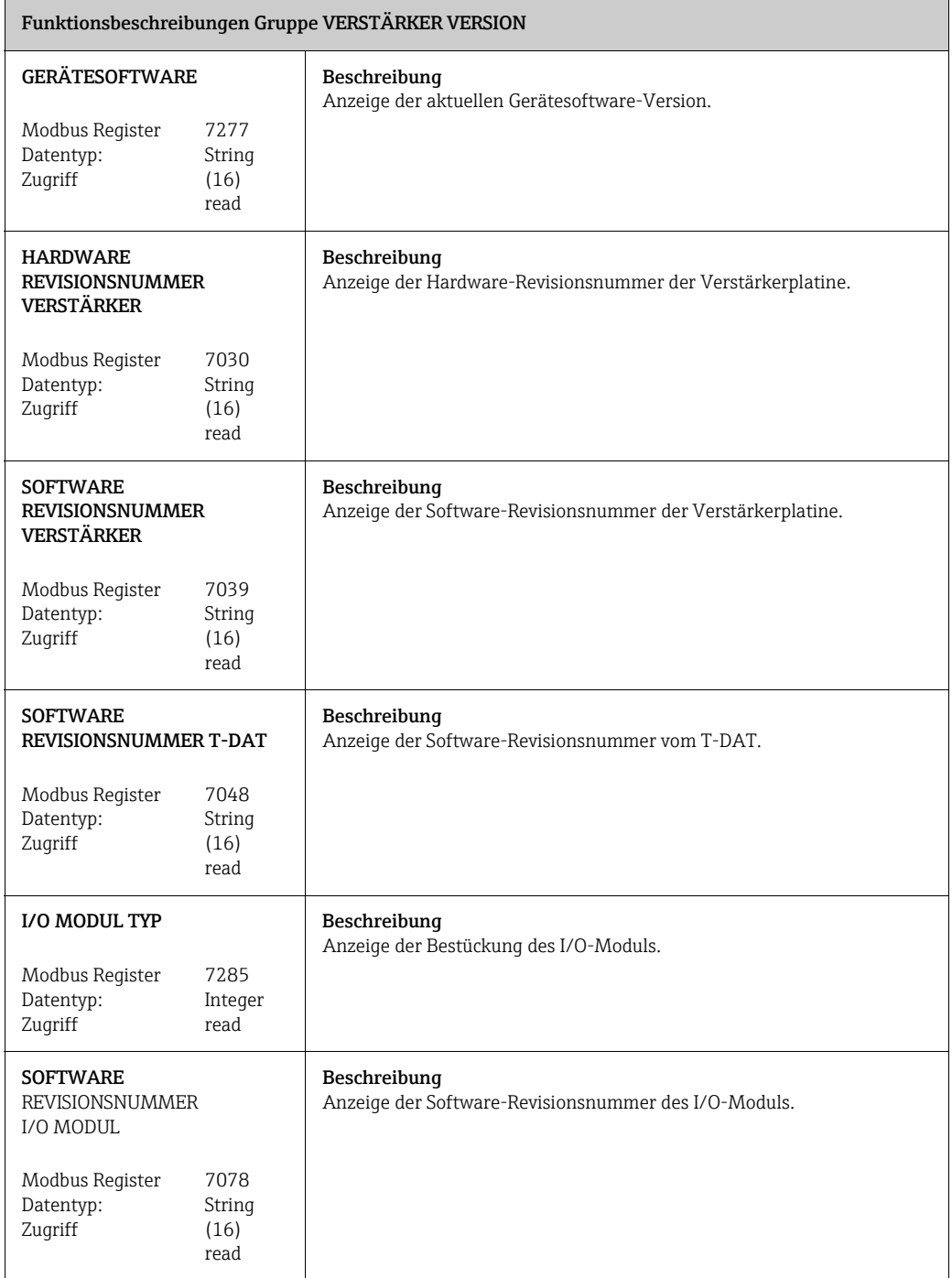

## <span id="page-58-0"></span>21 Werkeinstellungen

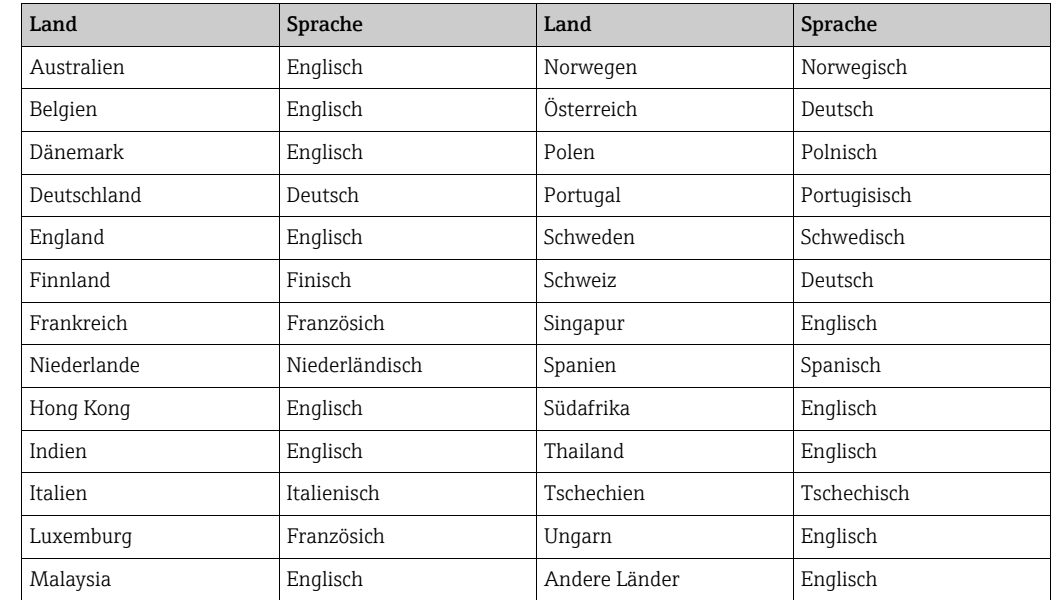

### <span id="page-58-1"></span>21.1 Sprache  $\rightarrow \cong$  [24](#page-23-1)

### <span id="page-58-2"></span>21.2 SI-Einheiten (nicht für USA und Kanada)

### 21.2.1 Schleichmengenunterdrückung, Endwert, Impulswertigkeit

### t-mass F Messaufnehmer

Mit Luft bei Umgebungsbedingungen (ohne Gleichrichter)

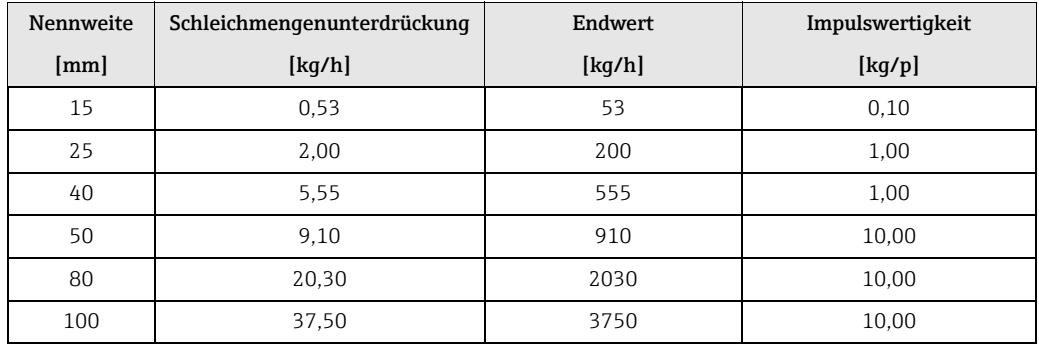

#### t-mass I Messaufnehmer

Mit Luft bei Umgebungsbedingungen (ohne Gleichrichter)

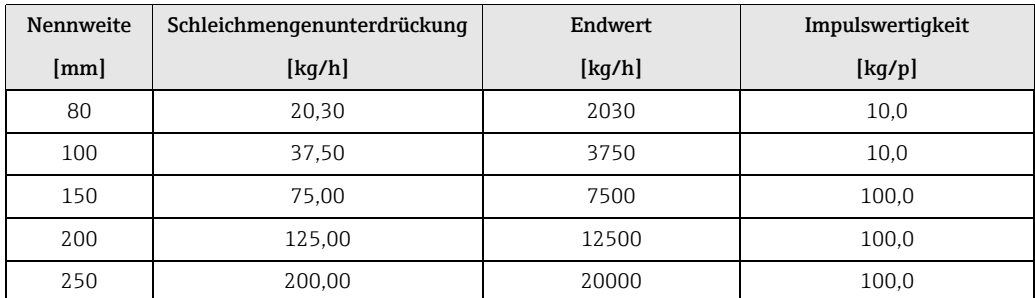

Einheit Einheit

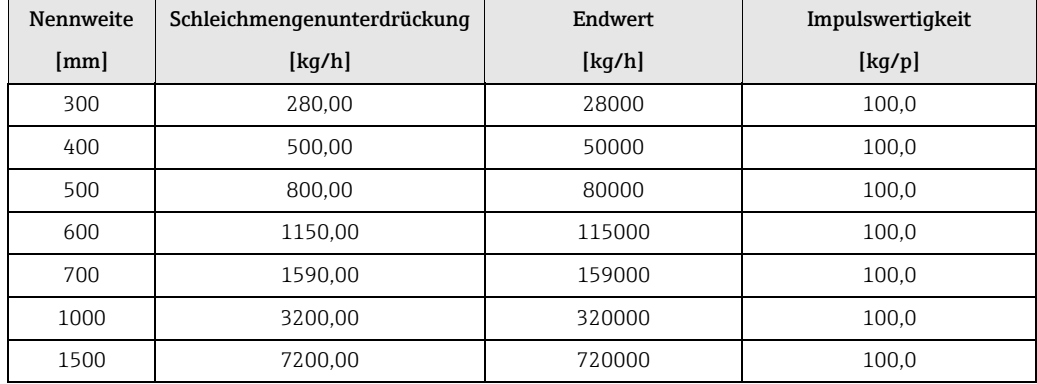

### 21.2.2 Systemeinheiten  $\rightarrow \triangleq 8$

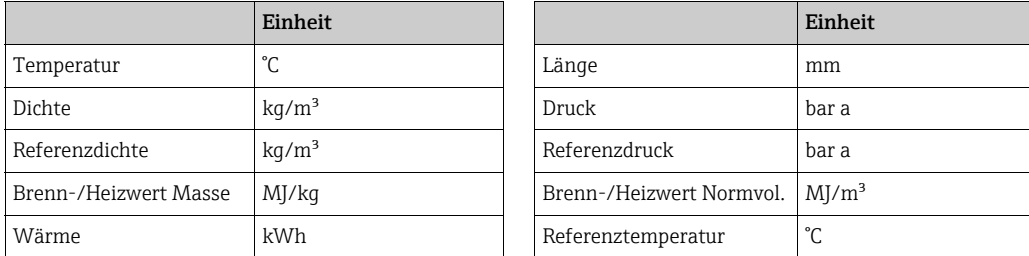

### 21.2.3 Einheit Summenzähler 1 und  $2 \rightarrow \Box$  [30](#page-29-0)

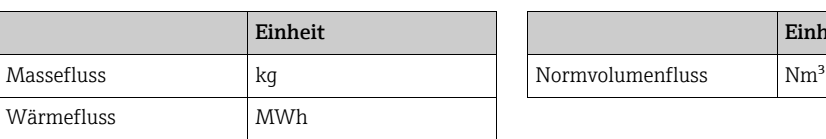

### 21.2.4 Sonstige Einheiten

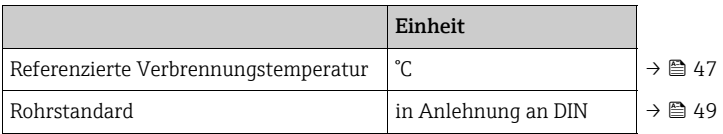

## <span id="page-60-0"></span>21.3 US-Einheiten (nur für USA und Kanada)

### 21.3.1 Schleichmengenunterdrückung, Endwert, Impulswertigkeit

#### t-mass F Messaufnehmer

Mit Luft bei Umgebungsbedingungen; (ohne Gleichrichter)

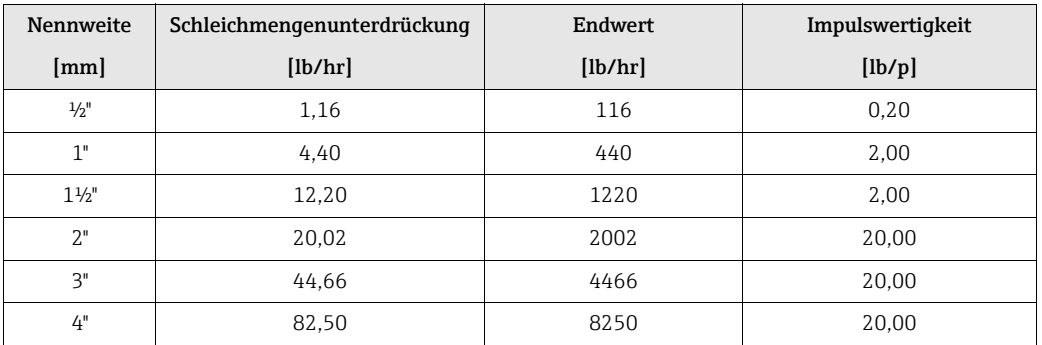

#### t-mass I Messaufnehmer

Mit Luft bei Umgebungsbedingungen; (ohne Gleichrichter)

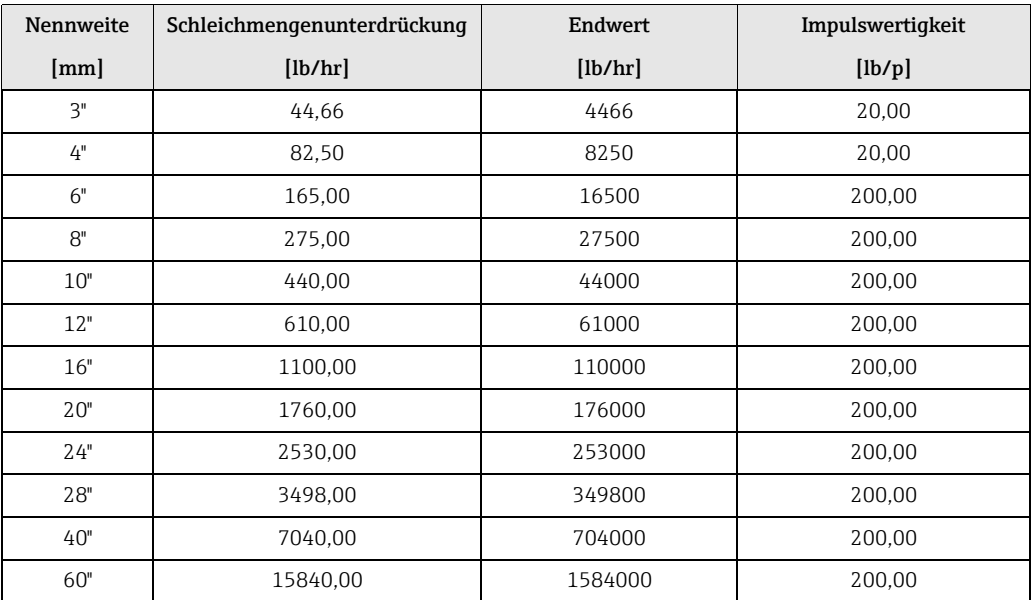

### 21.3.2 [SYSTEMEINHEITEN](#page-7-0)  $\rightarrow \triangleq 8$

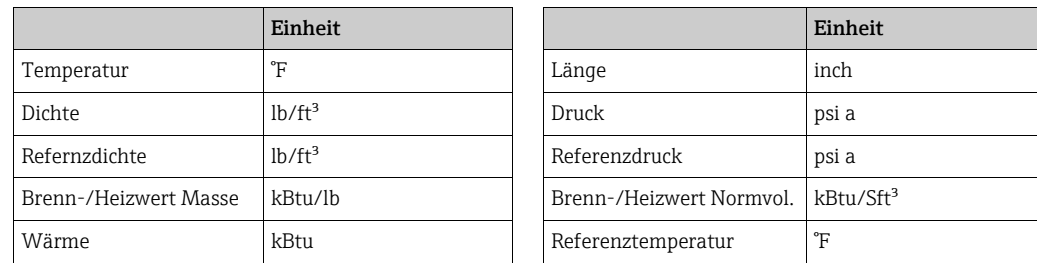

### 21.3.3 Einheit Summenzähler 1 und 2 →  $\cong$  [30](#page-29-0)

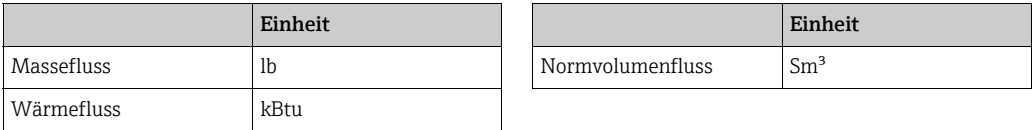

### 21.3.4 Sonstige Einheiten

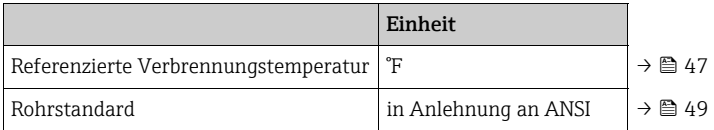

## <span id="page-62-0"></span>Index

### Numerics

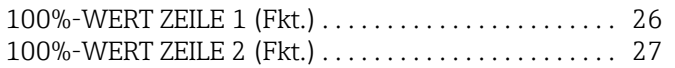

### A

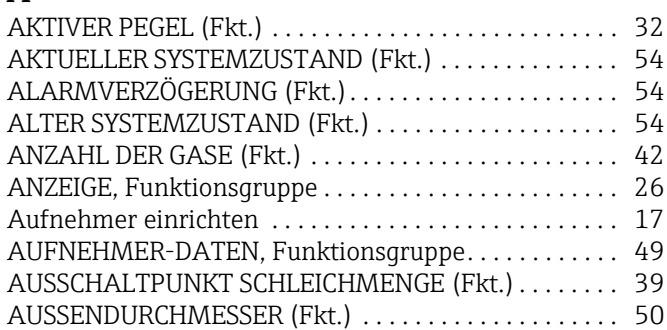

### B

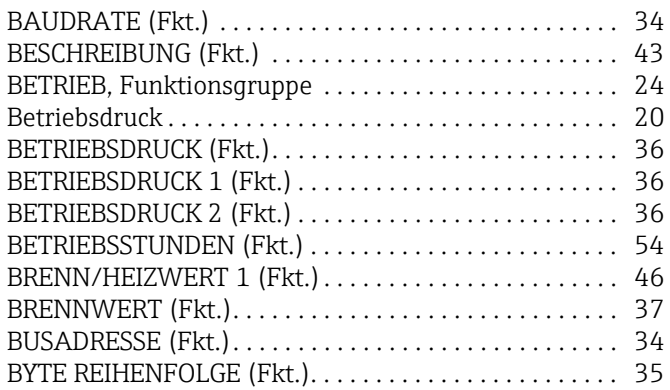

## C

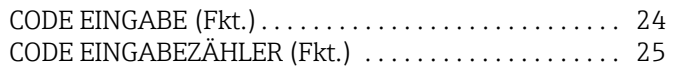

### D

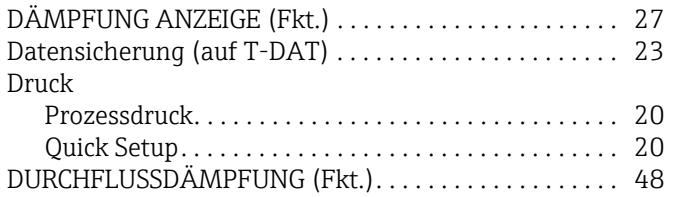

### E

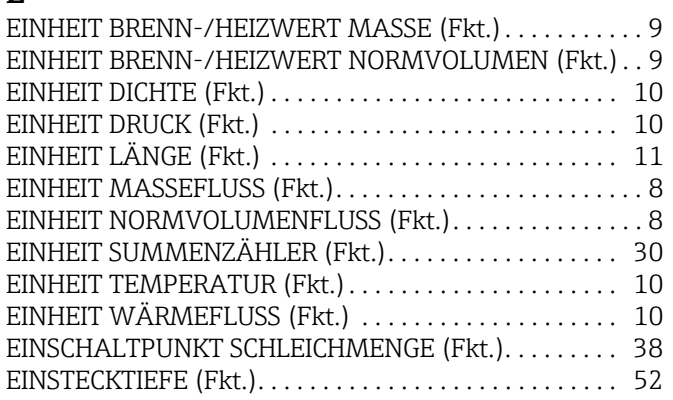

### F

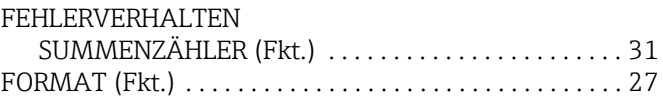

### G

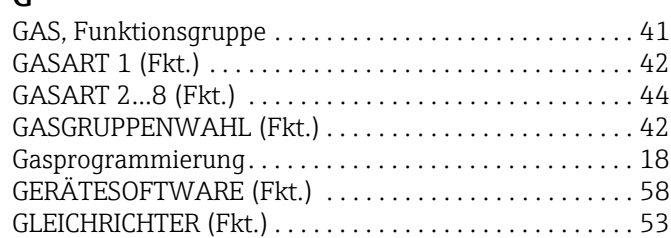

### H

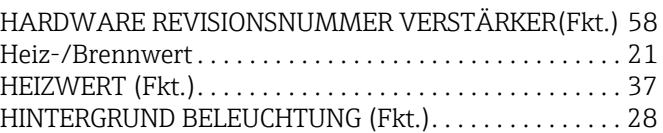

### I

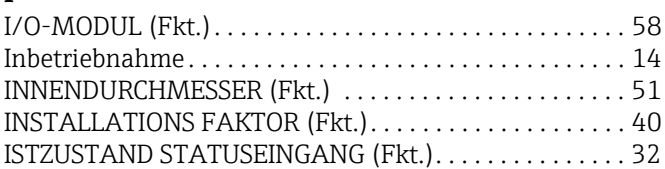

### K

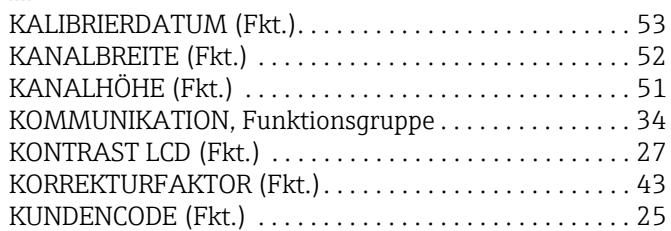

### M

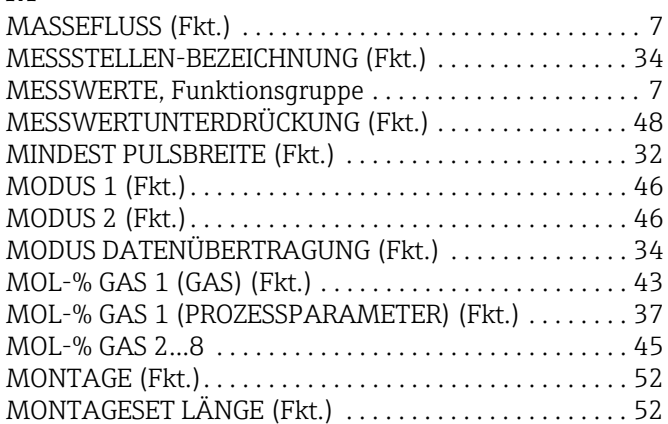

### N

![](_page_62_Picture_353.jpeg)

### P

![](_page_63_Picture_286.jpeg)

### Q

![](_page_63_Picture_287.jpeg)

### R

![](_page_63_Picture_288.jpeg)

### S

![](_page_63_Picture_289.jpeg)

### T

![](_page_63_Picture_290.jpeg)

![](_page_63_Picture_291.jpeg)

## U

![](_page_63_Picture_292.jpeg)

## $\rm V$ <sub>V</sub>

![](_page_63_Picture_293.jpeg)

### W

![](_page_63_Picture_294.jpeg)

### Z

![](_page_63_Picture_295.jpeg)

www.addresses.endress.com

![](_page_64_Picture_1.jpeg)